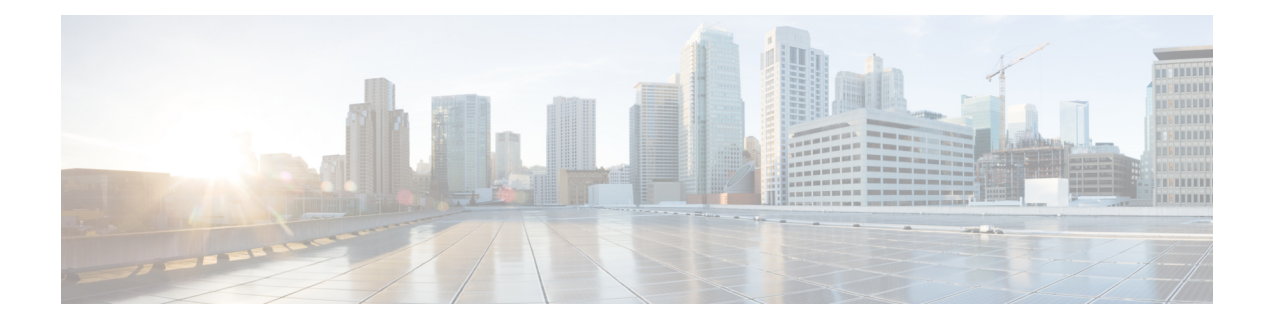

# **Multicast PIM Commands**

This chapter describes the commands used to configure and monitor Protocol Independent Multicast (PIM).

For detailed information about multicast routing concepts, configuration tasks, and examples, refer to *Multicast Configuration Guide for Cisco ASR 9000 Series Routers*.

To use commands of this module, you must be in a user group associated with a task group that includes appropriate task IDs. If the user group assignment is preventing you from using any command, contact your AAA administrator for assistance.

- [accept-register,](#page-2-0) on page 3
- auto-rp [candidate-rp,](#page-3-0) on page 4
- bsr [candidate-bsr,](#page-5-0) on page 6
- bsr [candidate-rp,](#page-7-0) on page 8
- clear pim [counters,](#page-9-0) on page 10
- clear pim [topology,](#page-12-0) on page 13
- clone [source](#page-14-0) , on page 15
- [dr-priority,](#page-15-0) on page 16
- global [maximum,](#page-16-0) on page 17
- global [maximum](#page-17-0) bsr crp-cache threshold, on page 18
- global maximum [group-mappings](#page-19-0) bsr threshold, on page 20
- [hello-interval](#page-21-0) (PIM), on page 22
- [interface](#page-23-0) (PIM), on page 24
- [join-prune-interval,](#page-25-0) on page 26
- [join-prune-mtu,](#page-26-0) on page 27
- maximum [register-states,](#page-27-0) on page 28
- maximum [route-interfaces,](#page-28-0) on page 29
- [maximum](#page-29-0) routes, on page 30
- [mofrr,](#page-30-0) on page 31
- [neighbor-check-on-recv](#page-32-0) enable, on page 33
- [neighbor-check-on-send](#page-33-0) enable , on page 34
- [neighbor-filter,](#page-34-0) on page 35
- nsf [lifetime](#page-35-0) (PIM), on page 36
- [old-register-checksum,](#page-36-0) on page 37
- [router](#page-37-0) pim, on page 38
- [rp-address,](#page-38-0) on page 39
- rpf topology [route-policy,](#page-40-0) on page 41
- [rpf-redirect,](#page-41-0) on page 42
- [rpf-redirect](#page-42-0) bundle, on page 43
- [rpf-vector](#page-44-0), on page 45
- rpf-vector [use-standard-encoding](#page-45-0) , on page 46
- [rp-static-deny](#page-46-0), on page 47
- show auto-rp [candidate-rp,](#page-47-0) on page 48
- show pim [context,](#page-49-0) on page 50
- show pim [context](#page-52-0) table, on page 53
- show pim global [summary,](#page-54-0) on page 55
- show pim [group-map,](#page-56-0) on page 57
- show pim [interface,](#page-58-0) on page 59
- show pim [join-prune](#page-61-0) statistic, on page 62
- show pim [rpf-redirect,](#page-63-0) on page 64
- show pim [rpf-redirect](#page-64-0) route, on page 65
- show pim [mstatic,](#page-65-0) on page 66
- show pim [neighbor,](#page-67-0) on page 68
- [show](#page-70-0) pim nsf, on page 71
- [show](#page-71-0) pim nsr, on page 72
- show pim [range-list,](#page-73-0) on page 74
- [show](#page-75-0) pim rpf, on page 76
- [show](#page-77-0) pim rpf hash, on page 78
- show pim rpf [route-policy](#page-79-0) statistics, on page 80
- show pim rpf [route-policy](#page-81-0) test, on page 82
- show pim rpf [summary,](#page-83-0) on page 84
- show pim [summary,](#page-85-0) on page 86
- show pim [topology,](#page-87-0) on page 88
- show pim [topology](#page-93-0) detail, on page 94
- show pim topology [entry-flag,](#page-96-0) on page 97
- show pim topology [interface-flag,](#page-98-0) on page 99
- show pim topology [summary,](#page-100-0) on page 101
- show pim [traffic,](#page-102-0) on page 103
- show pim [tunnel](#page-104-0) info, on page 105
- show pim [segment-database,](#page-106-0) on page 107
- show pim vrf [vrf\\_name](#page-108-0) mdt cache, on page 109
- show pim vrf [vrf\\_name](#page-109-0) rpf, on page 110
- show pim vrf [vrf\\_name](#page-110-0) topology, on page 111
- [spt-threshold](#page-111-0) infinity, on page 112
- ssm, on [page](#page-112-0) 113
- [sticky-dr,](#page-114-0) on page 115

# <span id="page-2-0"></span>**accept-register**

To configure a rendezvous point (RP) router to filter Protocol Independent Multicast (PIM) register messages, use the **accept-register** command in PIM configuration mode. To return to the default behavior, use the **no** form of this command.

**accept-register** *access-list-name*

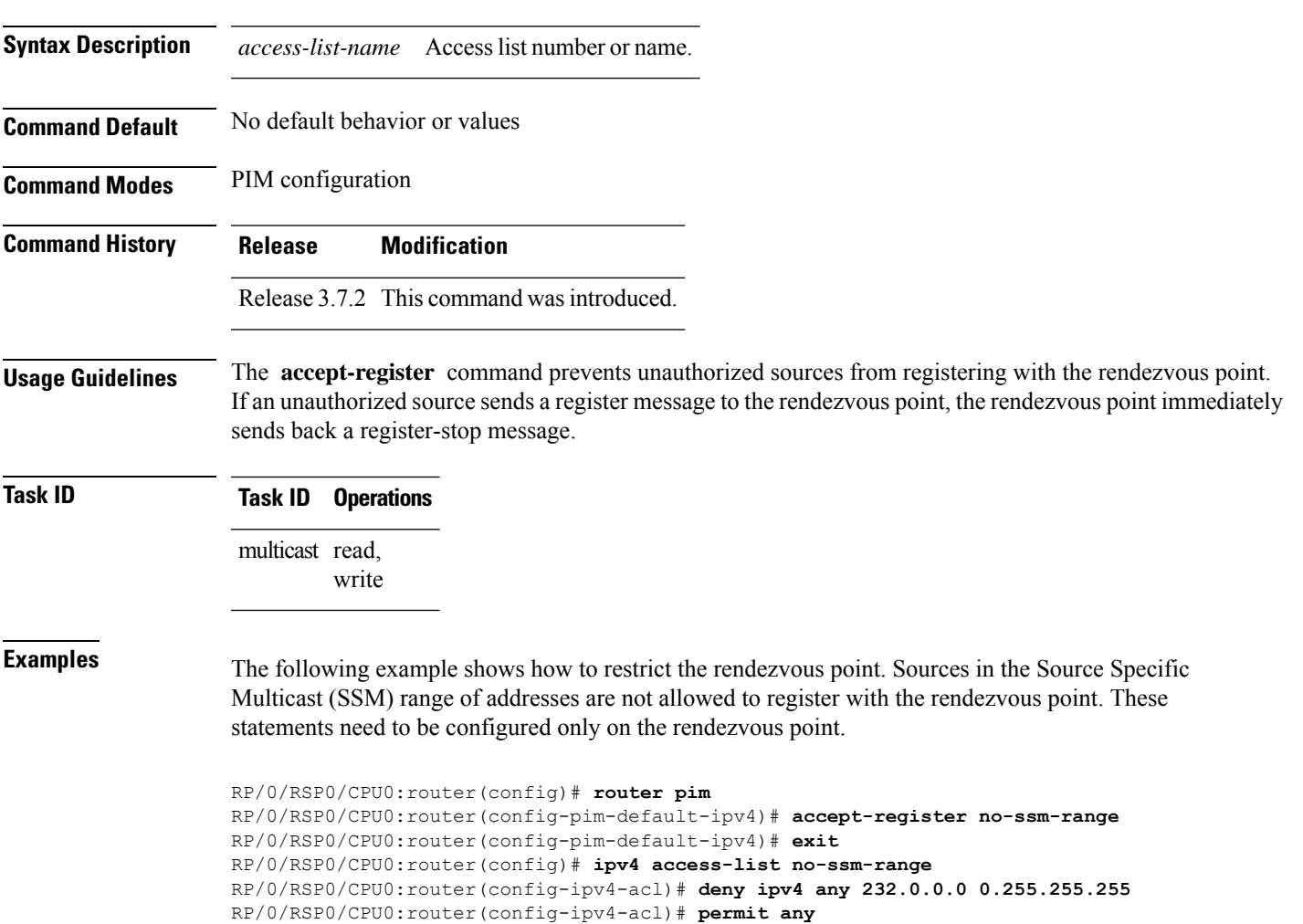

### <span id="page-3-0"></span>**auto-rp candidate-rp**

To configure a router as a Protocol Independent Multicast (PIM) rendezvous point (RP) candidate that sends messages to the well-known CISCO-RP-ANNOUNCE multicast group (224.0.1.39), use the **auto-rp candidate-rp** command in PIM configuration mode. To return to the default behavior, use the **no** form of this command.

**auto-rp candidate-rp** *type interface-path-id* **scope** *ttl-value* [**group-list** *access-list-name*] [**interval** *seconds*] [**bidir**]

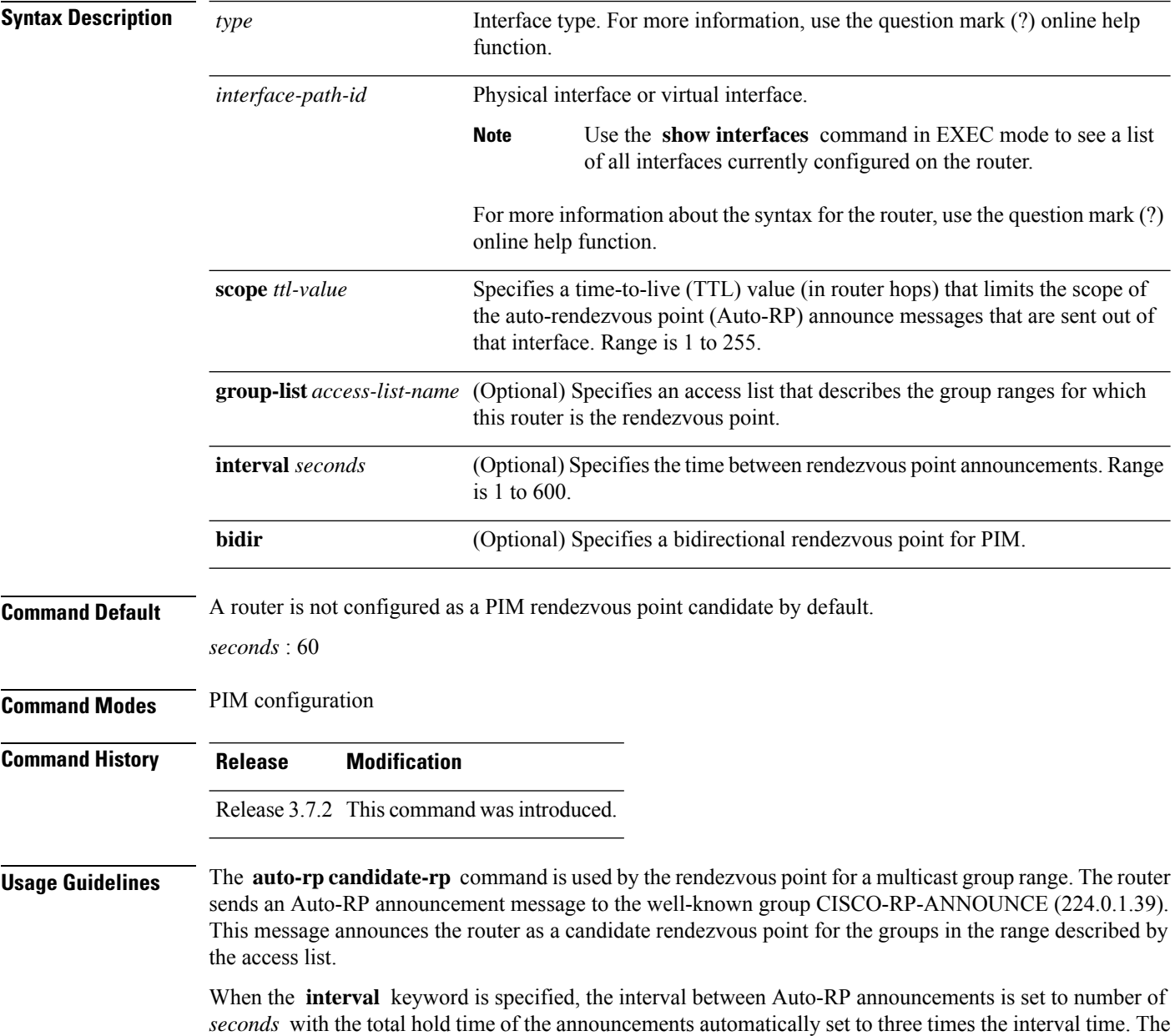

recommended interval time range is from 1 to 180 seconds.

Ш

The hold time of the Auto-RP announcement is the time for which the announcement is valid. After the designated hold time, the announcement expires and the entry is purged from the mapping cache until there is another announcement.

If the optional **group-list** keyword is omitted, the group range advertised is 224.0.0.0/4. Thisrange corresponds to all IP multicast group addresses, which indicates that the router is willing to serve as the rendezvous point for all groups.

A router may be configured to serve as a candidate rendezvous point for more than one group range by a carefully crafted access list in the router configuration.

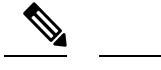

**group-list 10**

**Note** The **auto-rp candidate-rp** command is available for IPv4 address prefixes only.

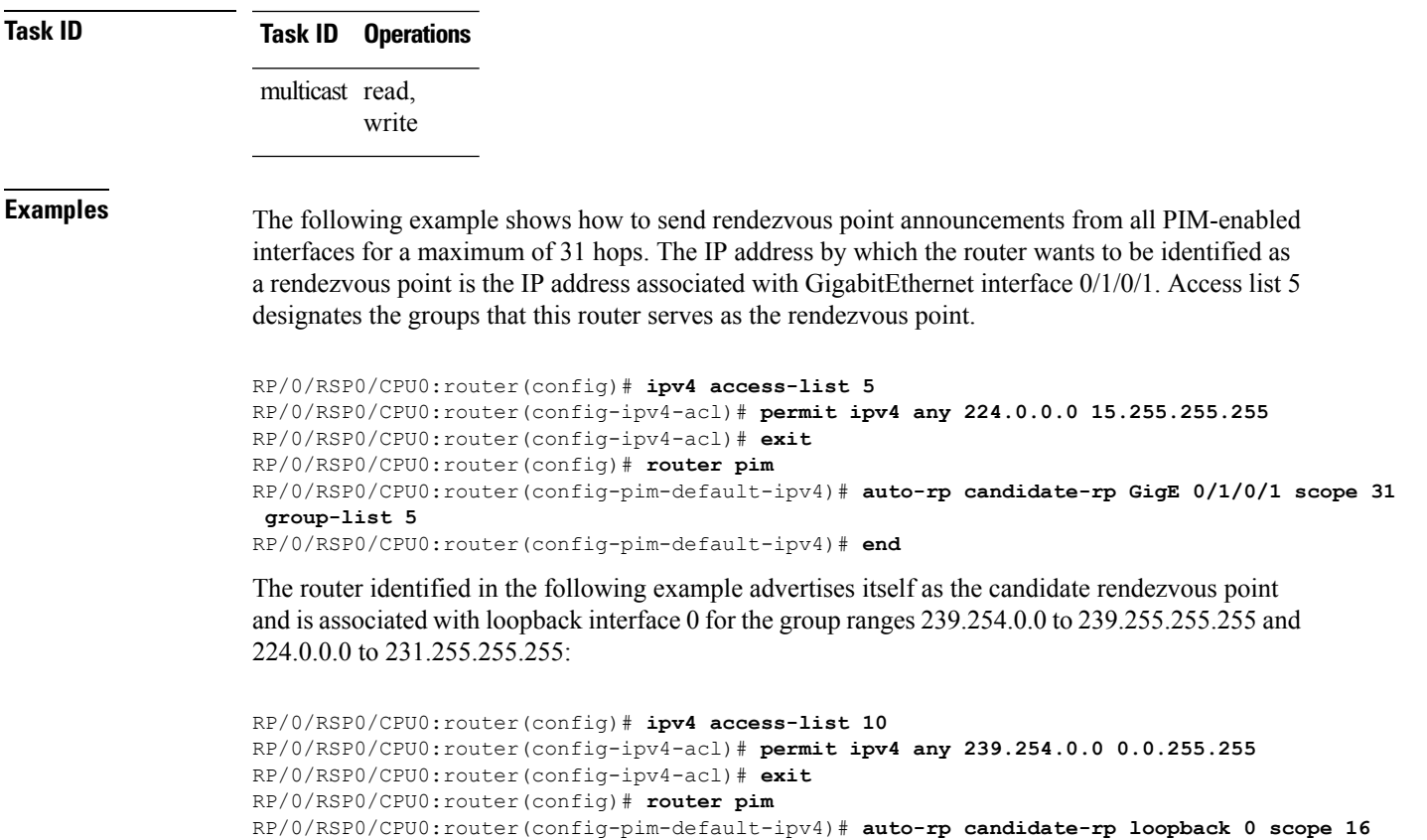

RP/0/RSP0/CPU0:router(config-pim-default-ipv4)# **end**

## <span id="page-5-0"></span>**bsr candidate-bsr**

To configure the router to announce its candidacy as a bootstrap router (BSR), use the **bsr candidate-bsr** command in PIM configuration mode. To return to the default behavior, use the **no** form of this command.

**bsr candidate-bsr** *ip-address* [**hash-mask-len** *length*] [**priority** *value*]

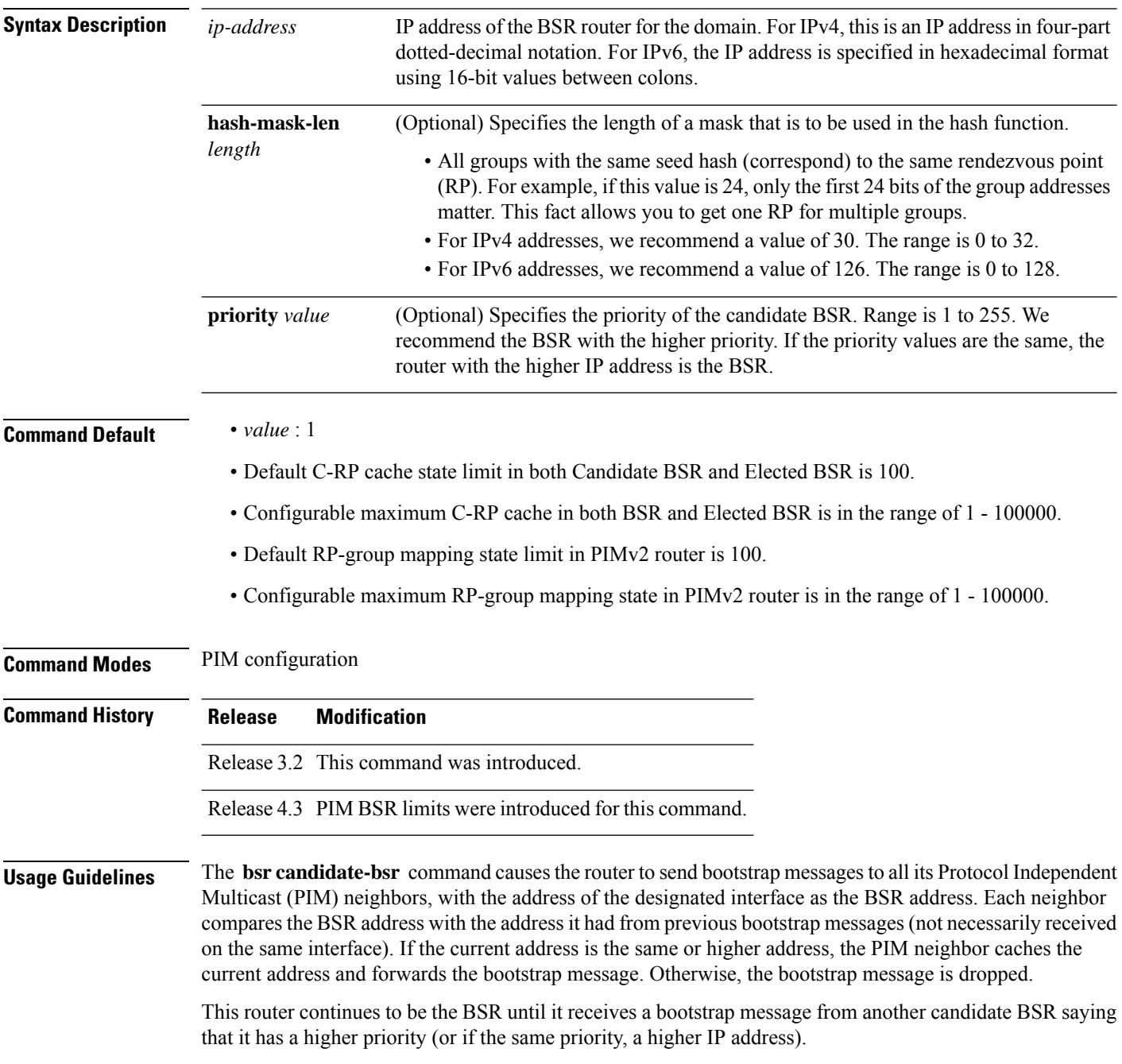

 $\mathbf I$ 

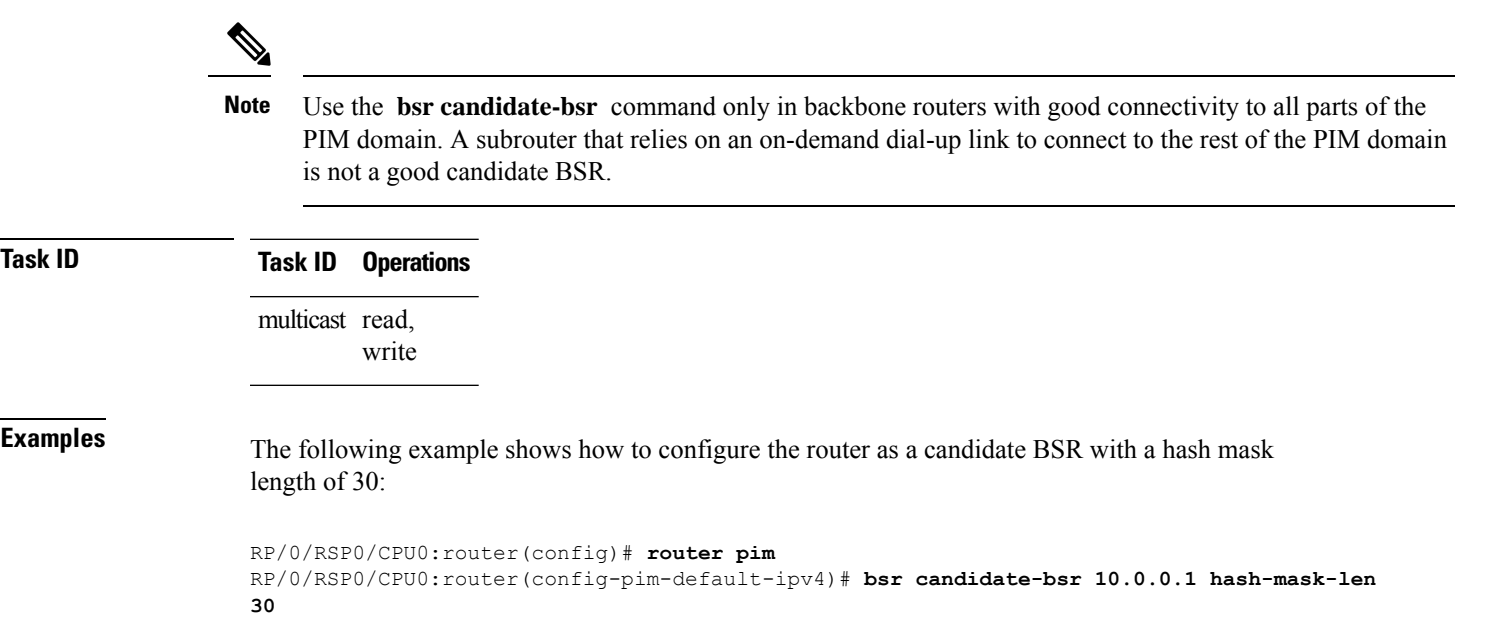

## <span id="page-7-0"></span>**bsr candidate-rp**

To configure the router to advertise itself as a Protocol Independent Multicast (PIM) Version 2 candidate rendezvous point (RP) to the bootstrap router (BSR), use the **bsr candidate-rp** command inPIM configuration mode. To return to the default behavior, use the **no** form of this command.

**bsr candidate-rp** *ip-address* [**group-list** *access-list*] [**interval** *seconds*] [**priority** *value*]**[bidir]**

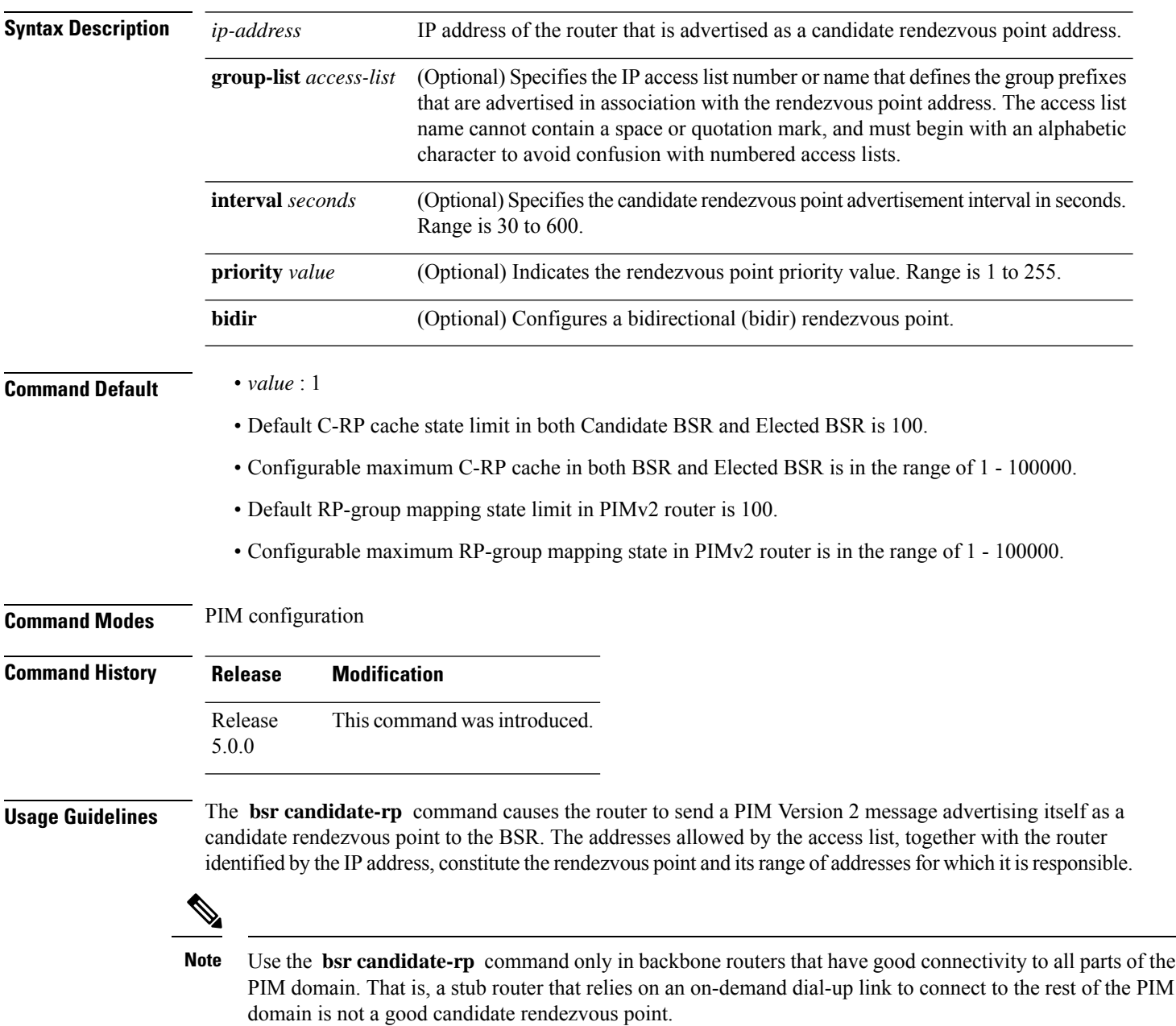

 $\mathbf{l}$ 

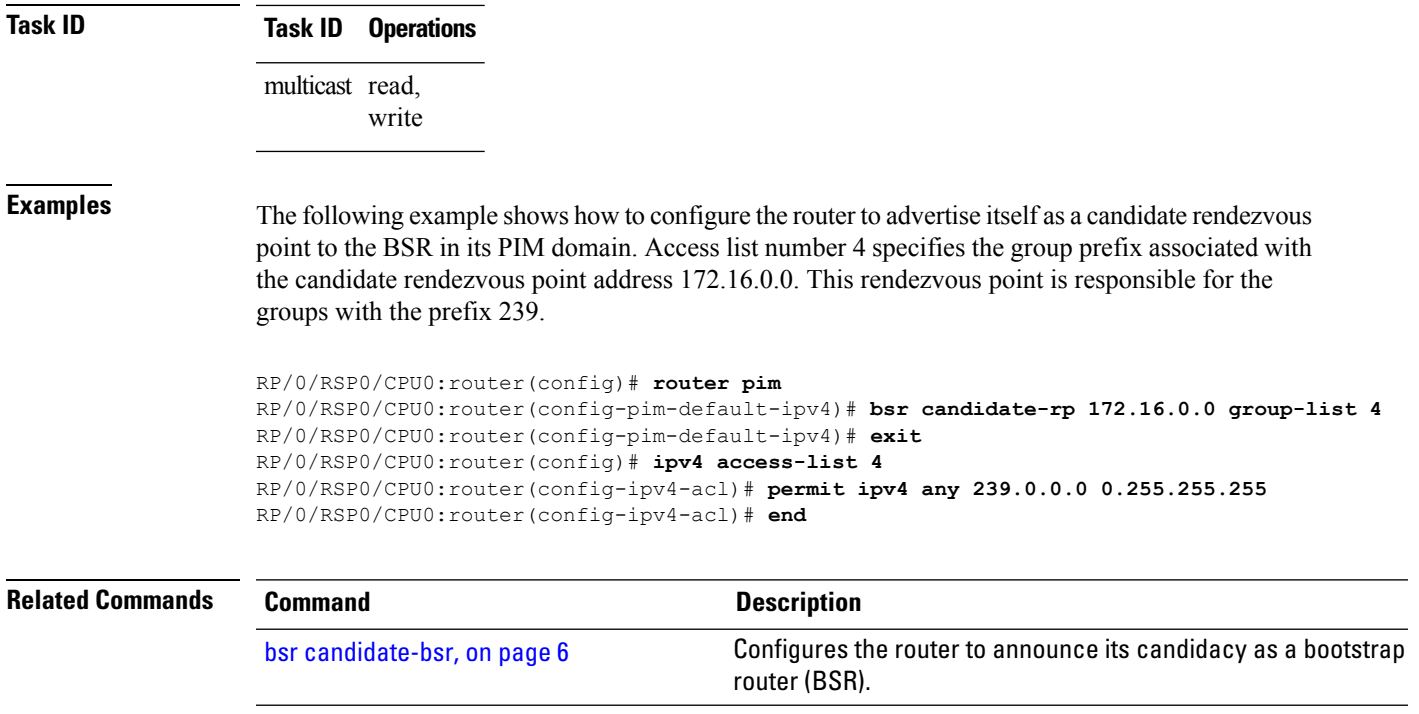

# <span id="page-9-0"></span>**clear pim counters**

To clear Protocol Independent Multicast (PIM) counters and statistics, use the **clear pim counters** command in EXEC mode.

**clear pim** [**vrf** *vrf-name*] [**ipv4**] **counters**

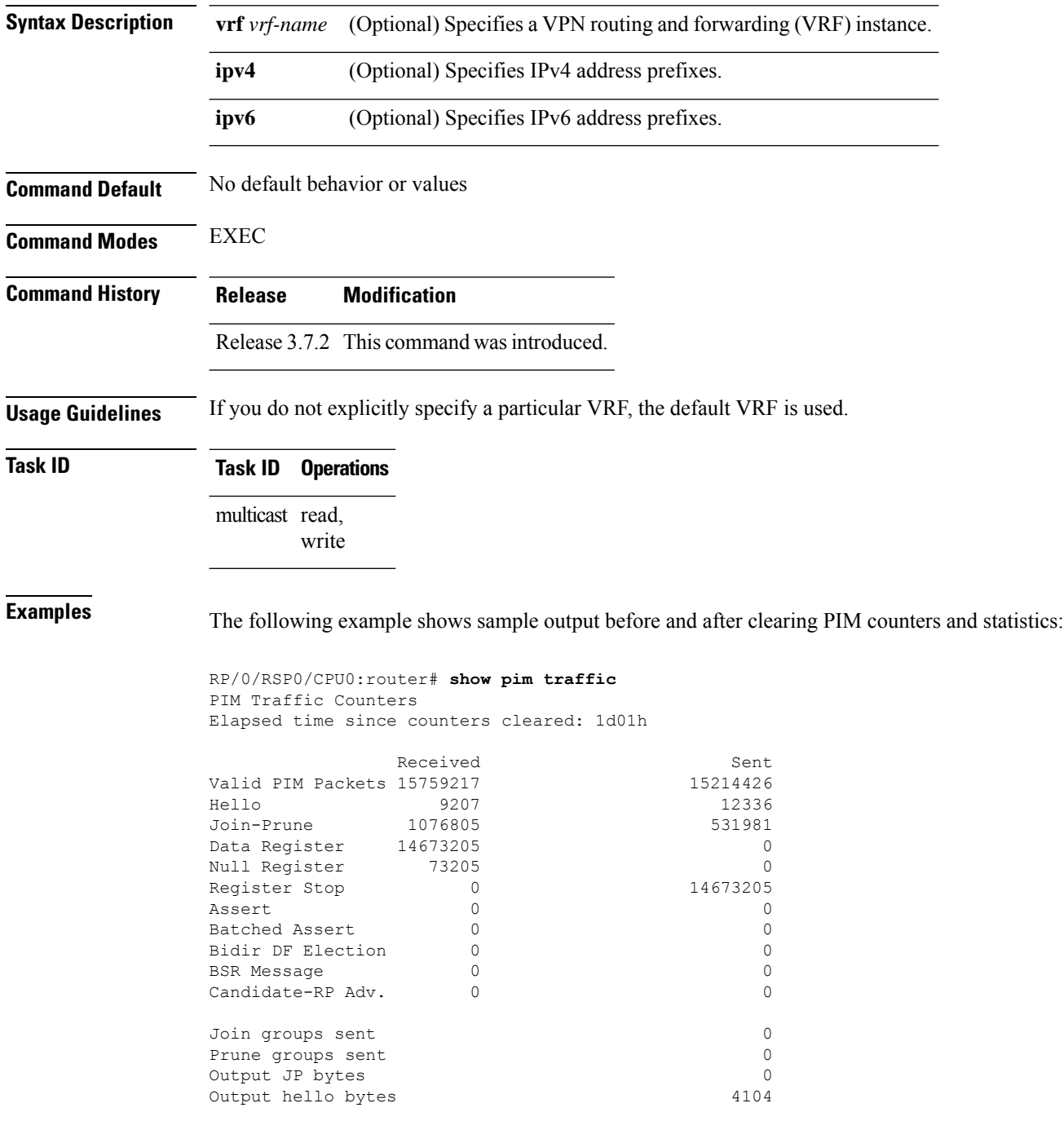

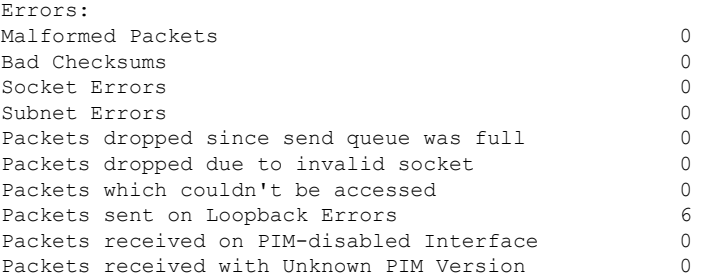

This table describes the significant fields shown in the display.

#### **Table 1: show pim traffic Field Descriptions**

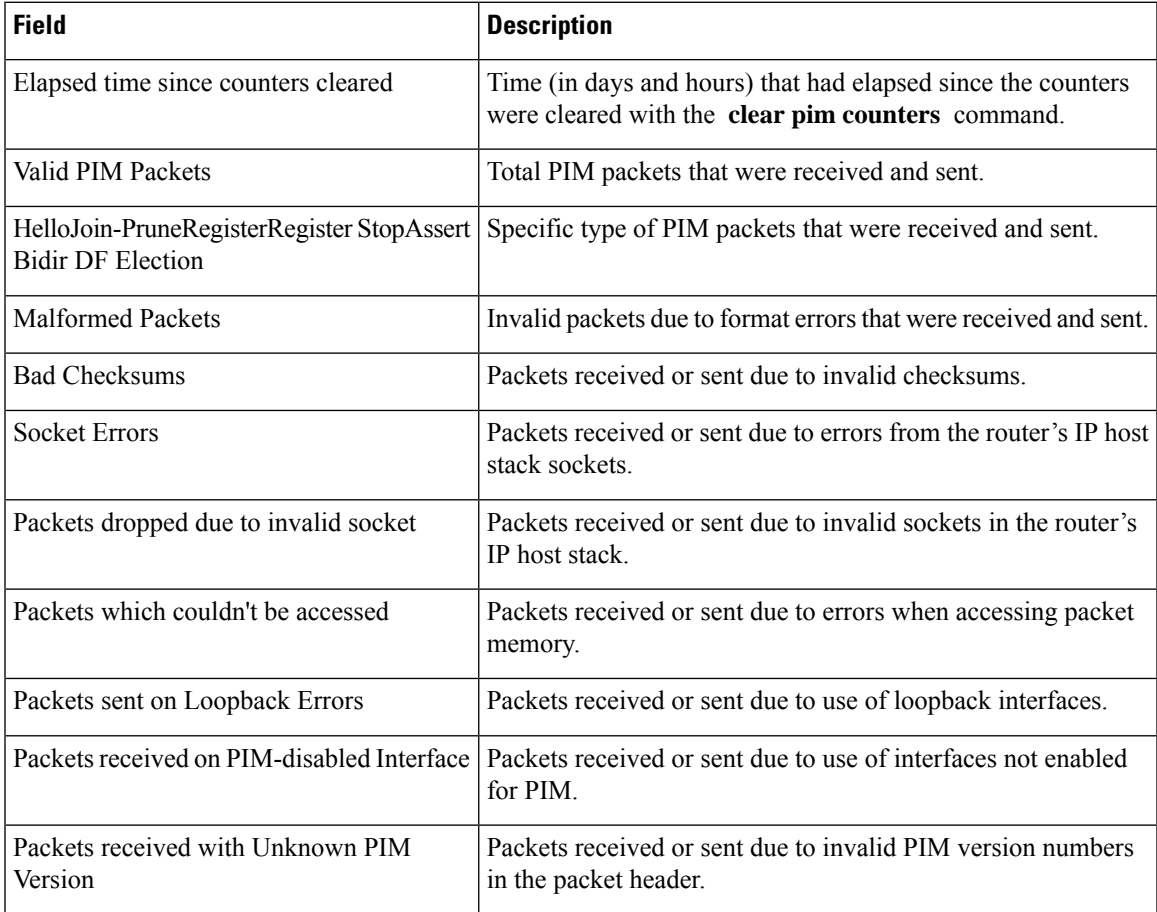

RP/0/RSP0/CPU0:router# **clear pim counters** RP/0/RSP0/CPU0:router# **show pim traffic**

PIM Traffic Counters Elapsed time since counters cleared: 00:00:04 BSR Message 0 0 Candidate-RP Adv. Join groups sent 0

 $\mathbf{l}$ 

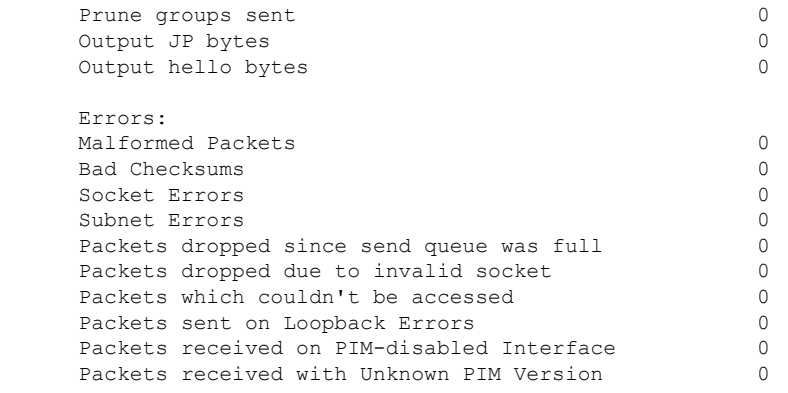

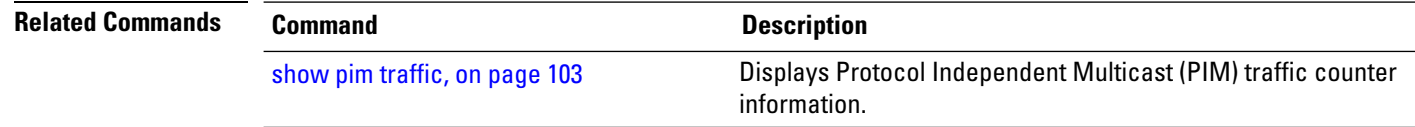

i.

## <span id="page-12-0"></span>**clear pim topology**

To clear group entries from the Protocol Independent Multicast (PIM) topology table and reset the Multicast Routing Information Base (MRIB) connection, use the **clear pim topology** command in EXEC mode.

**clear pim** [**vrf** *vrf-name*] [**ipv4**] **topology** [{*ip-address-name* | **reset**}]

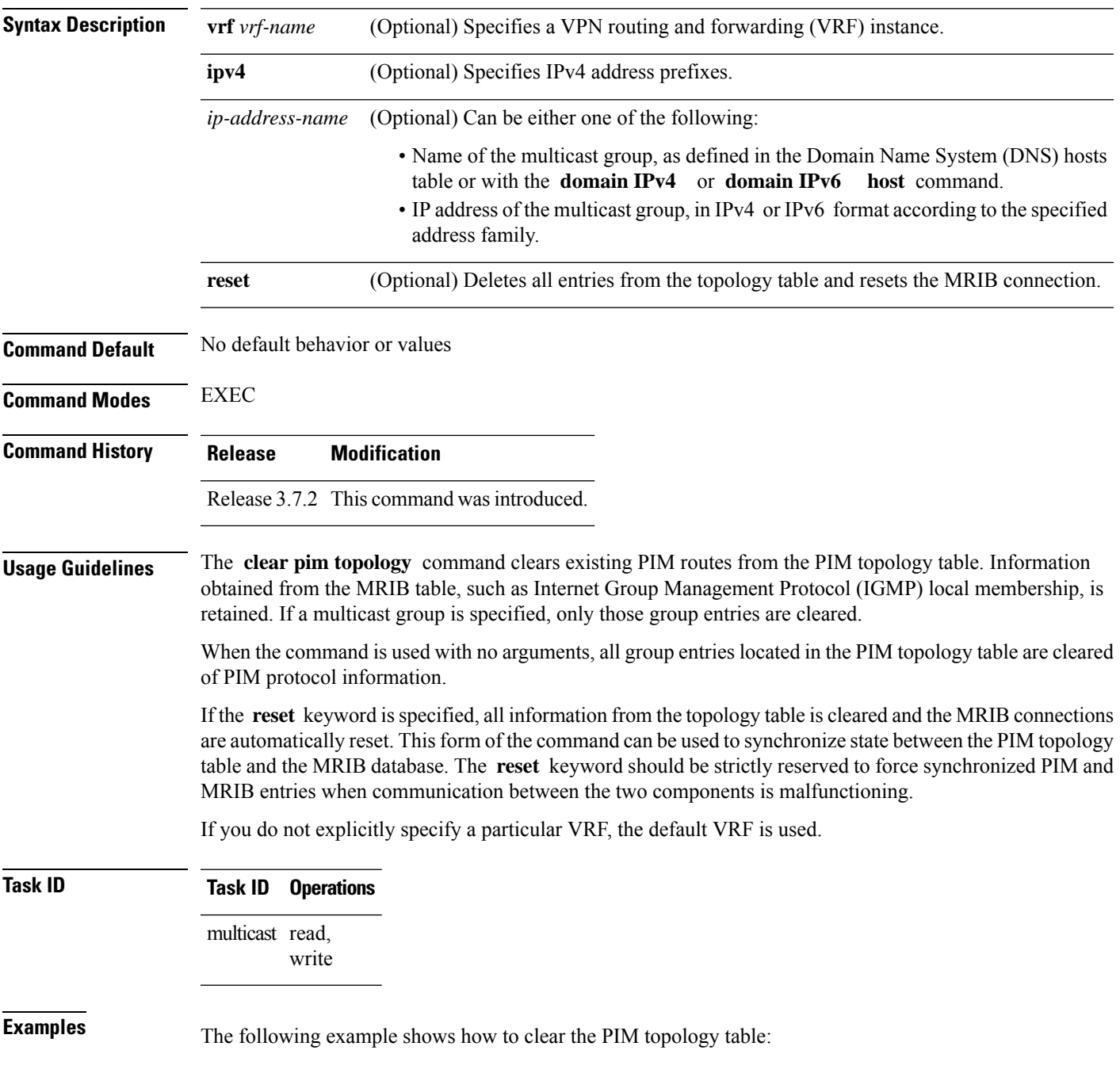

I

RP/0/RSP0/CPU0:router# **clear pim topology**

#### <span id="page-14-0"></span>**clone source**

To clone the S,G traffic as S1, G traffic and S2,G traffic, use the **clone source** command in the mofrr configuration submode.

**clone source** *source S***to***source S1***andsource S2masklen***value*

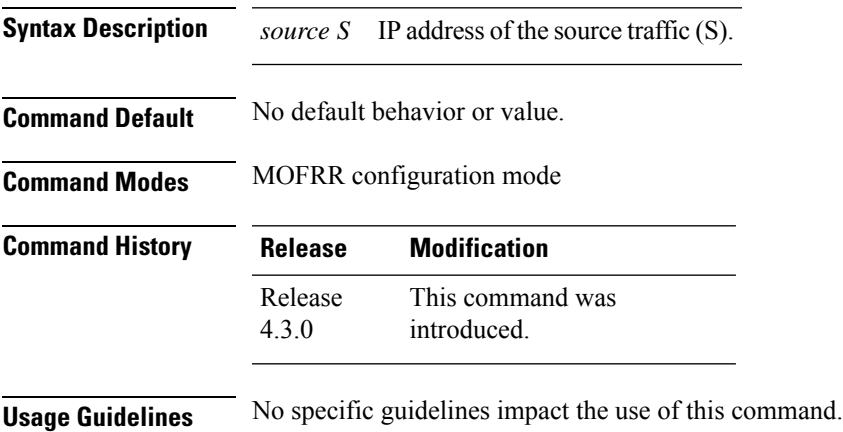

**Task ID Task ID Operation** multicast read, write

#### **Example**

This example shows how to use the **clone source**command:

```
RP/0/RSP0/CPU0:router(config-pim-ipv4-mofrr) # clone source 1.1.1.1 to 3.3.3.3 and 5.5.5.5
masklen 30
```
## <span id="page-15-0"></span>**dr-priority**

To configure the designated router (DR) priority on a Protocol Independent Multicast (PIM) router, use the **dr-priority** command in the appropriate configuration mode. To return to the default behavior, use the **no** form of this command.

**dr-priority** *value*

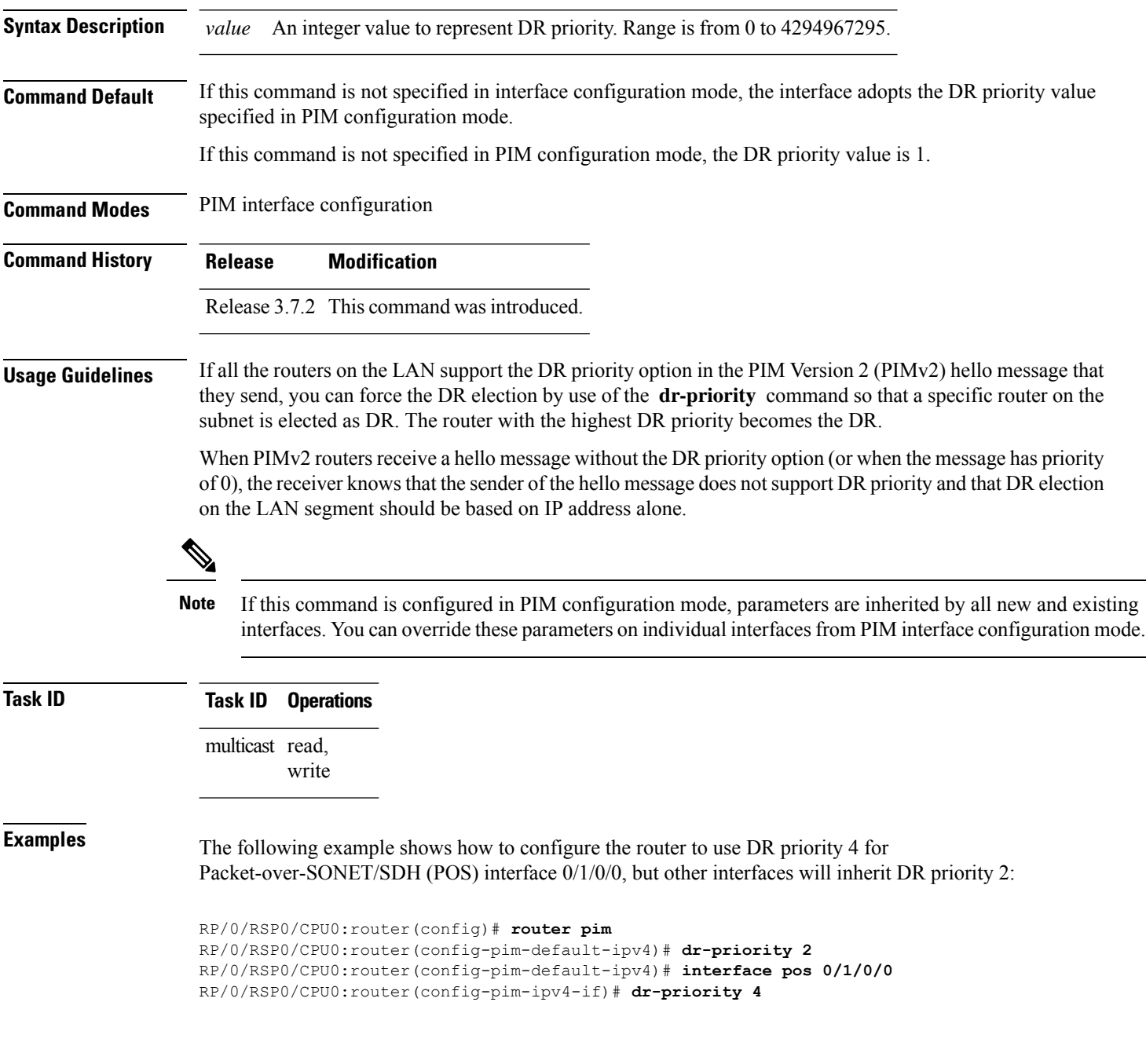

### <span id="page-16-0"></span>**global maximum**

To configure the global maximum limit states that are allowed by Protocol Independent Multicast (PIM) for all VRFs, use the **global maximum** command in PIM configuration mode. To return to the default behavior, use the **no** form of this command.

**global maximum** [{**register states** | **route-interfaces** | **routes** *number*}] **Syntax Description** register states (Optional) Specifies the PIM source register states for all VRFs. Range is 0 to 75000. **register states Note** PIM registers throttle at 20000 due to the default global threshold set. **route-interfaces** (Optional) Specifies the total number of PIM interfaces on routes for all VRFs. Range is 1 to 600000. **routes** (Optional) Specifies the PIM routes for all VRFs. Range is 1 to 200000. **Command Default** Default value is 20000. **Command Modes** PIM configuration **Command History Release Modification** Release 3.9.0 This command was introduced. **Usage Guidelines** The **global maximum** command is used to set an upper limit for register states, route interfaces, and routes on all VRFs. When the limit is reached, PIM discontinues route interface creation for its topology table.  $\mathscr{D}$ **Note** After the maximum threshold values for routes or route-interfaces are reached, throttling begins and will remain in effect until the values fall below 95% of the Maximum value. **Task ID Task ID Operations** multicast read, write **Examples** The following example shows how to set the upper limit for PIM route interfaces on all VRFs to 200000: RP/0/RSP0/CPU0:router# **router pim** RP/0/RSP0/CPU0:router(config-pim-default-ipv4)# **global maximum route-interfaces 200000**

## <span id="page-17-0"></span>**global maximum bsr crp-cache threshold**

To configure the global maximum bsr crp-cache threshold limit that are allowed by Protocol Independent Multicast (PIM) for all VRFs, use the **global maximum bsr** *crp-cache threshold* command in PIM configuration mode. To return to the default behavior, use the **no** form of this command.

[**global**] **maximum** [{**bsr** *crp-cache threshold*}]

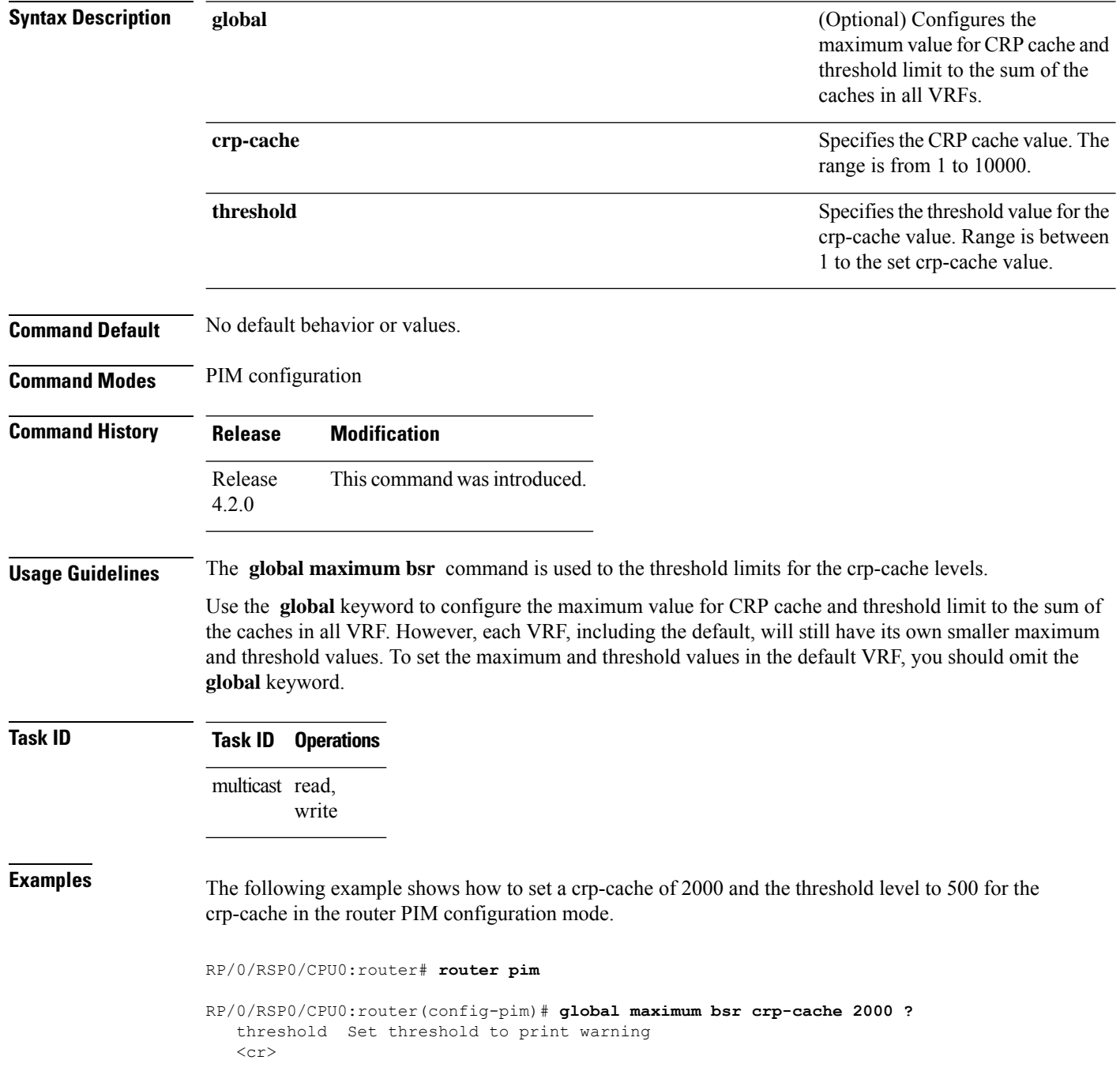

RP/0/RSP0/CPU0:router(config-pim)# **global maximum bsr crp-cache 2000 threshold ?** <1-2000> Threshold value RP/0/RSP0/CPU0:router(config-pim)# **global maximum bsr crp-cache 2000 threshold 500** RP/0/RSP0/CPU0:router(config-pim)#

The following example shows how to set a crp-cache of 2000 and the threshold level to 500 for the crp-cache in the router PIM configuration mode in VRF sub-mode.

RP/0/RSP0/CPU0:router# **router pim**

RP/0/RSP0/CPU0:router(config-pim)# **address-family ipv4**

RP/0/RSP0/CPU0:router(config-pim-default-ipv4)# **global maximum bsr crp-cache 2000 threshold 500**

RP/0/RSP0/CPU0:router(config-pim-default-ipv4)# **maximum bsr crp-cache 1800 threshold 450**

RP/0/RSP0/CPU0:router(config-pim-default-ipv4)#

The following configuration shows how to set the maximum and threshold level in the default VRF, while all VRFs together have a larger global maximum and threshold level:

RP/0/RSP0/CPU0:router# **router pim**

RP/0/RSP0/CPU0:router(config-pim)# **address-family ipv4**

RP/0/RSP0/CPU0:router(config-pim-default-ipv4)# **global maximum bsr crp-cache 600 threshold 550**

RP/0/RSP0/CPU0:router(config-pim-default-ipv4)# **maximum bsr crp-cache 500 threshold 450**

RP/0/RSP0/CPU0:router(config-pim-default-ipv4)#

## <span id="page-19-0"></span>**global maximum group-mappings bsr threshold**

To configure the global maximum group-mappings and the threshold levels that are allowed by Protocol Independent Multicast (PIM) for all VRFs, use the **global maximum group-mappings** *bsrthreshold* command in PIM configuration mode. To return to the default behavior, use the **no** form of this command.

**global maximum** [{**group-mappings** *bsr threshold*}]

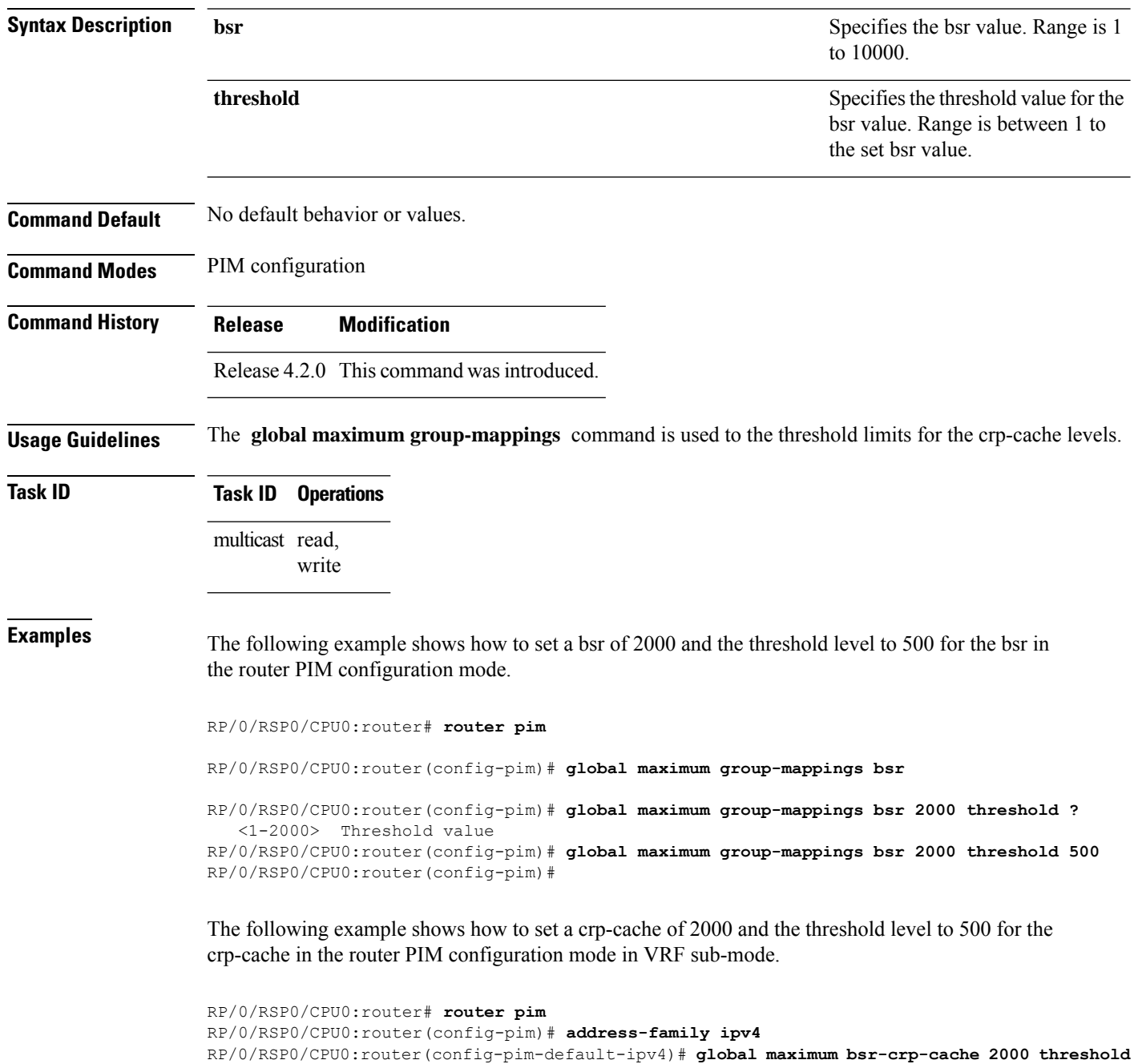

**500**

RP/0/RSP0/CPU0:router(config-pim-default-ipv4)# **maximum bsr-crp-cache 1800 threshold 450**

## <span id="page-21-0"></span>**hello-interval (PIM)**

To configure the frequency of Protocol Independent Multicast (PIM) hello messages, use the **hello-interval** command in the appropriate configuration mode. To return to the default behavior, use the **no** form of this command.

**hello-interval** *seconds*

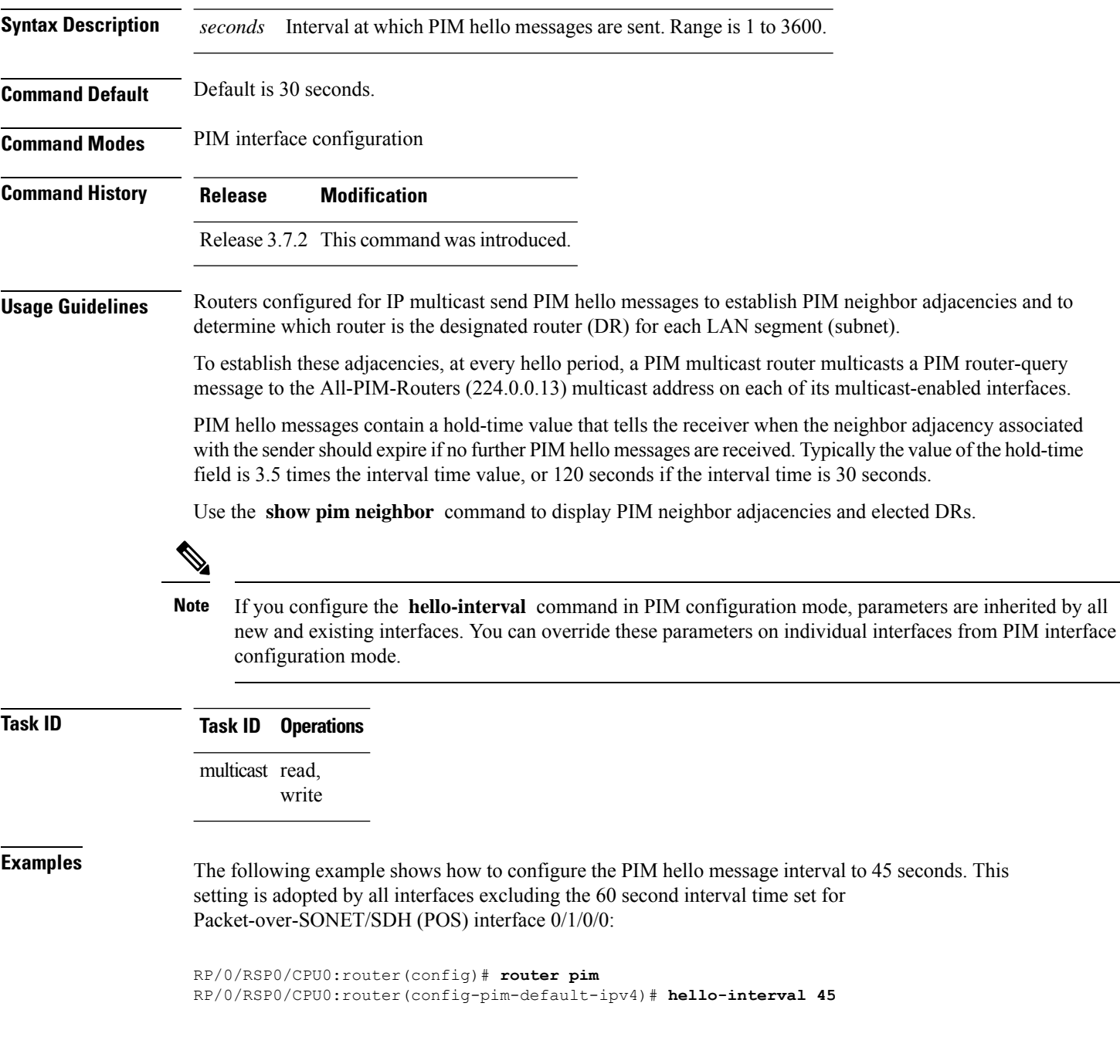

RP/0/RSP0/CPU0:router(config-pim-default-ipv4)# **interface pos 0/1/0/0** RP/0/RSP0/CPU0:router(config-pim-ipv4-if)# **hello-interval 60**

**Related Commands** 

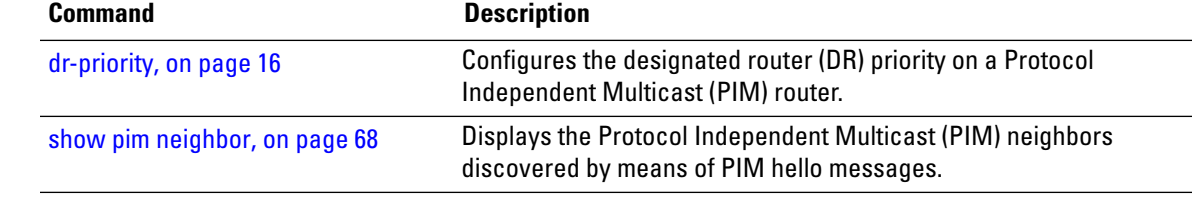

# <span id="page-23-0"></span>**interface (PIM)**

To configure Protocol Independent Multicast (PIM) interface properties, use the **interface** command in PIM configuration mode. To disable multicast routing on an interface, use the **no** form of this command.

**interface** *type interface-path-id*

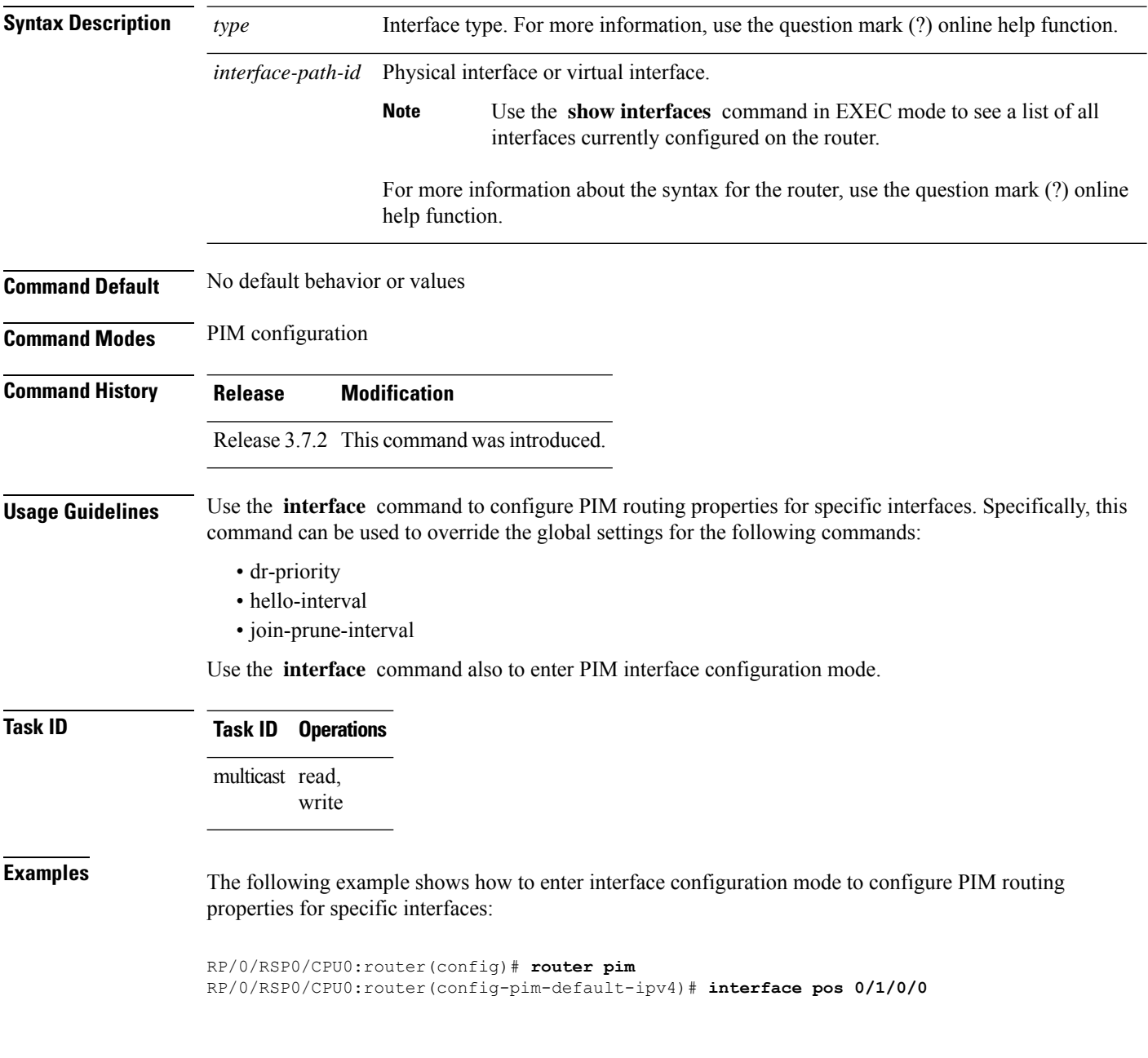

 $\mathbf I$ 

RP/0/RSP0/CPU0:router /CPU0:router(config-pim-ipv4-if)#

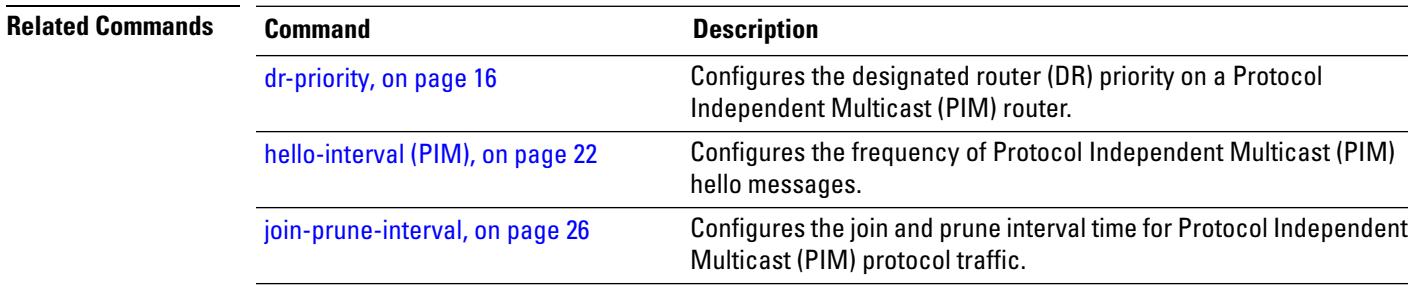

## <span id="page-25-0"></span>**join-prune-interval**

To configure the join and prune interval time for Protocol Independent Multicast (PIM) protocol traffic, use the **join-prune-interval** command in the appropriate configuration mode. To return to the default behavior, use the **no** form of this command.

**join-prune-interval** *seconds*

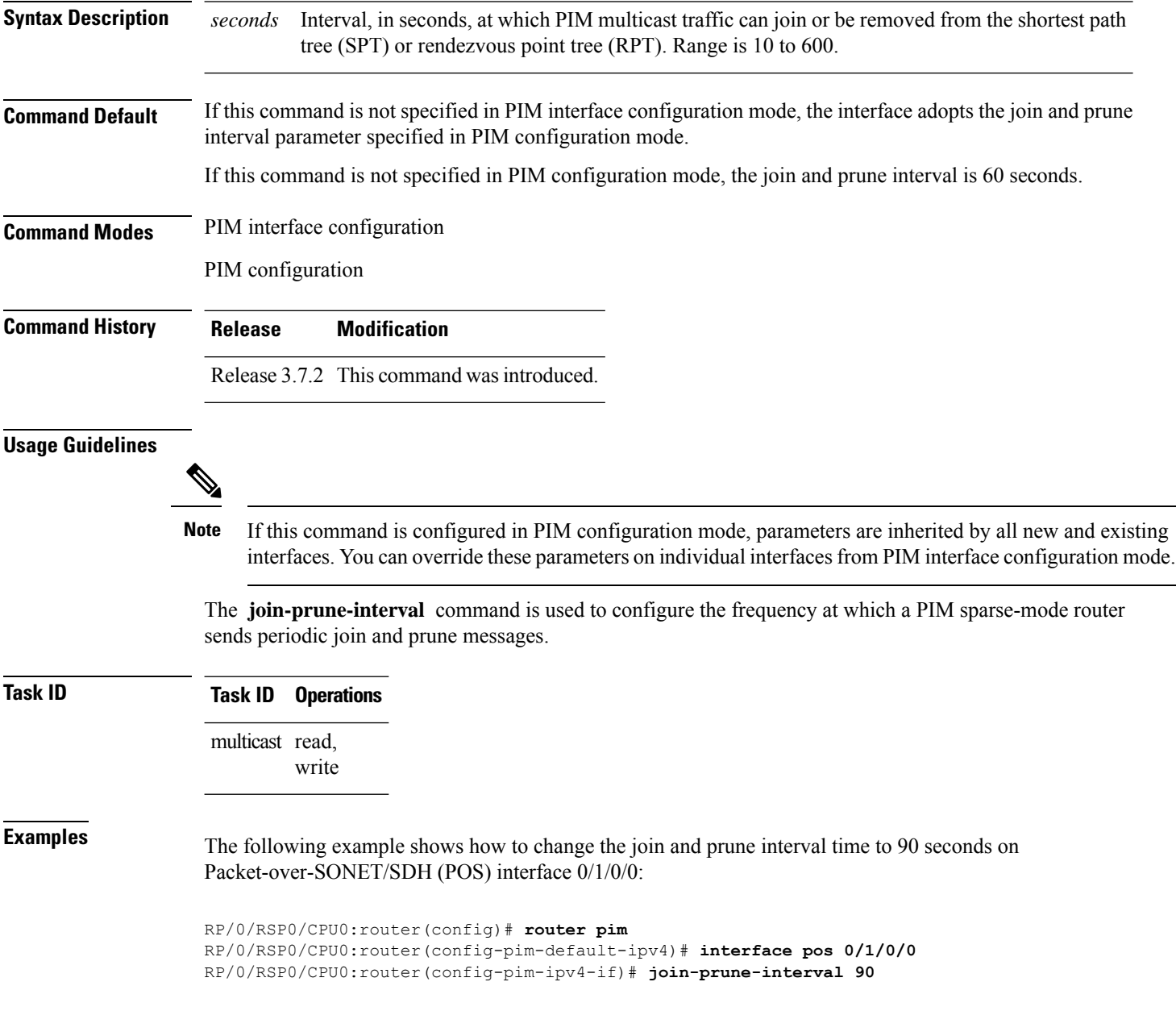

П

### <span id="page-26-0"></span>**join-prune-mtu**

To configure the maximum size of a PIM Join/Prune message, use the **join-prune-mtu** command in the appropriate mode. To return to the default value, use the **no** form of the command.

**join-prune-mtu** *value*

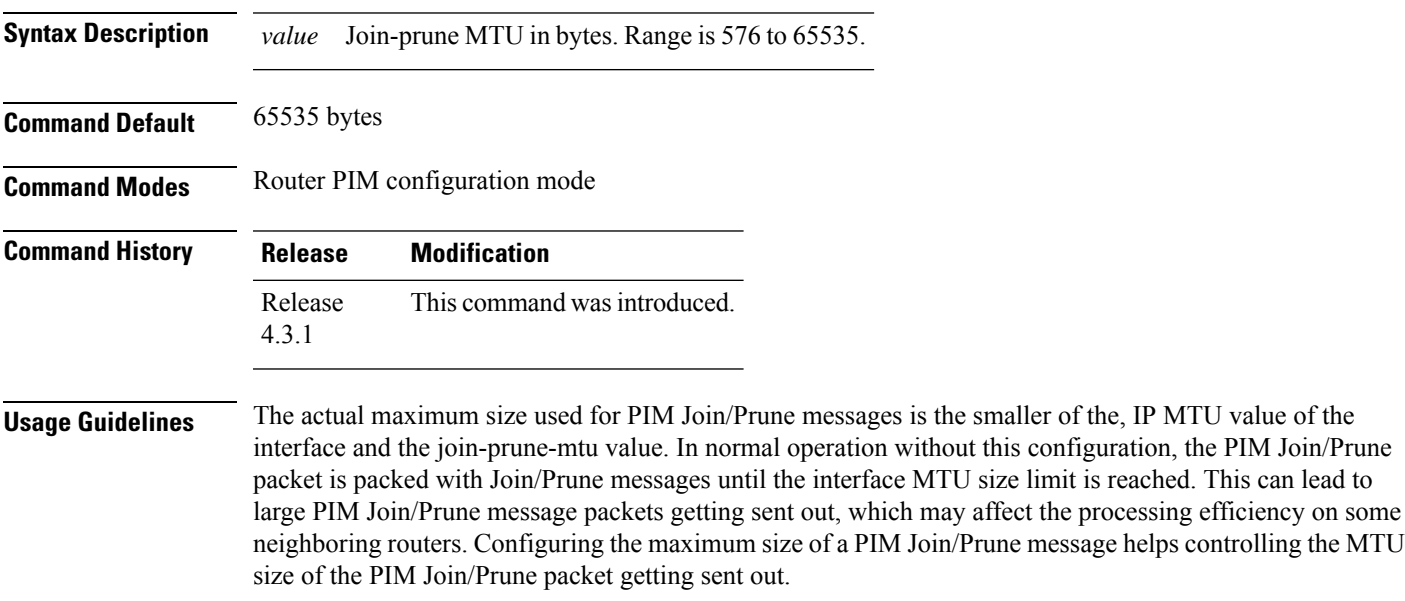

#### **Task ID Task ID Operation**

multicast read, write

#### **Example**

This example shows how to use the **join-prune mtu** command:

RP/0/RSP0/CPU0:router (config-pim) # **join-prune-mtu 1000**

## <span id="page-27-0"></span>**maximum register-states**

To configure the maximum number of sparse-mode source register states that is allowed by Protocol Independent Multicast (PIM), use the **maximum register-states** command in PIM configuration mode. To return to the default behavior, use the **no** form of this command.

**maximum register-states** *number*

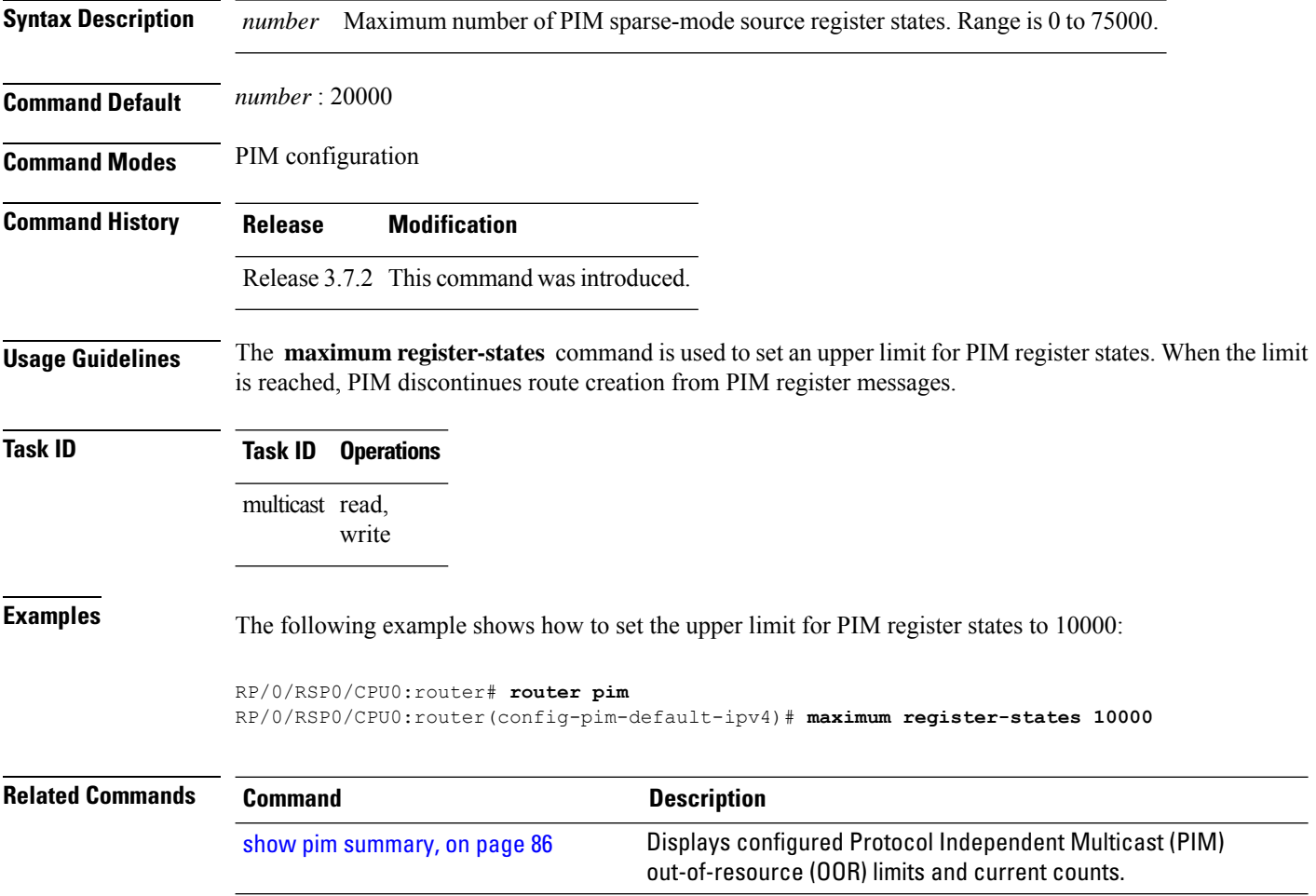

## <span id="page-28-0"></span>**maximum route-interfaces**

To configure the maximum number of route interface states that is allowed by Protocol Independent Multicast (PIM), use the **maximum route-interfaces** command in PIM configuration mode. To return to the default behavior, use the **no** form of this command.

**maximum route-interfaces** *number*

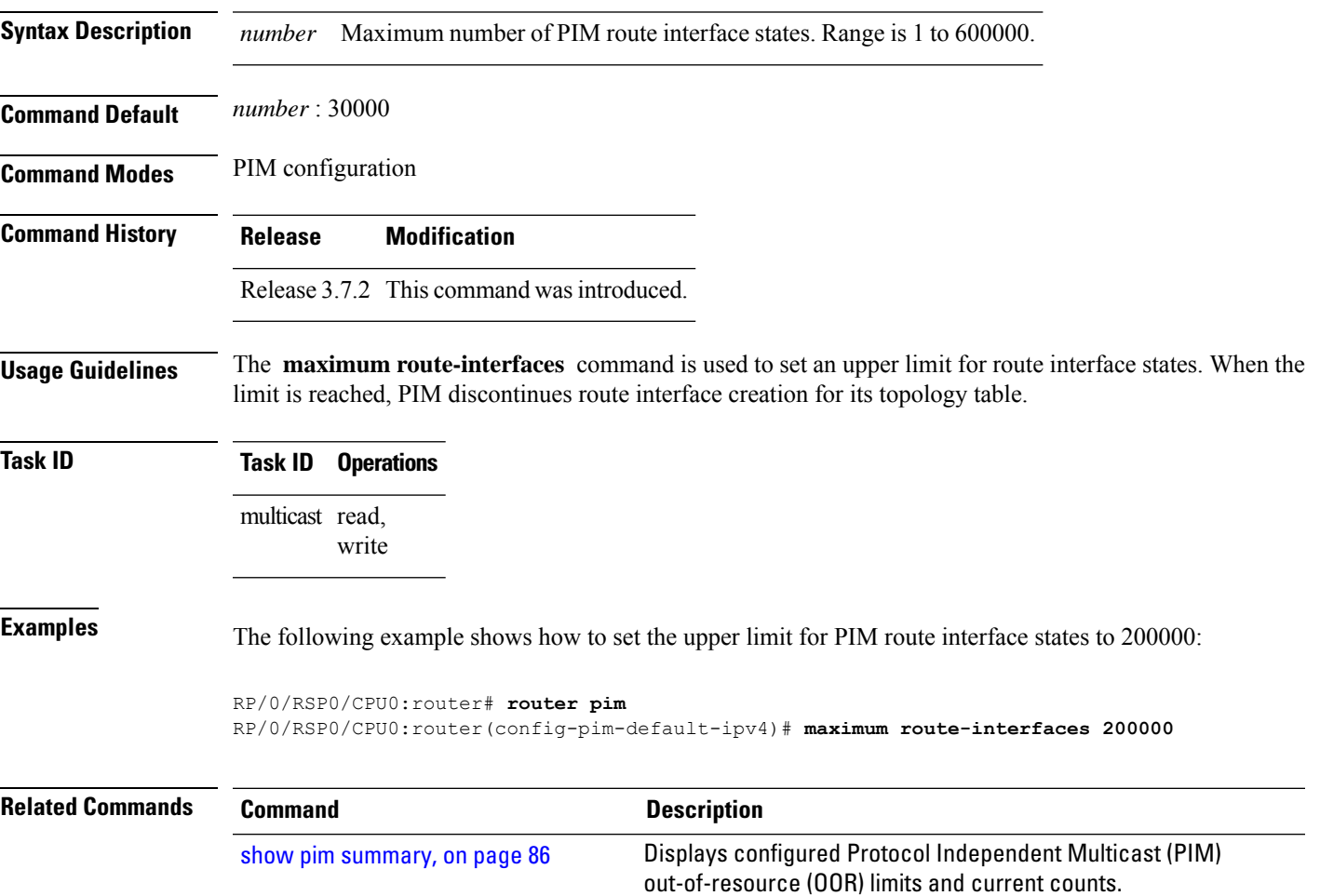

## <span id="page-29-0"></span>**maximum routes**

To configure the maximum number of routes that is allowed by Protocol Independent Multicast (PIM), use the **maximum routes** command in PIM configuration mode. To return to the default behavior, use the **no** form of this command.

**maximum routes** *number*

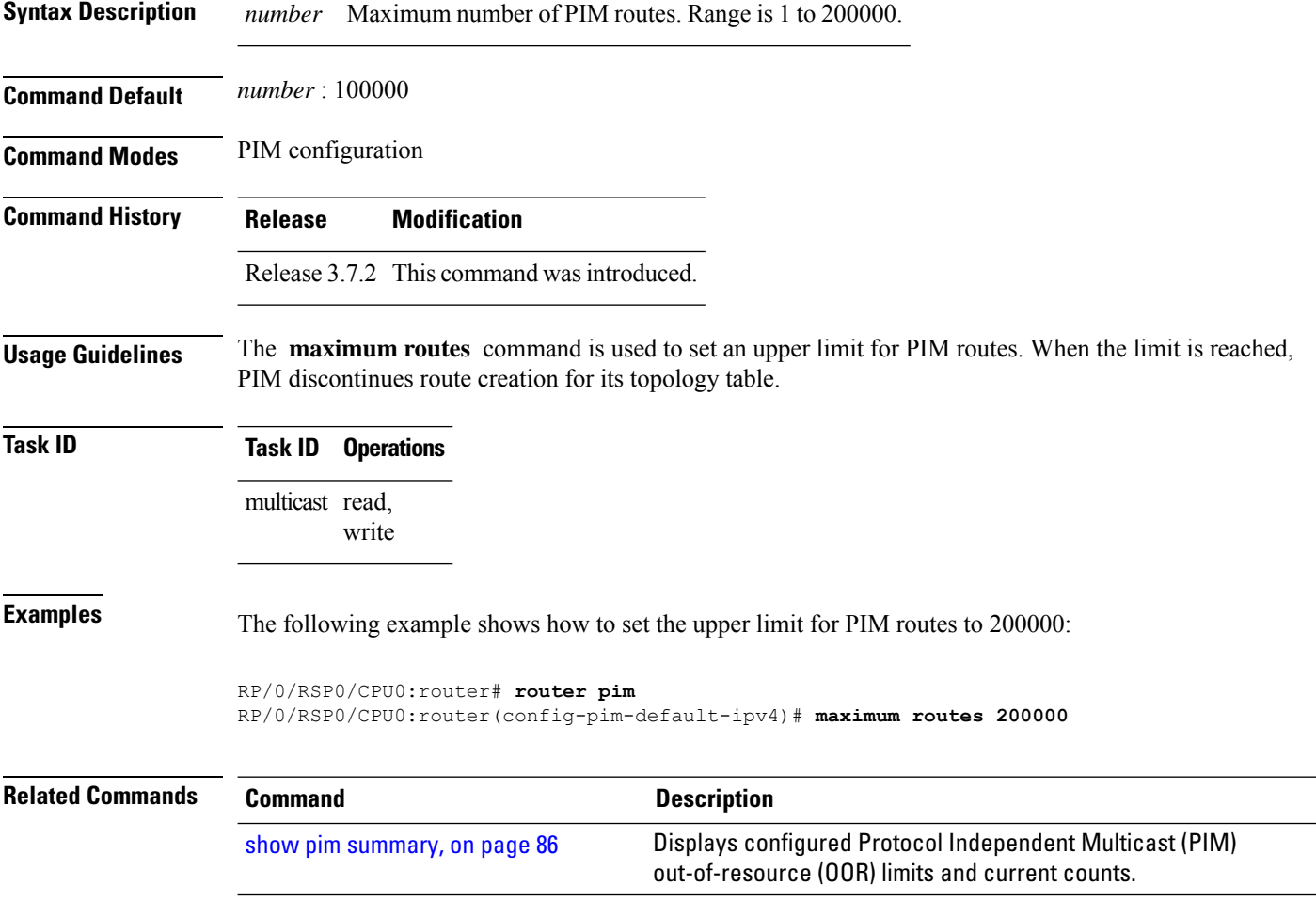

#### <span id="page-30-0"></span>**mofrr**

To perform a fast convergence (multicast-only fast reroute, or MoFRR) of specified routes/flows when a failure is detected on one of multiple equal-cost paths between the router and the source, use the **mofrr** command under PIM address-family IPv4 configuration submode

**mofrr** *acl\_name* **no mofrr** *acl\_name*

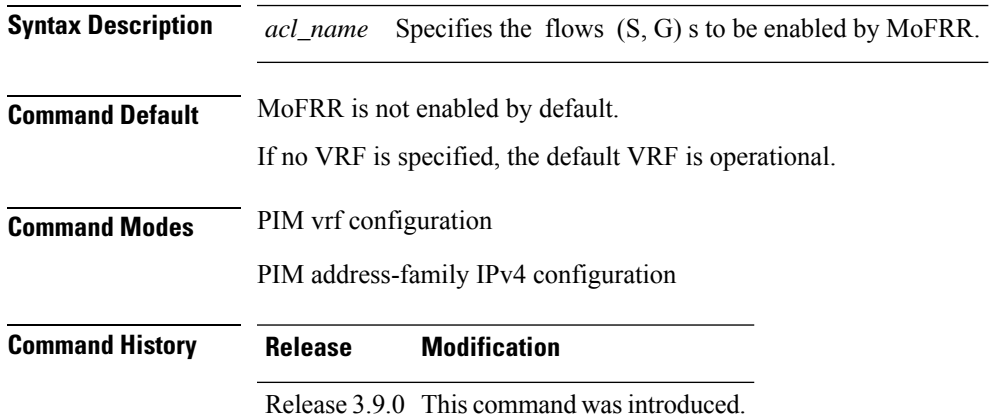

**Usage Guidelines** MoFRR is a mechanism in which two copies of the same multicast stream flow through disjoint paths in the network. At the point in the network (usually the PE closer to the receivers) where the two streams merge, one of the streams is accepted and forwarded on the downstream links, while the other stream is discarded. When a failure is detected in the primary stream due to a link or node failure in the network, MoFRR instructs the forwarding plane to start accepting packets from the backup stream (which now becomes the primary stream) .

> MoFRR istriggered when the hardware detectstraffic loss on the primary path of a given flow or route. Traffic loss is defined as no data packet having been received for 30 ms. When MoFRR is triggered, the primary and secondary reverse-path forwarding (RPF) interfaces are exposed to the forwarding plane and switchover occurs entirely at the hardware level.

MoFRR supports all ECMP hashing algorithms except the source-only hash algorithm. The secondary path is chosen by running the same algorithm on the set of paths that does not include the primary path. **Note**

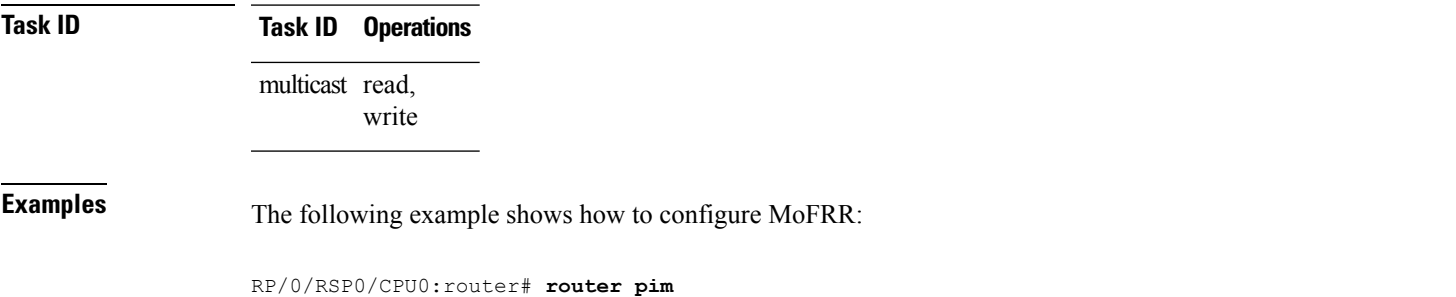

RP/0/RSP0/CPU0:router(config-pim)# **mofrr rib acl-green**

```
RP/0/RSP0/CPU0:router# router pim
RP/0/RSP0/CPU0:router(config-pim)# address-family ipv4
RP/0/RSP0/CPU0:router(config-pim-default-ipv4)# mofrr acl-green
```
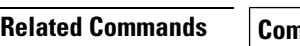

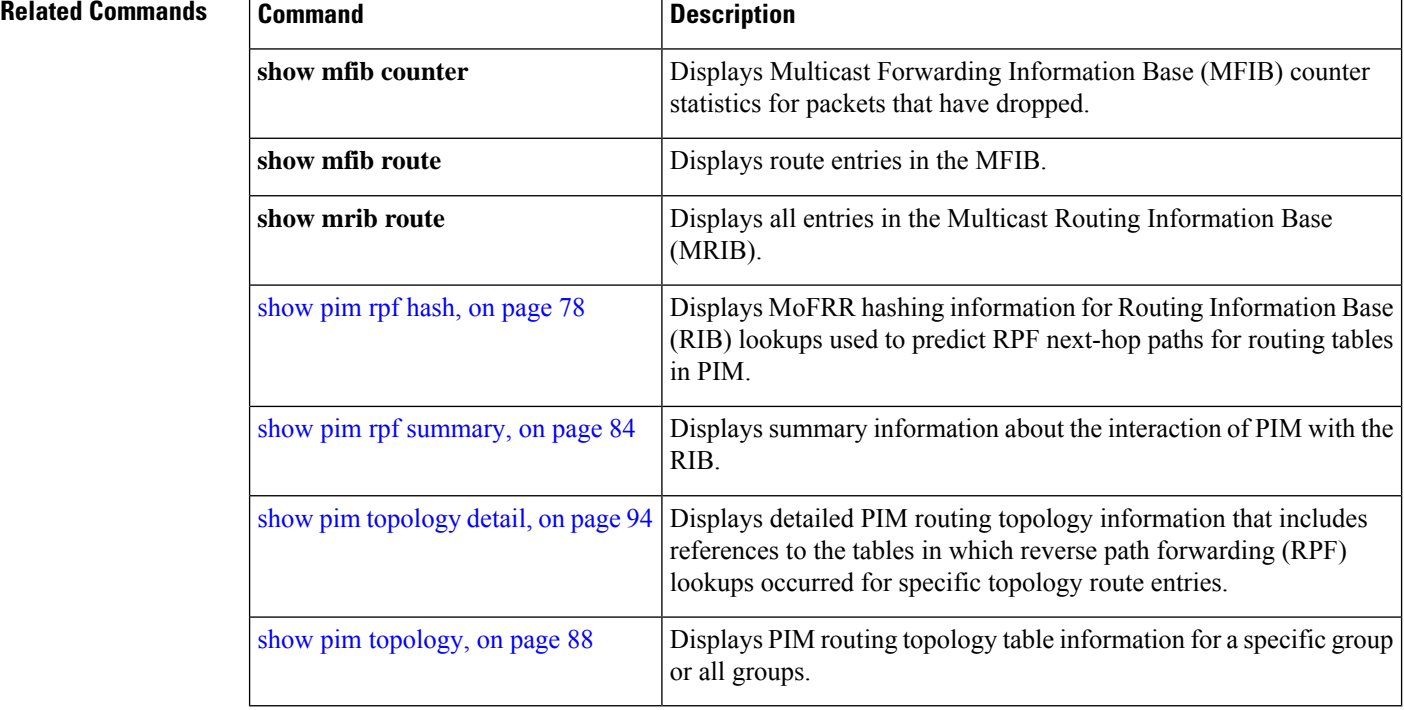

# <span id="page-32-0"></span>**neighbor-check-on-recv enable**

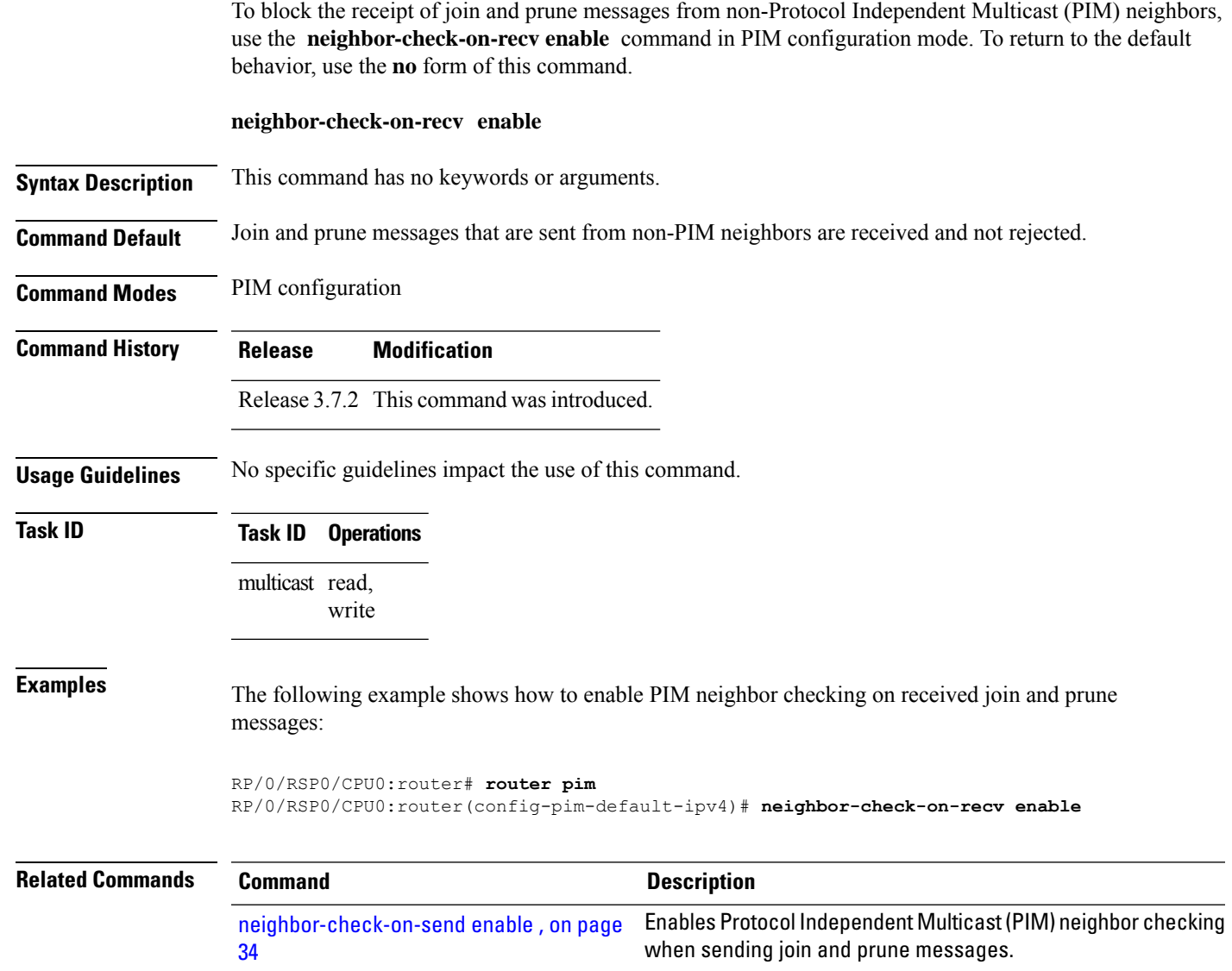

# <span id="page-33-0"></span>**neighbor-check-on-send enable**

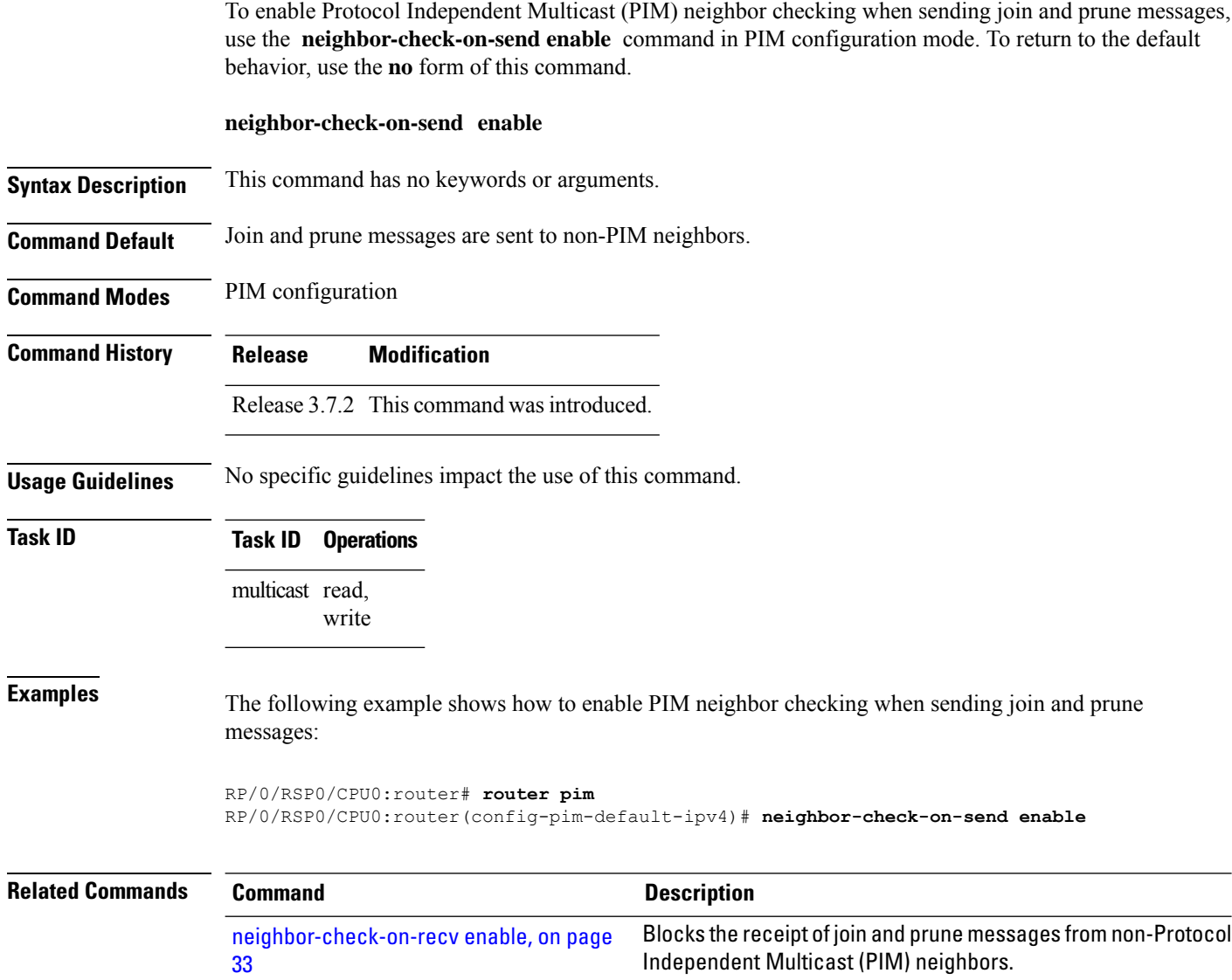

П

### <span id="page-34-0"></span>**neighbor-filter**

To filter Protocol Independent Multicast (PIM) neighbor messages from specific IP addresses, use the **neighbor-filter** command in PIM configuration mode. To return to the default behavior, use the **no** form of this command.

**neighbor-filter** *access-list*

**Syntax Description** *access-list* Number or name of a standard IP access list that denies PIM packets from a source. **Command Default** PIM neighbor messages are not filtered. **Command Modes** PIM configuration **Command History Release Modification** Release 3.7.2 This command was introduced. **Usage Guidelines** The **neighbor-filter** command is used to prevent unauthorized routers on the LAN from becoming PIM neighbors. Hello messages from addresses specified in the command are ignored. **Task ID Task ID Operations** multicast read, write **Examples** The following example shows how to configure PIM to ignore all hello messages from IP address 10.0.0.1: RP/0/RSP0/CPU0:router(config-pim-default-ipv4)# **neighbor-filter 1** RP/0/RSP0/CPU0:router(config-pim-default-ipv4)# **exit** RP/0/RSP0/CPU0:router(config)# **ipv4 access-list 1** RP/0/RSP0/CPU0:router(config-ipv4-acl)# **deny ipv4 any 10.0.0.1/24**

## <span id="page-35-0"></span>**nsf lifetime (PIM)**

To configure the nonstop forwarding (NSF) timeout value for the Protocol Independent Multicast (PIM) process, use the **nsf lifetime** command in PIM configuration mode. To return to the default behavior, use the **no** form of this command.

**nsf lifetime** *seconds*

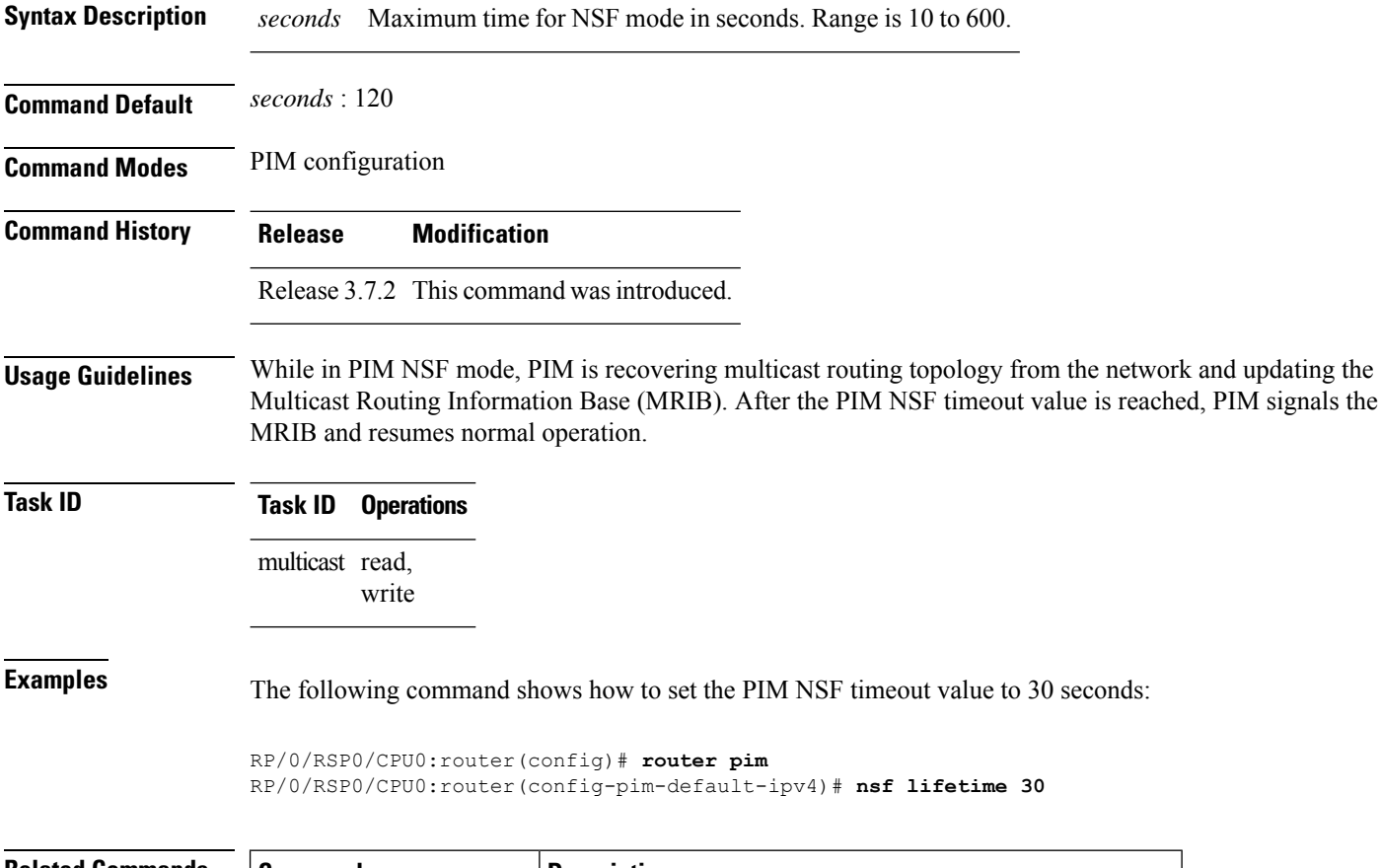

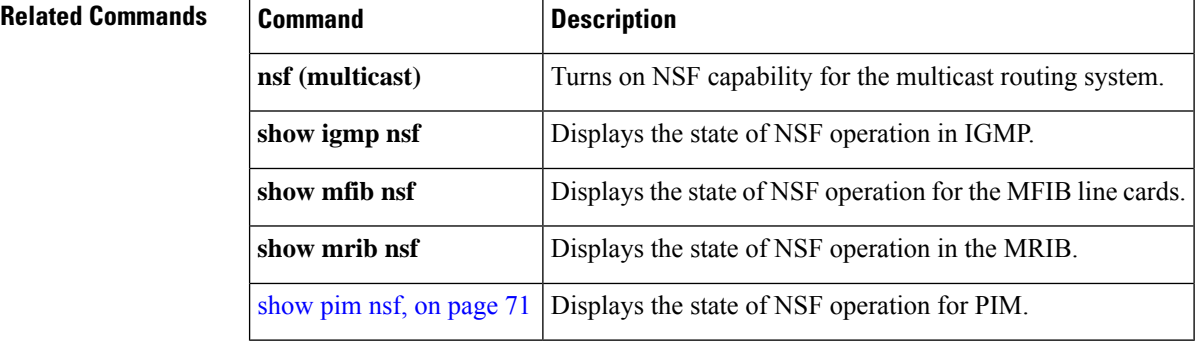
### **old-register-checksum**

To configure a Cisco IOS XR designated router (DRs) in a network where the rendezvous point is running an older version of Cisco IOS software, use the **old-register-checksum** command in PIM configuration mode. To return to the default behavior, use the **no** form of this command.

#### **old-register-checksum**

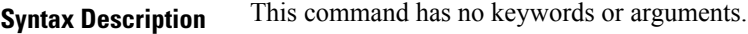

**Command Default** No default behavior or values

**Command Modes** PIM configuration

**Command History Release Modification**

Release 3.7.2 This command was introduced.

**Usage Guidelines** Cisco IOS XR software accepts register messages with checksum on the Protocol Independent Multicast (PIM) header and the next 4 bytes only. This differs from the Cisco IOS method that accepts register messages with the entire PIM message for all PIM message types. The **old-register-checksum** command generates and accepts registers compatible with Cisco IOS software. This command is provided entirely for backward compatibility with Cisco IOS implementations.

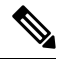

To allow interoperability with Cisco IOS rendezvous points running older software, run this command on all DRs in your network running Cisco IOS XR software. Cisco IOS XR register messages are incompatible with Cisco IOS software. **Note**

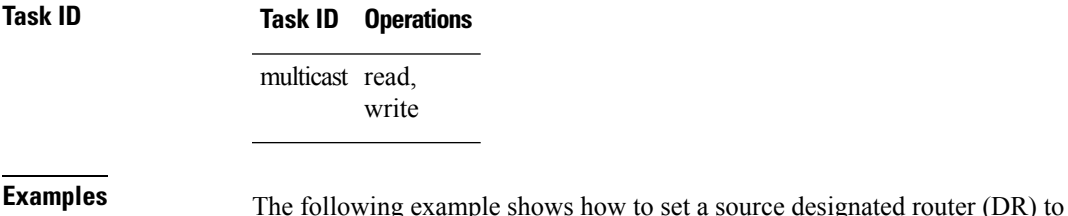

generate a register compatible with an earlier version of Cisco IOS XR PIM rendezvous point:

RP/0/RSP0/CPU0:router(config)# **router pim** RP/0/RSP0/CPU0:router(config-pim-default-ipv4)# **old-register-checksum**

I

# **router pim**

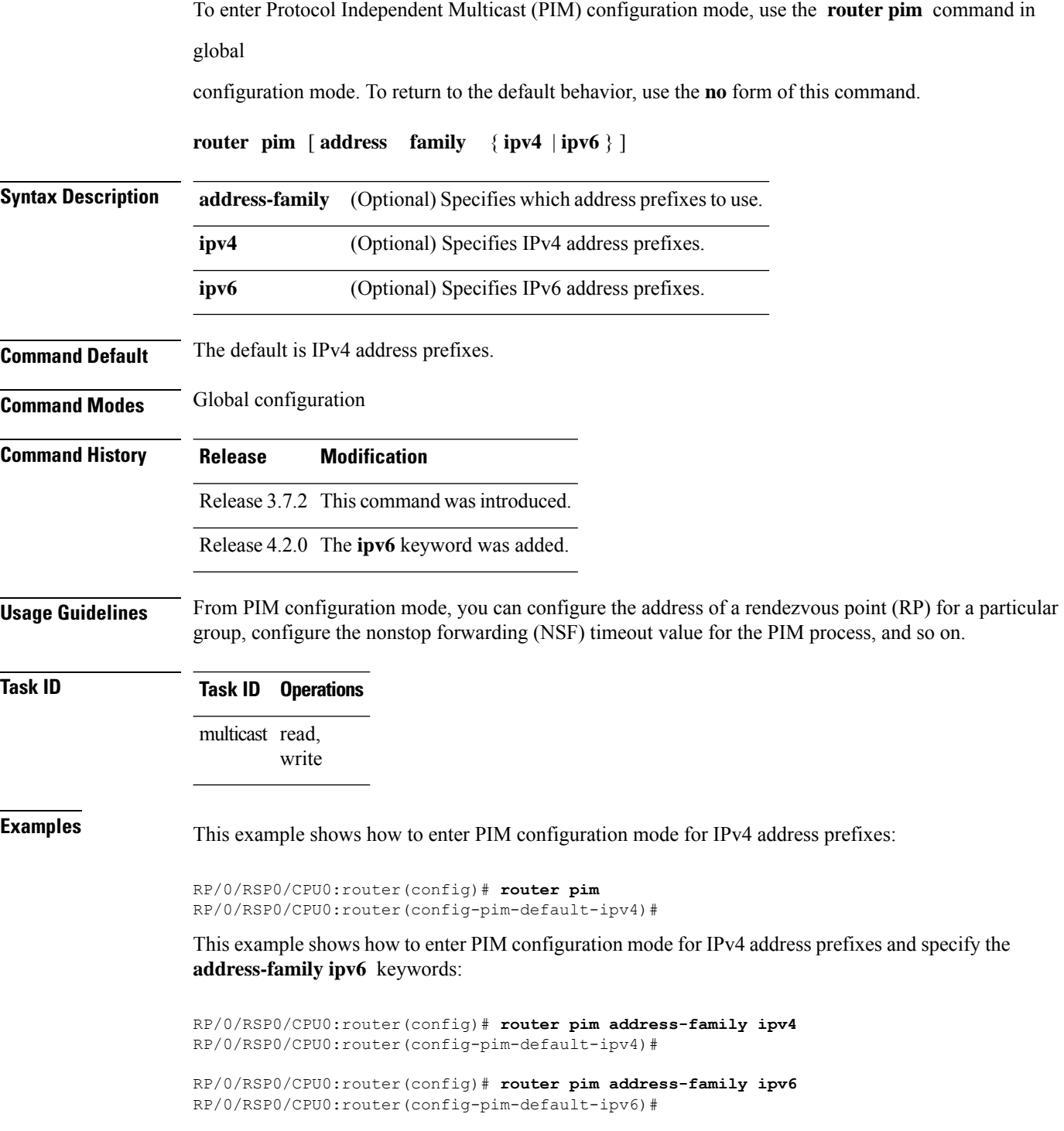

### <span id="page-38-0"></span>**rp-address**

To statically configure the address of a Protocol Independent Multicast (PIM) rendezvous point (RP) for a particular group, use the **rp-address** command inPIM configuration mode. To return to the default behavior, use the **no** form of this command.

**rp-address** *ip-address* [*group-access-list*] [**override**] [**bidir**]

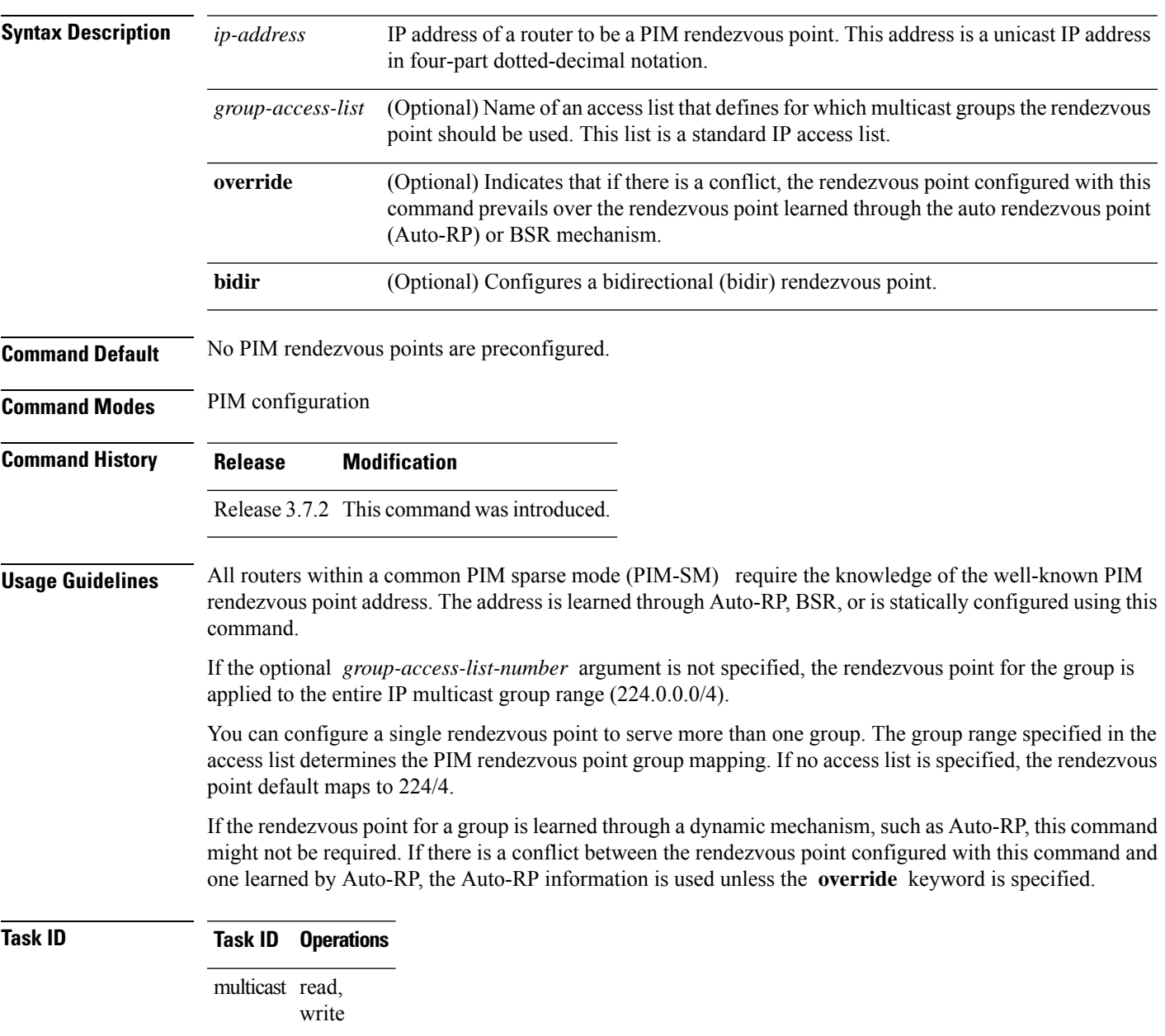

**Examples** The following example shows how to set the PIM rendezvous point address to 10.0.0.1 for all multicast groups:

```
RP/0/RSP0/CPU0:router(config)# router pim
RP/0/RSP0/CPU0:router(config-pim-default-ipv4)# rp-address 10.0.0.1
```
The following example shows how to set the PIM rendezvous point address to 172.16.6.21 for groups 225.2.2.0 - 225.2.2.255:

```
RP/0/RSP0/CPU0:router(config)# ipv4 access-list 1
RP/0/RSP0/CPU0:router(config-ipv4-acl)# permit ipv4 any 225.2.2.0 0.0.0.255
RP/0/RSP0/CPU0:router(config-ipv4-acl)# exit
RP/0/RSP0/CPU0:router(config)# router pim
RP/0/RSP0/CPU0:router(config-pim-ipv4)# rp-address 172.16.6.21
RP/0/RSP0/CPU0:router(config-pim-ipv4)#
RP/0/RSP0/CPU0:router(config)# router pim
RP/0/RSP0/CPU0:router(config-pim-default-ipv4)# rp-address 172.16.6.21
```
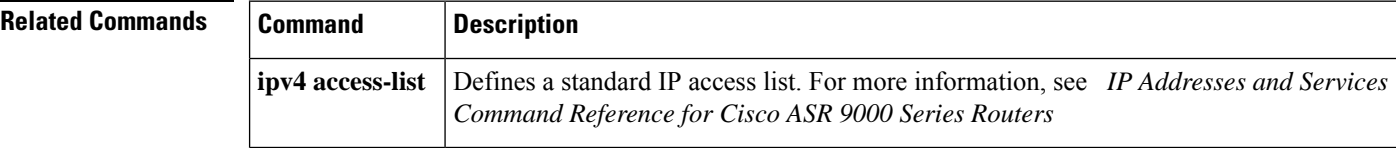

# **rpf topology route-policy**

To assign a route policy in PIM to select a reverse-path forwarding (RPF) topology, use the **rpf topology route-policy** command in PIM command mode. To disable this configuration, use the **no** form of this command.

**rpf topology route-policy** *policy-name*

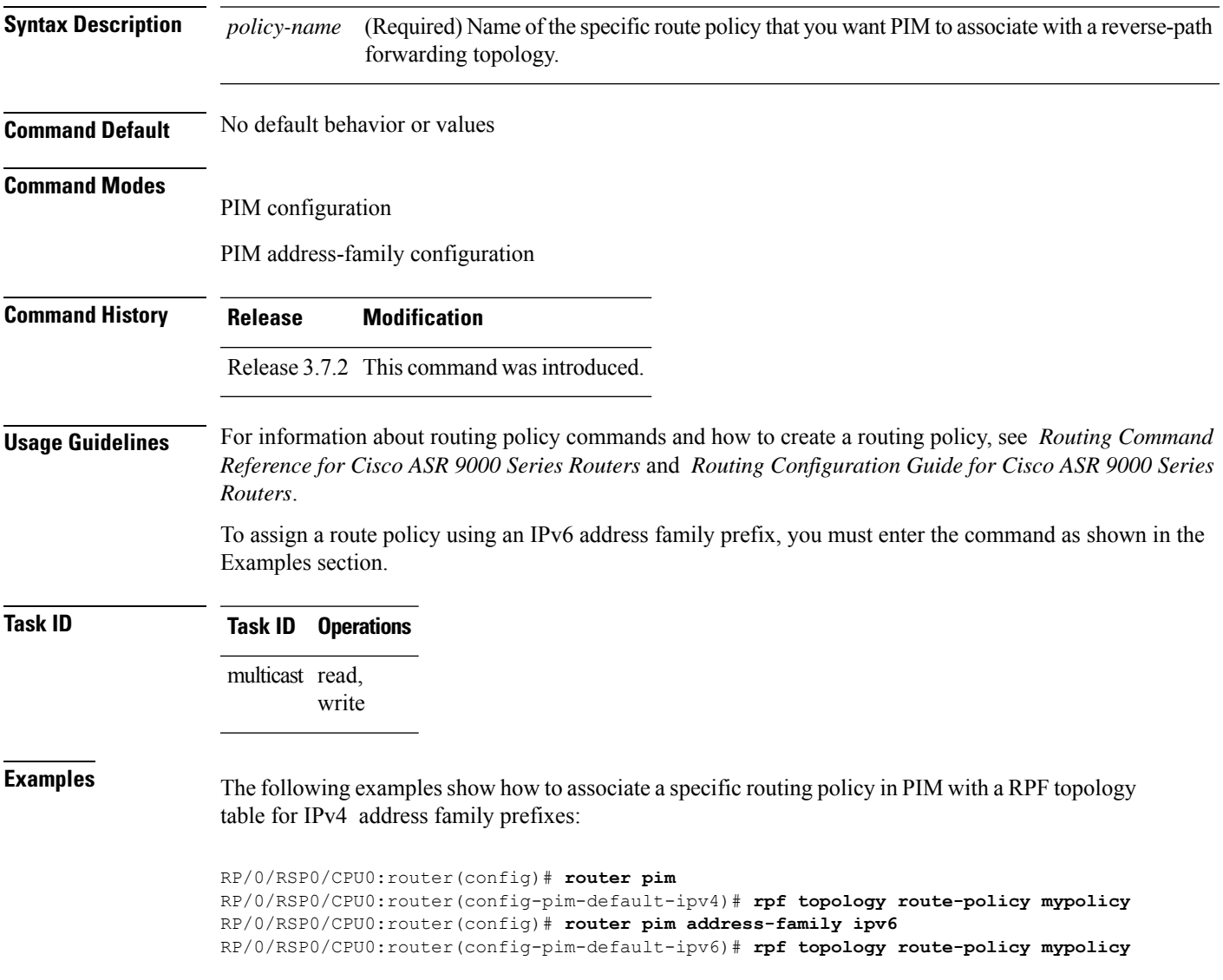

### **rpf-redirect**

To assign a rpf-redirect route policy in PIM, use the **rpf-redirect route-policy** command in PIM command mode. To disable this configuration, use the **no** form of this command.

**rpf-redirect route-policy** *policy-name*

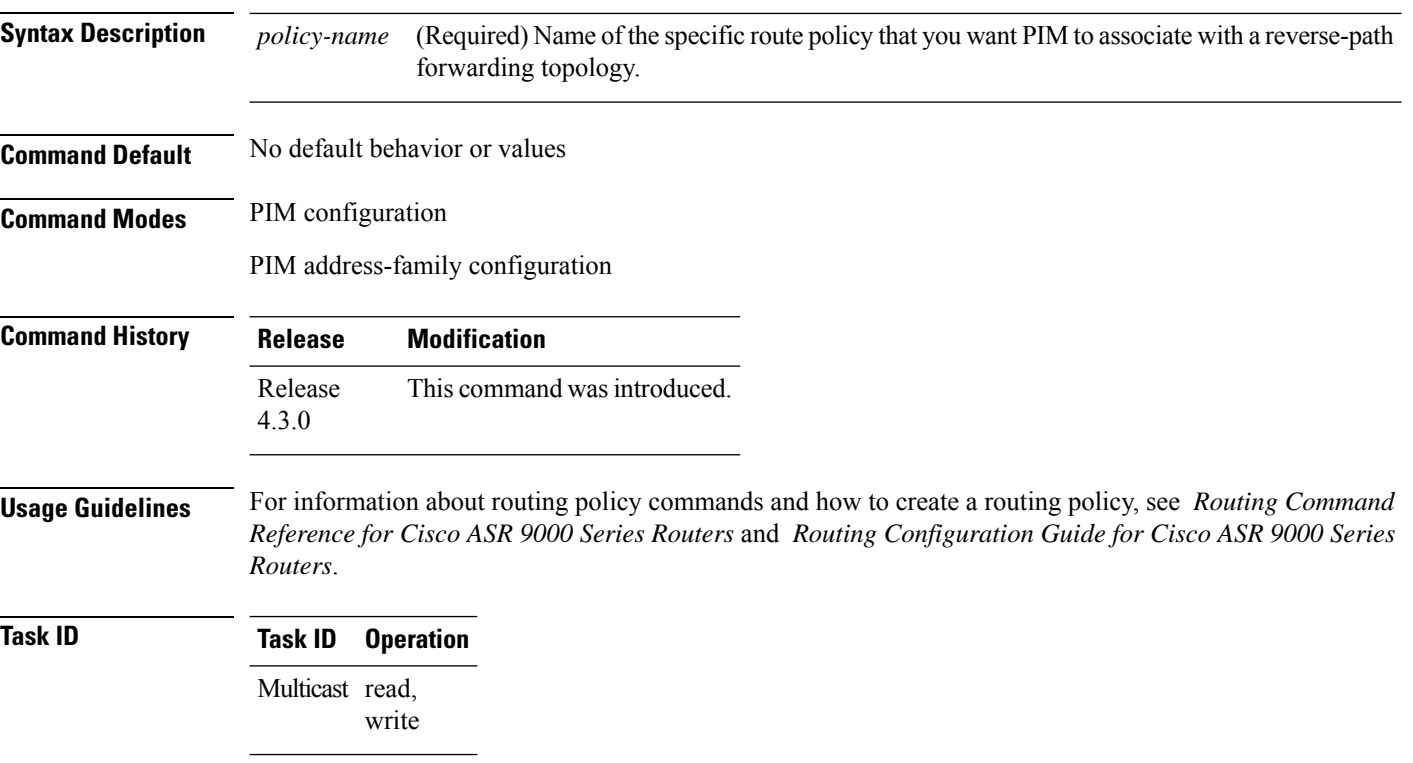

#### **Example**

The following example shows how to associate a specific rpf-redirect routing policy to an rpf-redirect bundle for IPv4 address family prefixes:

RP/0/RSP0/CPU0:router(config)# **router pim** RP/0/RSP0/CPU0:router(config-pim)#address-family ipv4 RP/0/RSP0/CPU0:router(config-pim-default-ipv4)# **rpf-redirect route-policy <route-policy>** Ш

### **rpf-redirect bundle**

To assign a rpf-redirect bundle in PIM, use the **rpf-redirect bundle** command in PIM command mode. To disable this configuration, use the **no** form of this command.

**rpf-redirect bundle** *<bundle name>***bandwidth** *<number in kbps>***threshold** *<number in kbps>*

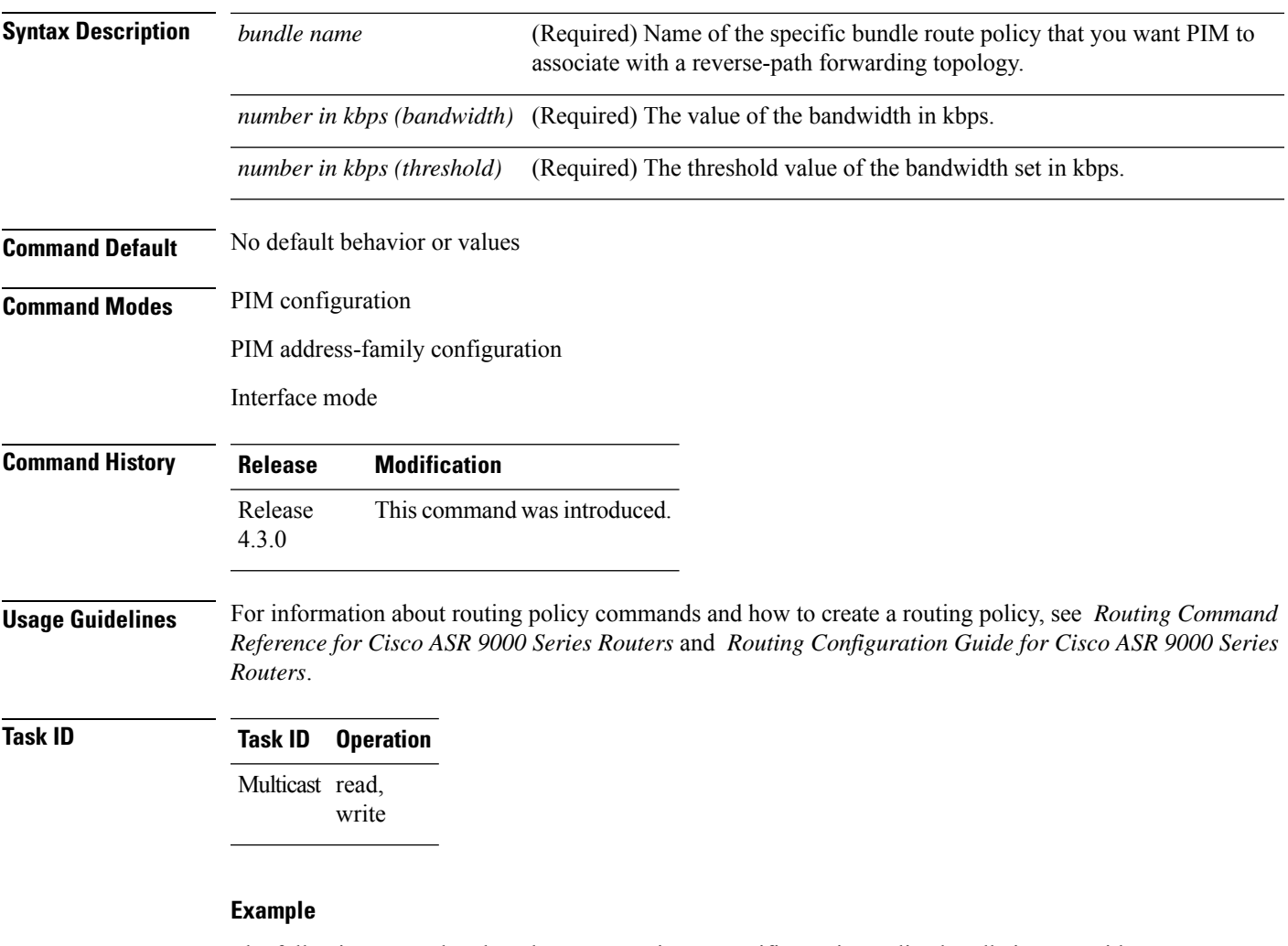

The following examples show how to associate a specific routing policy bundle in PIM with a RPF redirect for IPv4 address family prefixes:

The following command adds the **GigBitEthernet0/0/4/7** interface to the PIM bundle **WEST** and allows maximum of **6000 kbps** to be used by multicast, and initiates a syslog, an alarm message when the usage reaches the threshold **5000 kbps**.

```
RP/0/RSP0/CPU0:router(config)# router pim
RP/0/RSP0/CPU0:router(config-pim)#address-family ipv4
RP/0/RSP0/CPU0:router(config-pim-default-ipv4)# hello-interval 1
RP/0/RSP0/CPU0:router(config-pim-default-ipv4)# join-prune-interval 15
```
RP/0/RSP0/CPU0:router(config-pim-default-ipv4)# **rpf-redirect route-policy directv** RP/0/RSP0/CPU0:router(config-pim-default-ipv4)# **nsf lifetime 60** RP/0/RSP0/CPU0:router(config-pim-default-ipv4)# **interface GigabitEthernet0/0/4/7** RP/0/RSP0/CPU0:router(config-pim-ipv4-if)# **enable** RP/0/RSP0/CPU0:router(config-pim-ipv4-if)# **rpf-redirect bundle WEST bandwidth 6000 threshold 5000**

Π

### **rpf-vector**

To enable Reverse Path Forwarding (RPF) vector signaling for Protocol Independent Multicast (PIM), use the **rpf-vector** command in PIM configuration mode. To return to the default behavior, use the **no** form of this command.

#### **rpf-vector**

**Syntax Description** This command has no keywords or arguments.

**Command Default** By default, RPF vector signaling is disabled.

**Command Modes** PIM configuration

**Command History Release Modification** Release 3.7.2 This command was introduced.

**Usage Guidelines** RPF vector is a PIM proxy that lets core routers without RPF information forward join and prune messages for external sources (for example, a Multiprotocol Label Switching [MPLS]-based BGP-free core, where the MPLS core router is without external routes learned from Border Gateway Protocol [BGP]).

**Task ID Task ID Operations** multicast read,

write

**Examples** The following example shows how to enable RPF vector:

RP/0/RSP0/CPU0:router(config)# **router pim** RP/0/RSP0/CPU0:router(config-pim-default-ipv4)# **rpf-vector**

### **rpf-vector use-standard-encoding**

To enable Reverse Path Forwarding (RPF) vector signaling for Protocol Independent Multicast (PIM) that is RFC compliant, use the **rpf-vector use-standard-encoding** command in PIM configuration mode. To return to the default behavior, use the **no** form of this command.

**rpf-vector use-standard-encoding** [**allow-ebgp**|**disable-ibgp**]

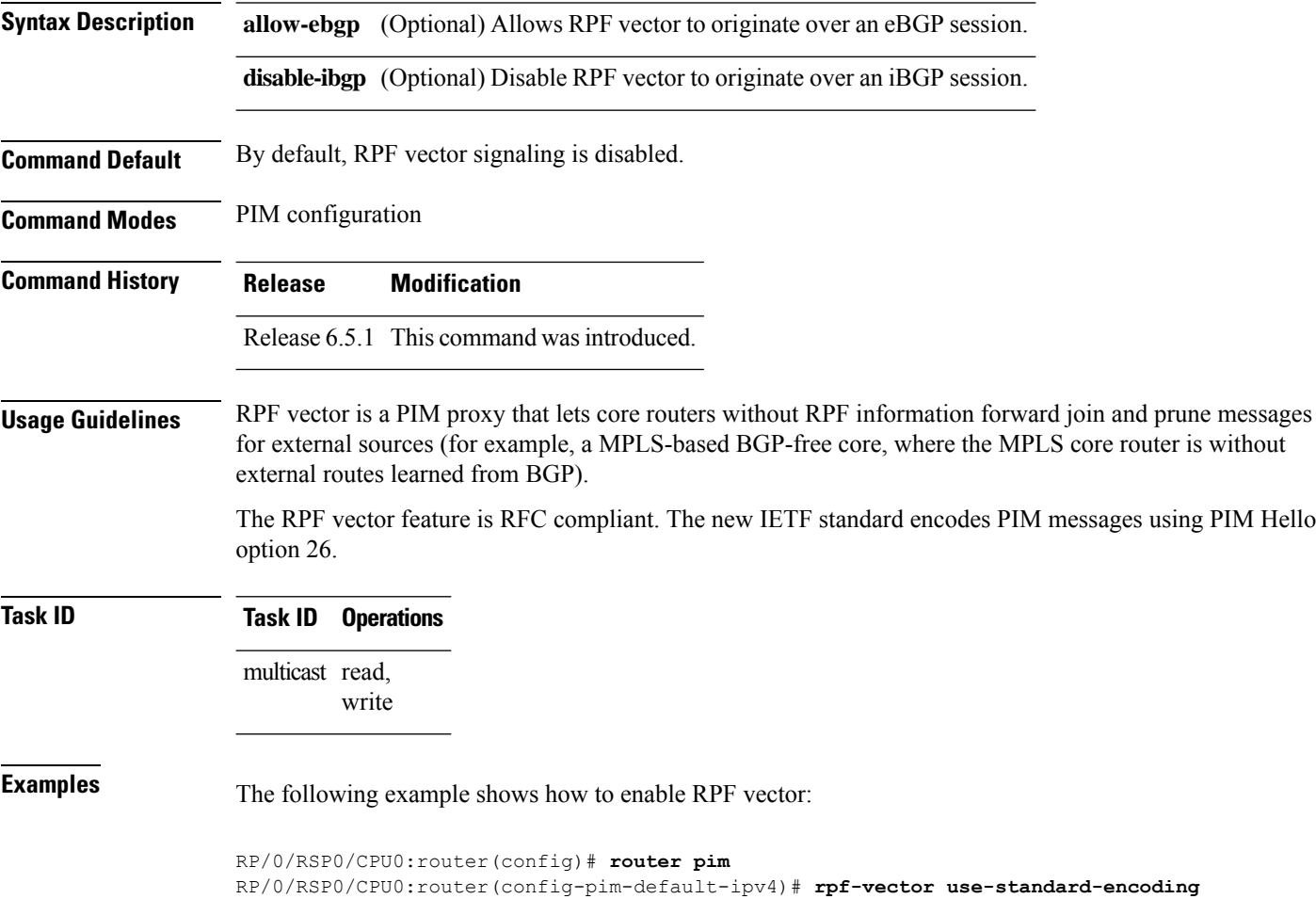

### **rp-static-deny**

To configure the deny range of the static Protocol Independent Multicast (PIM) rendezvous point (RP), use the **rp-static-deny** command in PIM configuration mode. To return to the default behavior, use the **no** form of this command.

**rp-static-deny** *access-list*

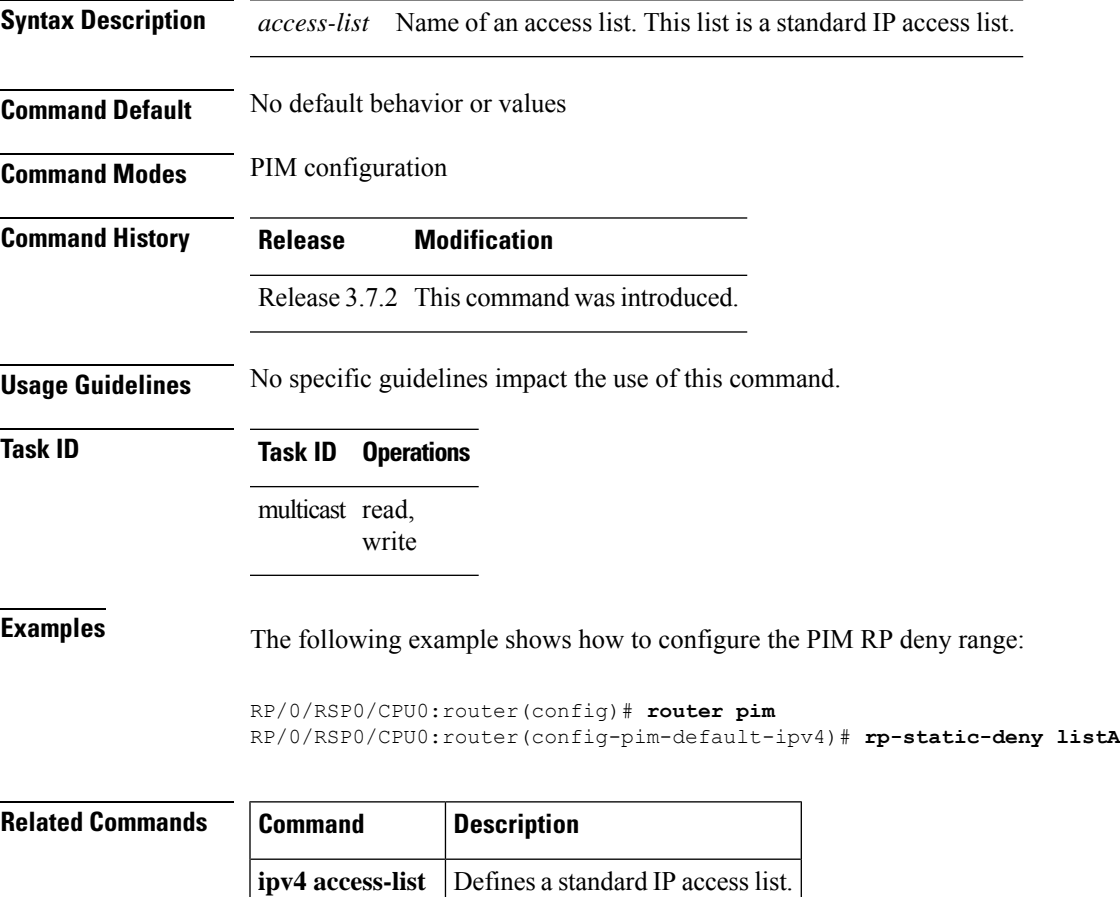

**Multicast PIM Commands**

# **show auto-rp candidate-rp**

.

To display the group ranges that this router represents (advertises) as a candidate rendezvous point (RP), use the **show auto-rp candidate-rp** command in EXEC mode

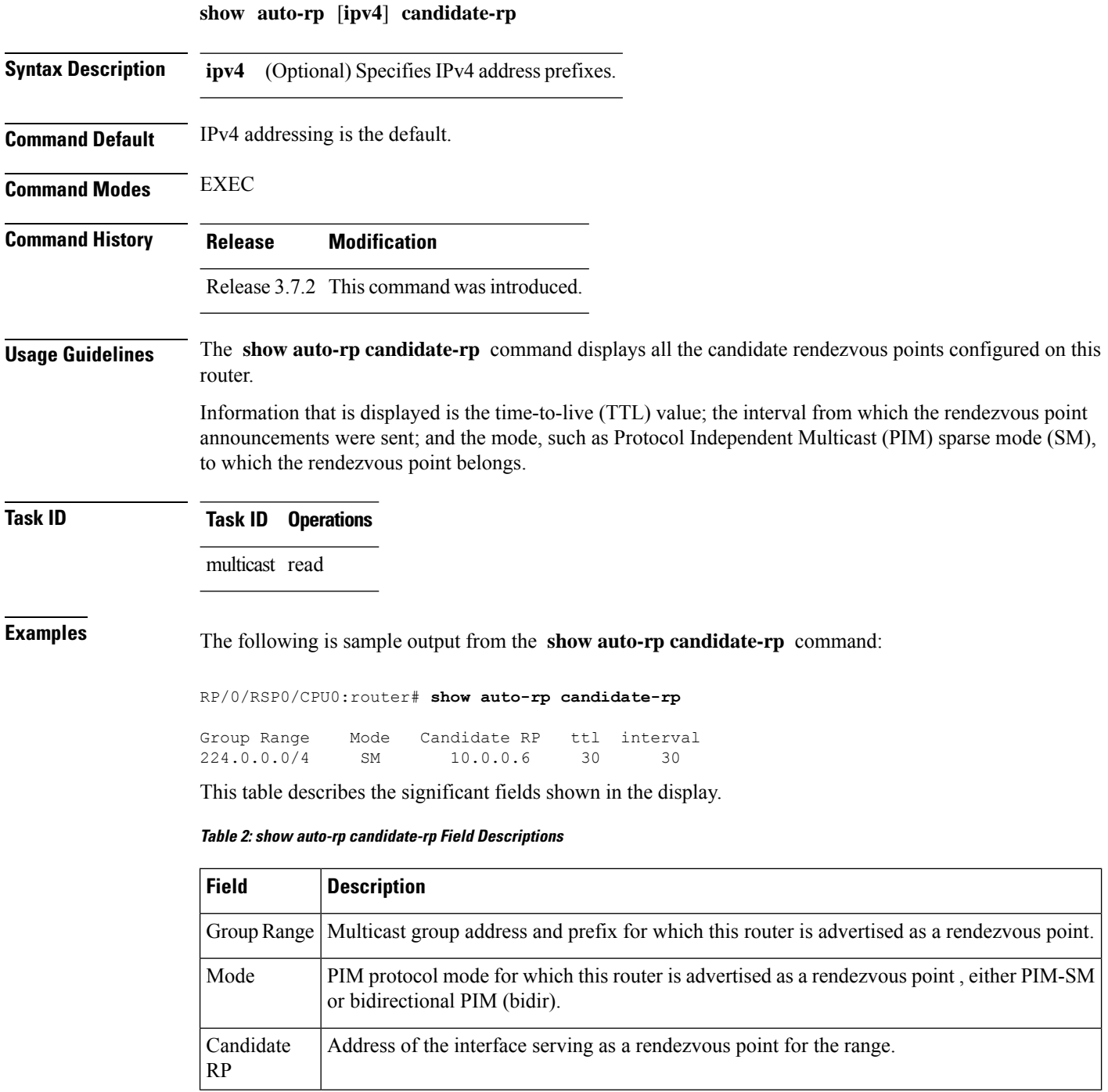

I

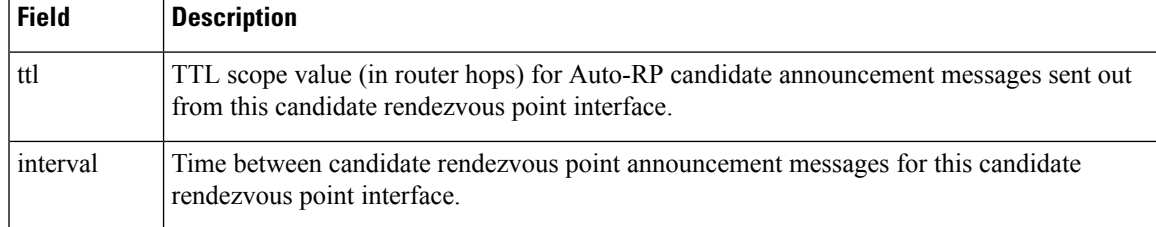

### **show pim context**

To show the reverse path forwarding (RPF) table information configured for a VRF context, use the **show pim context** command in EXEC mode

mode.

**show pim** [**vrf** *vrf-name*] [**ipv4**] **context**

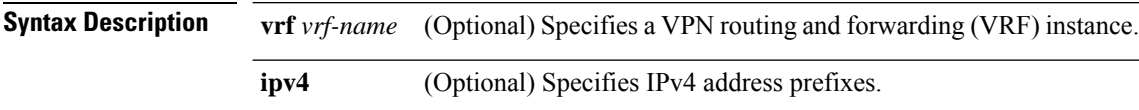

**Command Default** IPv4 addressing is the default. If no VRF is specified, the default VRF is operational.

**Command Modes** EXEC

- **Command History Release Modification** Release 3.7.2 This command was introduced.
	-
- **Usage Guidelines** No specific guidelines impact the use of this command.
- **Task ID Task ID Operations**

multicast read

**Examples** The following example illustrates output from use of the **show pim context** command:

RP/0/RSP0/CPU0:router# **show pim context** VRF ID: 0x60000000 Table ID: 0xe0000000 Remote Table ID: 0xe0800000 MDT Default Group : 0.0.0.0 MDT handle: 0x0 Context Active, ITAL Active Routing Enabled Registered with MRIB Not owner of MDT Interface Raw socket req: T, act: T, LPTS filter req: T, act: T UDP socket req: T, act: T, UDP vbind req: T, act: T Reg Inj socket req: F, act: F, Reg Inj LPTS filter req: F, act: F Mhost Default Interface : Null (publish pending: F) Remote MDT Default Group : 0.0.0.0 Neighbor-filter: -

The following table gives the field descriptions for the **show pim context** command output:

**Table 3: show pim context Field Descriptions**

| <b>Field</b>               | <b>Description</b>                                                                                                    |
|----------------------------|----------------------------------------------------------------------------------------------------|
| <b>VRF ID</b>              | VPN routing and forwarding instance identification.                                                                         |
| Table ID                   | Identification of unicast default table as of VRF context activation.                                                       |
| Remote Table ID            | Identifies the table ID of the opposite address family.                                                                     |
|                            | For example, the remote table ID for the VRF context of the                                                                 |
| <b>MDT</b> Default Group   | Identifies the multicast distribution tree (MDT) group configured as the default<br>for use by the VRF.                     |
| MDT handle                 | Identifies the handle for multicast packets to be passed through the MDT<br>interface.                                      |
| <b>Context Active</b>      | Identifies whether or not the VRF context was activated.                                                                    |
| <b>ITAL Active</b>         | Identifies whether or not the VRF is registered with ITAL. If it is, this signifies<br>that the VRF is configured globally. |
| Routing Enabled            | Identifies whether or not PIM is enabled in the VRF.                                                                        |
| Registered with MRIB       | Identifies whether or not the VRF is registered with Multicast Routing<br>Information Base (MRIB).                          |
| Not owner of MDT interface | Identifies a process as not being the owner of the MDT interface.                                                           |
|                            | The owner is either the PIM or the PIM IPv6 process.                                                                        |
| Owner of MDT interface     | Identifies the owner of the MDT interface.                                                                                  |
|                            | The owner is either the PIM or the PIM IPv6 process.                                                                        |
| Raw socket req:            | Raw socket operations requested.                                                                                            |
| act:                       | Action: Indicates whether or not the operations were performed.                                                             |
| T; F                       | True; False                                                                                                    |
| LPTS filter req            | Identifies whether or not the VRF was requested to be added to the socket.                                                  |
| UDP socket req             | Identifies whether or not a UDP socket was requested.                                                                       |
| UDP vbind req              | Identifies whether or not the VRF was added to the UDP socket.                                                              |
| Reg Inj socket req         | This Boolean indicates whether or not the register inject socket, used for PIM<br>register messages, was requested.         |
| Reg Inj LPTS filter req    | Indicates whether or not the VRF was added to the register inject socket.                                                   |
| Mhost Default Interface    | Identifies the default interface to be used for multicast host (Mhost).                                                     |

 $\mathbf I$ 

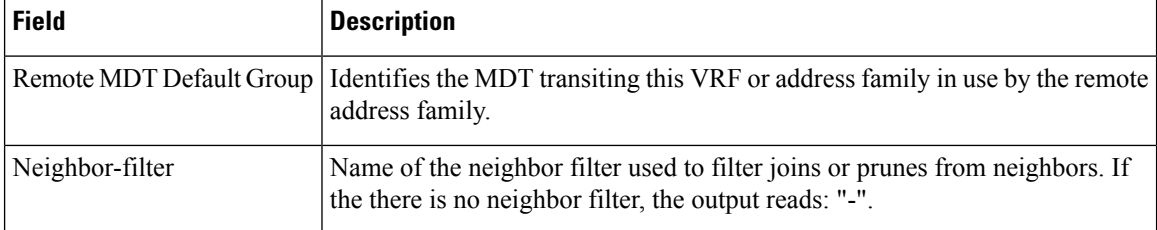

# **show pim context table**

.

To display a summary list of all tables currently configured for a VRF context, use the **show pim context table** command in

EXEC mode

**show pim** [**vrf vrf-name**] [**ipv4**] **context table**

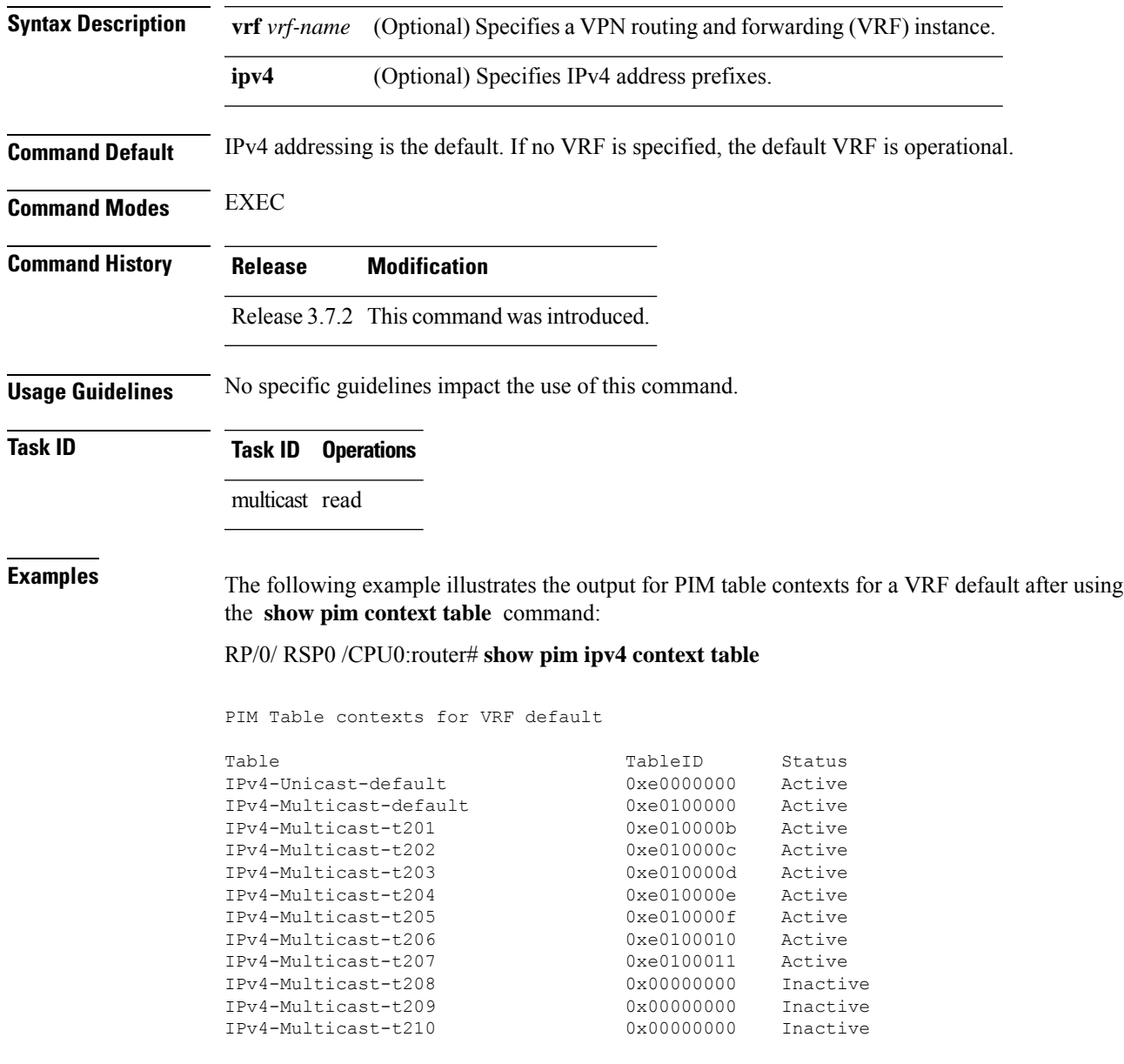

I

#### **Table 4: show pim ipv4 context table Field Descriptions**

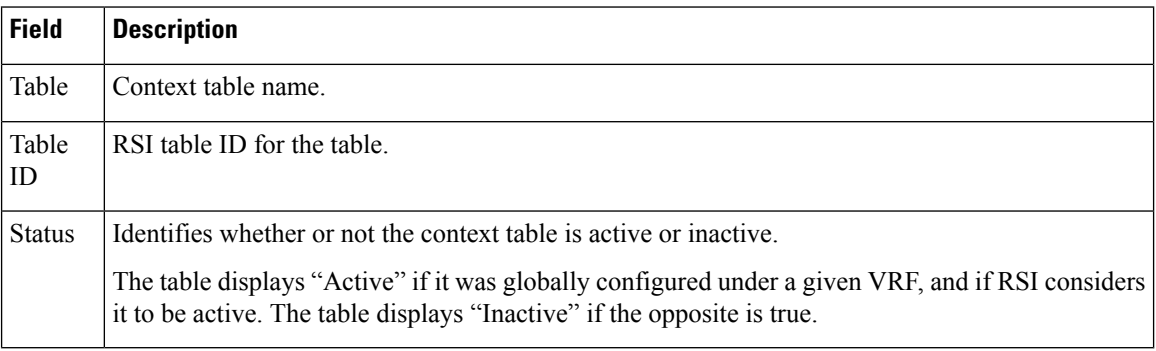

**Multicast PIM Commands**

# **show pim global summary**

To display configured Protocol Independent Multicast (PIM) out-of-resource (OOR) limits and current counts for all VRFs, use the **show pim global summary** command in EXEC mode.

#### **show pim global summary**

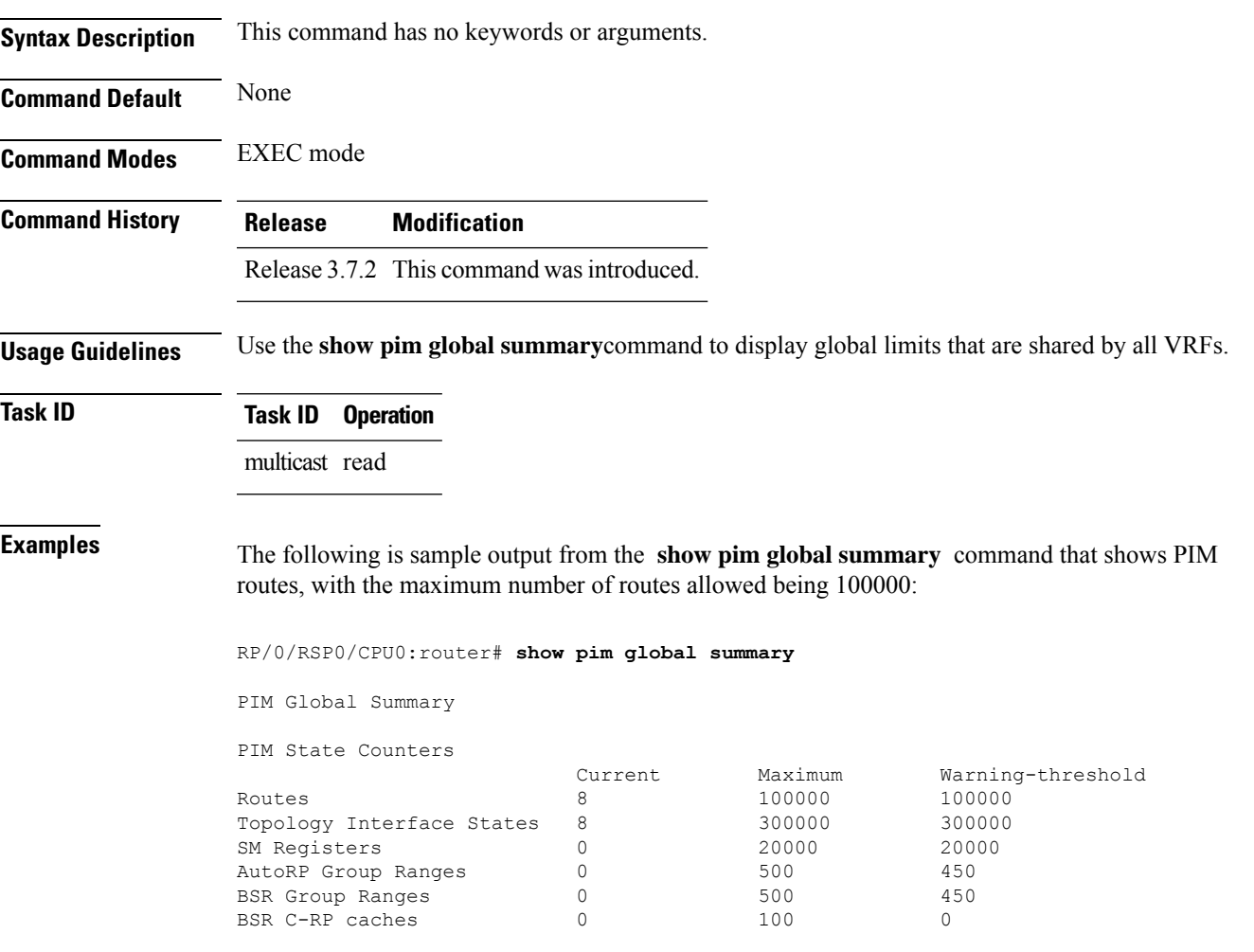

This table describes the significant fields shown in the display.

#### **Table 5: show pim global summary Field Descriptions**

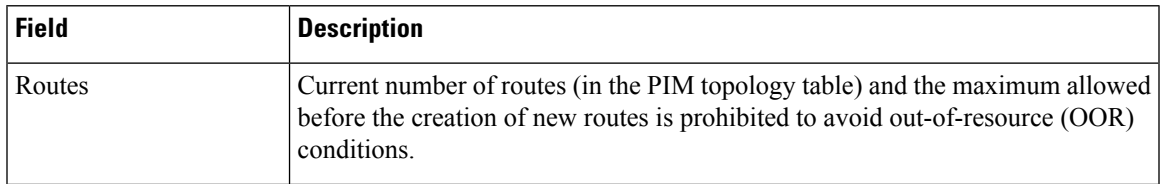

I

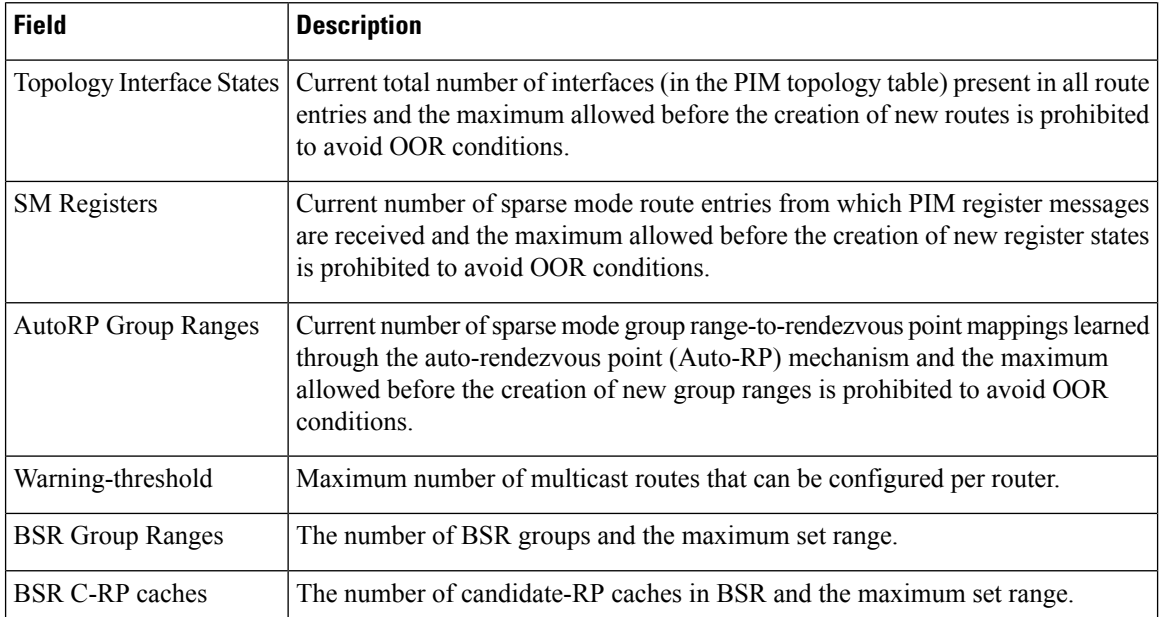

### **show pim group-map**

To display group-to-PIM mode mapping, use the **show pim group-map** command in

EXEC mode. **show pim** [**vrf** *vrf-name*] [**ipv4**] **group-map** [*ip-address-name*] [**info-source**] **Syntax Description vrf** *vrf-name* (Optional) Specifies a VPN routing and forwarding (VRF) instance. **ipv4** (Optional) Specifies IPv4 address prefixes. (Optional) IP address name as defined in the Domain Name System (DNS) hosts table or with the domain **ipv4** host in the format *A.B.C.D. ip-address-name* **info-source** (Optional) Displays the group range information source. **Command Default** IPv4 addressing is the default. If no VRF is specified, the default VRF is operational. **Command Modes** EXEC **Command History Release Modification** Release 3.7.2 This command was introduced. **Usage Guidelines** The **show pim group-map** command displays all group protocol address mappings for the rendezvous point. Mappings are learned from different clients or through the auto rendezvous point (Auto-RP) mechanism. **Task ID Task ID Operations** multicast read **Examples** The following is sample output from the **show pim group-map** command: RP/0/RSP0/CPU0:router# **show pim group-map** IP PIM Group Mapping Table (\* indicates group mappings being used) (+ indicates BSR group mappings active in MRIB) Group Range Proto Client Groups RP address Info 224.0.1.39/32\* DM perm 1 0.0.0.0 224.0.1.40/32\* DM perm 1 0.0.0.0 224.0.0.0/24\* NO perm 0 0.0.0.0 232.0.0.0/8\* SSM config 0 0.0.0.0<br>224.0.0.0/4\* SM autorp 1 10.10.2.2 SM autorp 1 10.10.2.2 RPF: POS01/0/3,10.10.3.2 224.0.0.0/4 SM static 0 0.0.0.0 RPF: Null,0.0.0.0

In lines 1 and 2, Auto-RP group ranges are specifically denied from the sparse mode group range.

In line 3, link-local multicast groups (224.0.0.0 to 224.0.0.255 as defined by 224.0.0.0/24) are also denied from the sparse mode group range.

In line 4, the Protocol Independent Multicast (PIM) Source Specific Multicast (PIM-SSM) group range is mapped to 232.0.0.0/8.

Line 5 shows that all the remaining groups are in sparse mode mapped to rendezvous point 10.10.3.2.

This table describes the significant fields shown in the display.

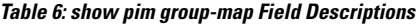

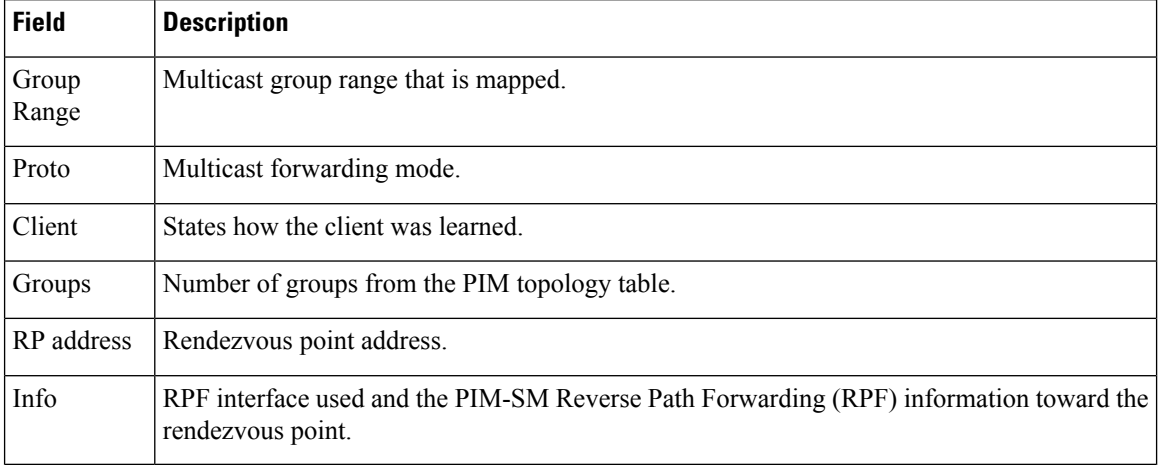

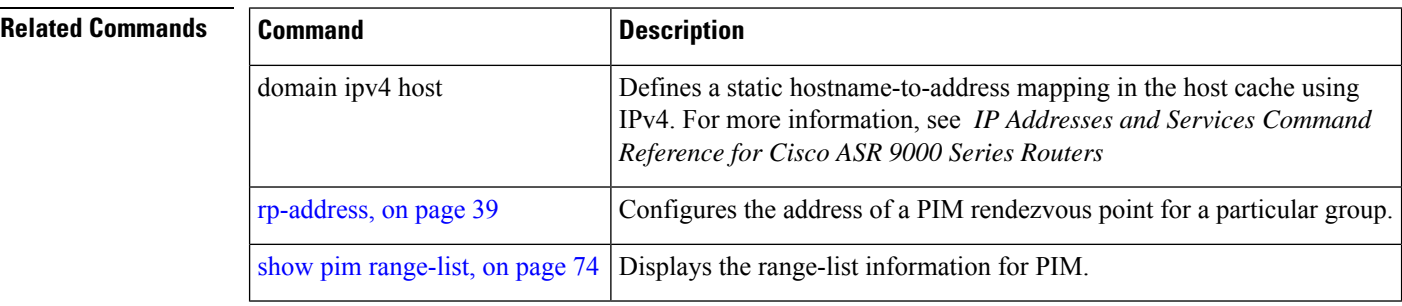

# <span id="page-58-0"></span>**show pim interface**

To display information about interfaces configured for Protocol Independent Multicast (PIM), use the **show pim interface** command in

EXEC

mode.

**show pim** [**vrf** *vrf-name*] [**ipv4**] **interface** [{*type interface-path-id* | **state-on** | **state-off**}] [**detail**]

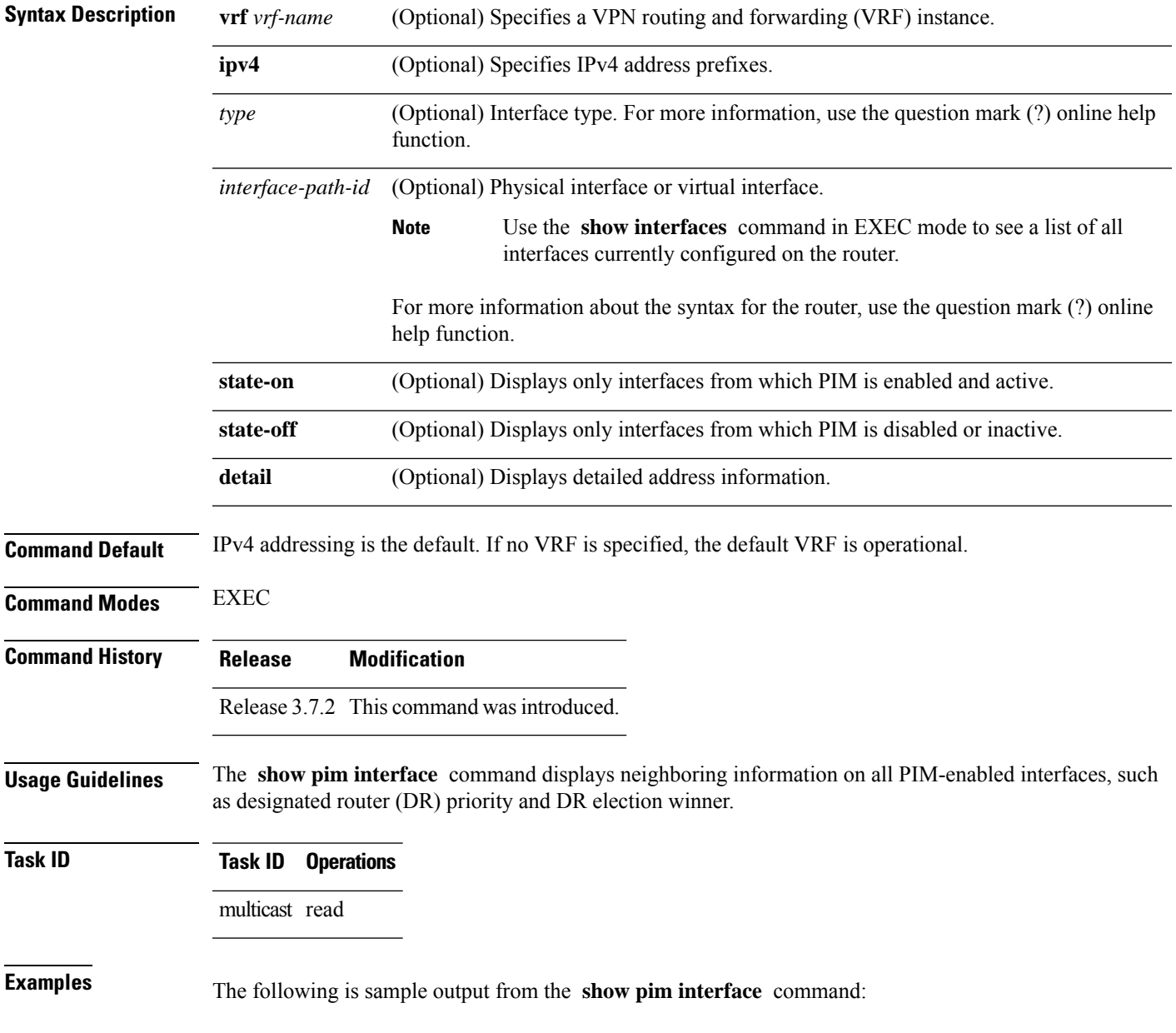

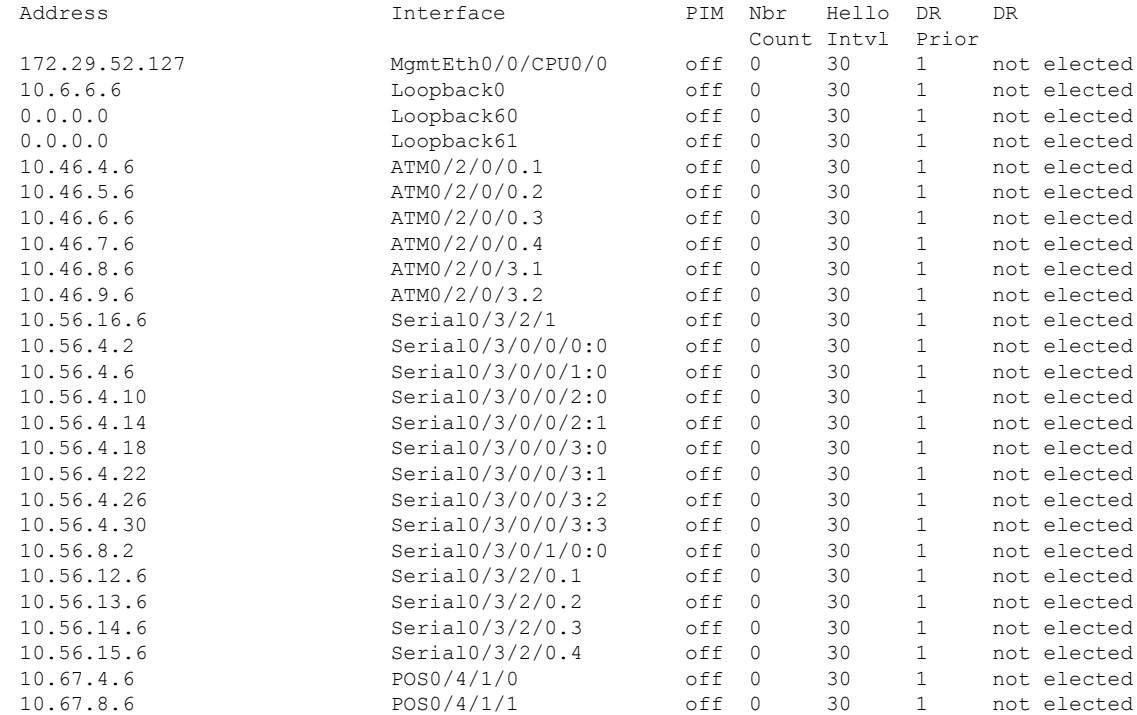

#### RP/0/RSP0/CPU0:router# **show pim interface**

This table describes the significant fields shown in the display.

#### **Table 7: show pim interface Field Descriptions**

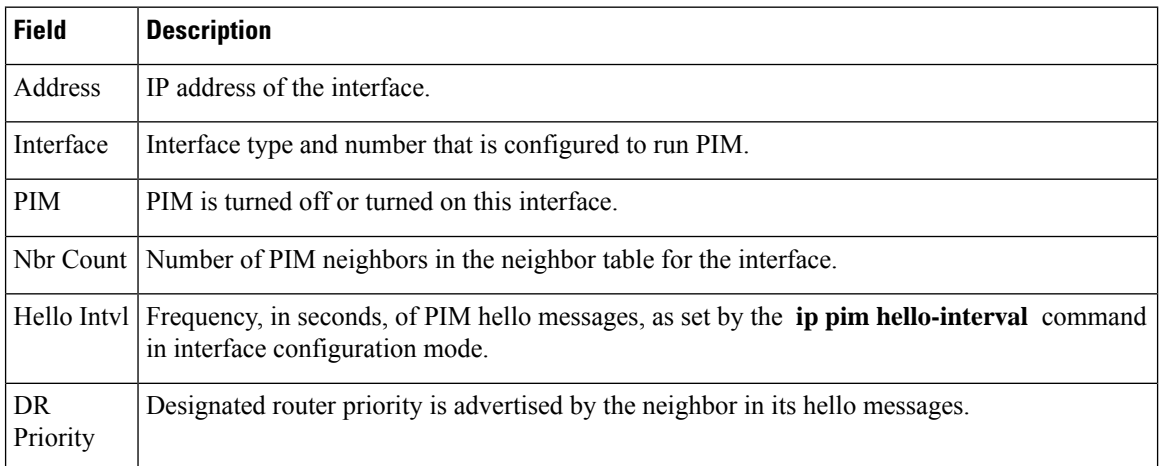

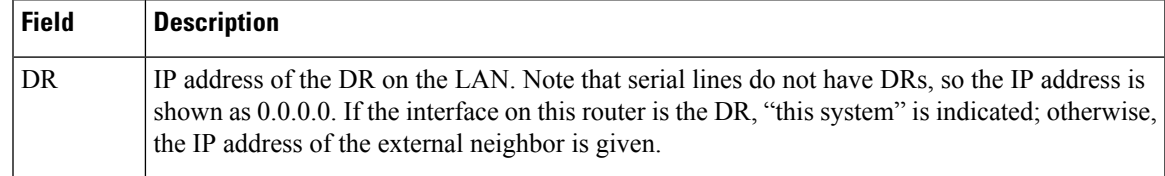

### **Related Commands**

I

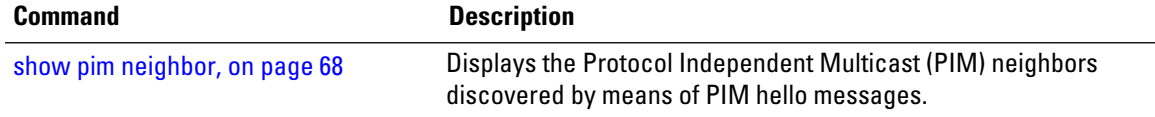

# **show pim join-prune statistic**

To display Protocol Independent Multicast (PIM) join and prune aggregation statistics, use the **show pim join-prune statistics** command in EXEC mode

**show pim** [**vrf** *vrf-name*] [**ipv4**] **join-prune statistic** [*type interface-path-id*]

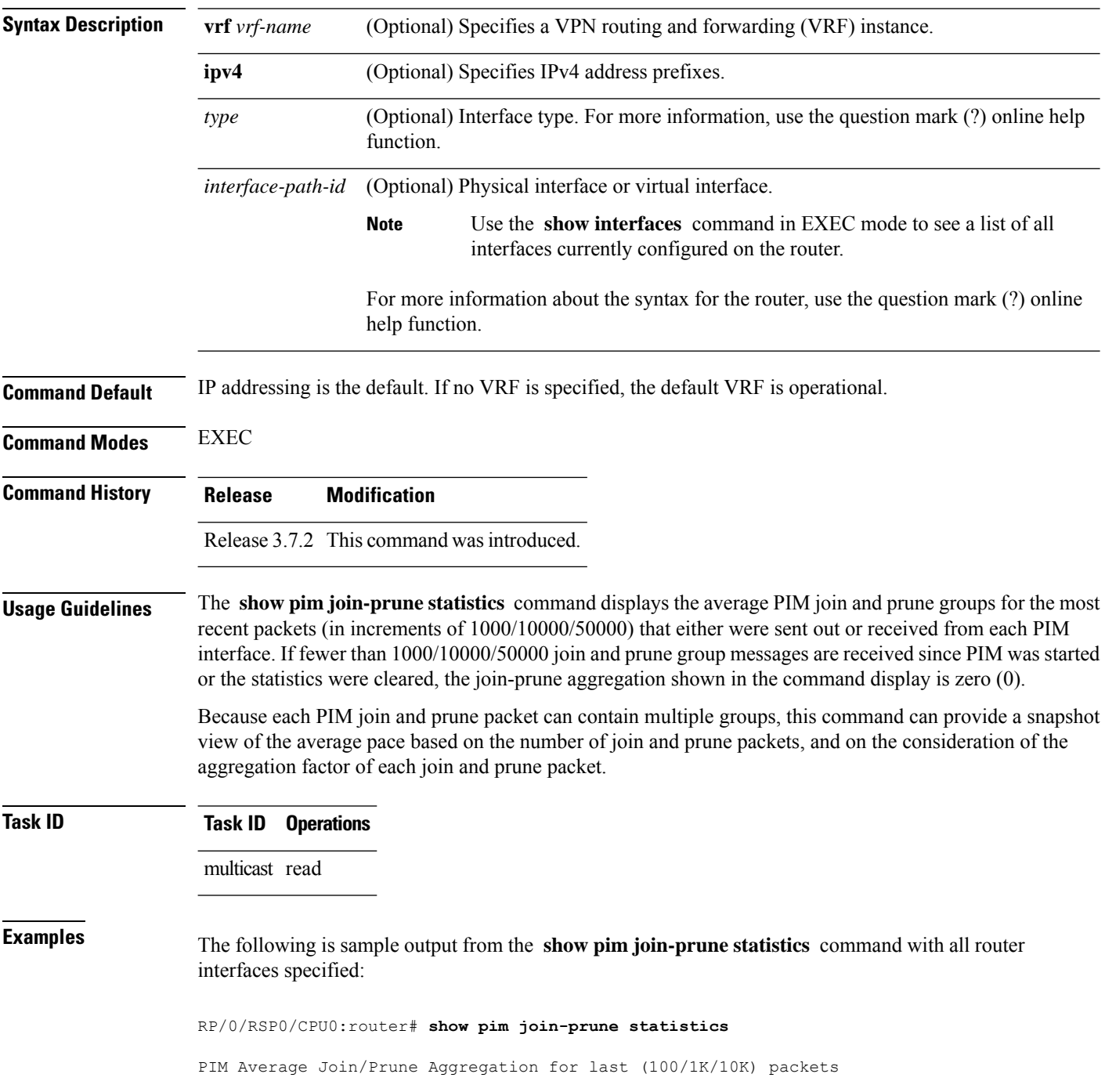

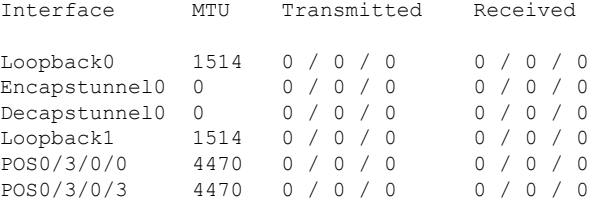

This table describes the significant fields shown in the display.

**Table 8: show pim join-prune statistics Field Descriptions**

| <b>Field</b> | <b>Description</b>                                                                                                    |
|--------------|----------------------------------------------------------------------------------------------------|
| Interface    | Interface from which statistics were collected.                                                                                                    |
| <b>MTU</b>   | Maximum transmission unit (MTU) in bytes for the interface.                                                                                           |
|              | Transmitted Number of join and prune states aggregated into transmitted messages in the last<br>1000/10000/50000 transmitted join and prune messages. |
| Received     | Number of join and prune states aggregated into received messages in the last 1000/10000/50000<br>received join and prune messages.                   |

### **show pim rpf-redirect**

To display the maximum bandwidth, the bandwidth used by traffic flowing through the local box, and the bandwidth used by other routers sharing the PIM bundle member interfaces of all members of bundles known to the system, use **show pim rpf-redirect** command in EXEC mode.

#### **show pim** *ipv4* **rpf-redirect**

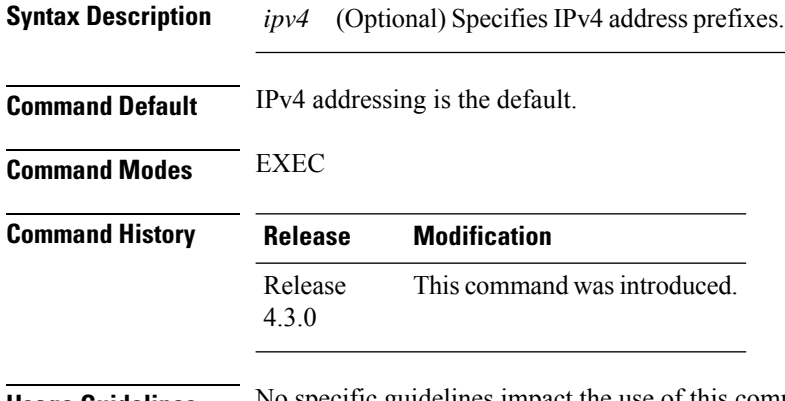

#### **Usage Guidelines** No specific guidelines impact the use of this command.

### **Task ID Task ID Operation** multicast read

#### **Example**

The following sample output from the **show pim rpf-redirect** command displays statistics about the PIM bundles:

```
RP/0/RSP0/CPU0:router#show pim rpf-redirect
Mon Aug 11 16:50:35.811 IST
PIM RPF-Redirect bundle database
Member Available/Allocated Available/Allocated Local / Network Total
           Bandwidth Threshold Bandwidth Bandwidth Bandwidth
             (Kbps) (Kbps) (Kbps) (Kbps)
Bundle: east
Gi0/0/0/0 100000/100000 80000/80000 0/0 0/0 0
```
where, Available/Allocated Bandwidth (kbps) is the total multicast bandwidth (in kbps) available/allocated for multicast transmission; Available/Threshold Bandwidth (kbps) isthe multicast bandwidth threshold beyond which the redirects are enabled, displays the available and the threshold bandwidth (kbps); Local/Network Bandwidth (in kbps) is the difference between the Allocated Bandwidth and Available Bandwidth; and the Total Bandwidth (kbps) is represented by the Local/Network Bandwidth.

### **show pim rpf-redirect route**

To display the content of the snooping database, use **show pim rpf-redirect** command in EXEC mode.

**show pim** *ipv4* **rpf-redirect route Syntax Description** *ipv4* (Optional) Specifies IPv4 address prefixes. **Command Default** IPv4 addressing is the default. **Command Modes** EXEC **Command History Release Modification** Release This command was introduced. 4.3.0 **Usage Guidelines** No specific guidelines impact the use of this command. **Task ID Task ID Operation** multicast read

# **show pim mstatic**

To display multicast static routing information, use the **show pim mstatic** command in

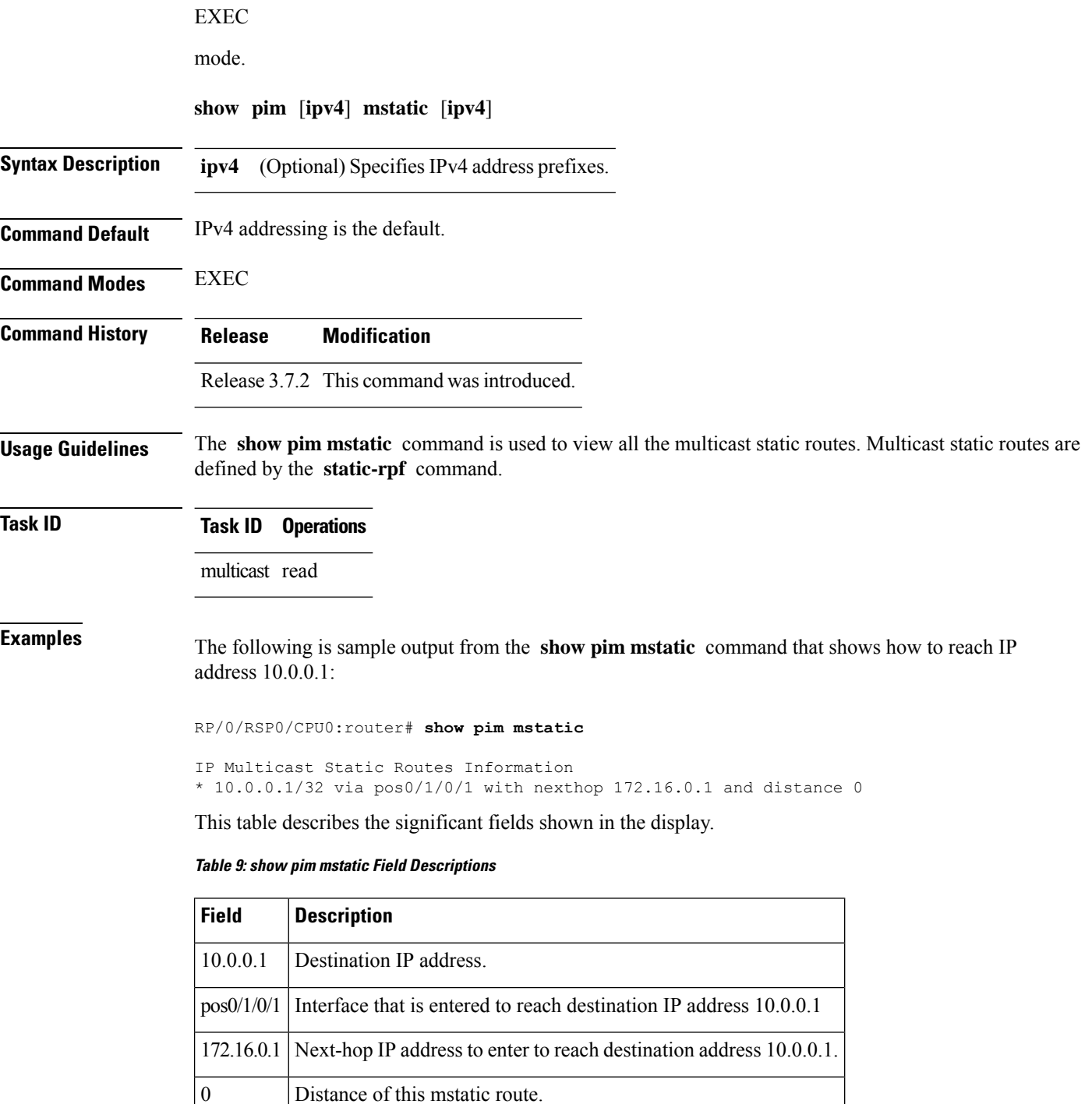

 $\mathbf{l}$ 

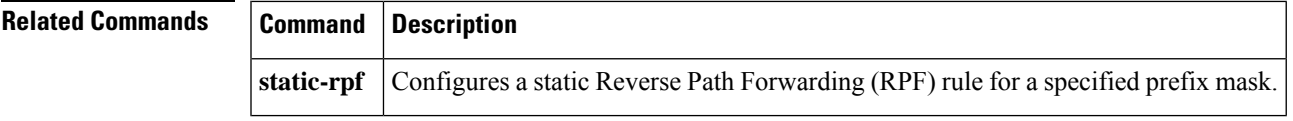

# <span id="page-67-0"></span>**show pim neighbor**

To display the Protocol Independent Multicast (PIM) neighbors discovered by means of PIM hello messages, use the **show pim neighbor** command in

EXEC

mode.

**show pim** [**vrf** *vrf-name*] [**ipv4**] **neighbor** [*type interface-path-id*] [{**count** | **detail**}]

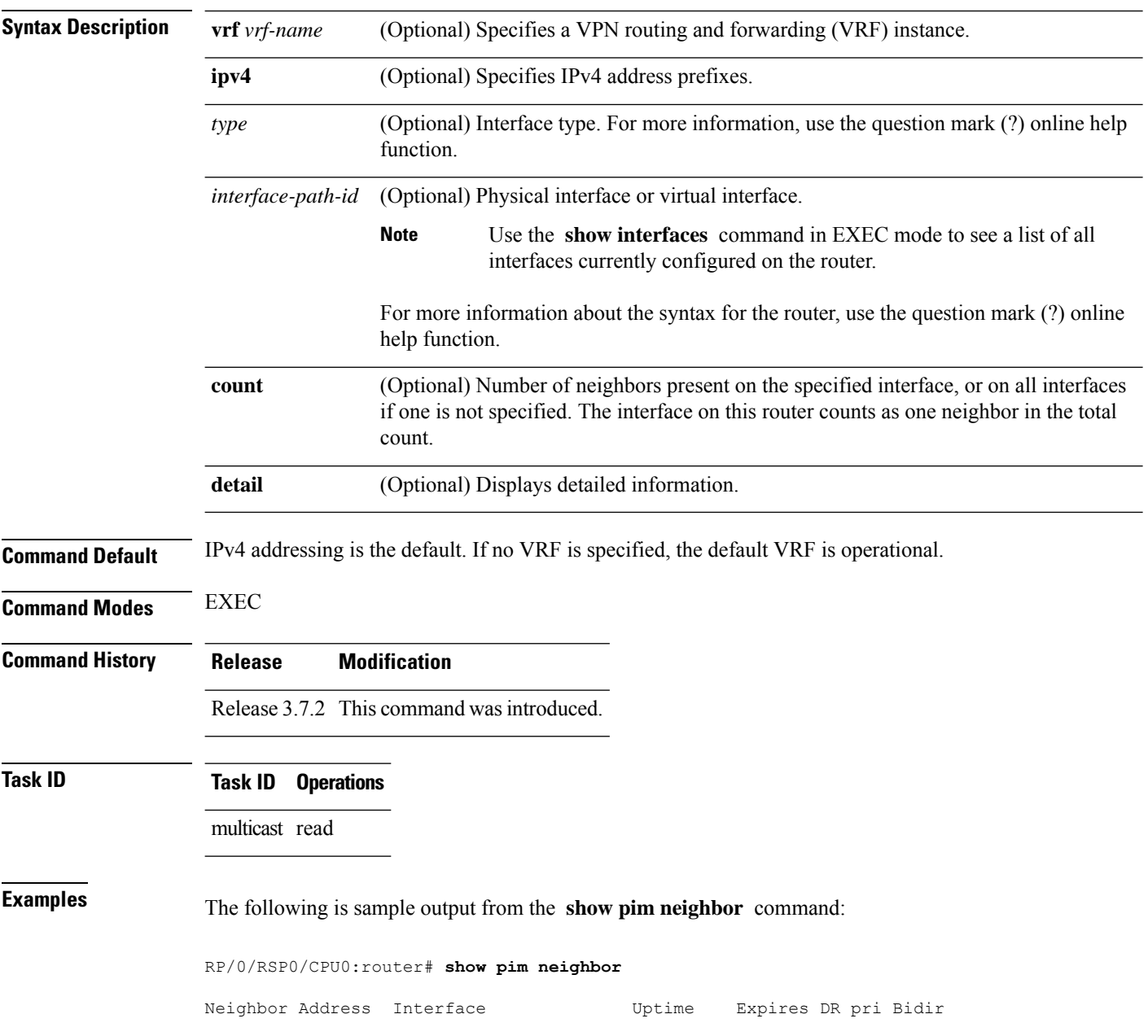

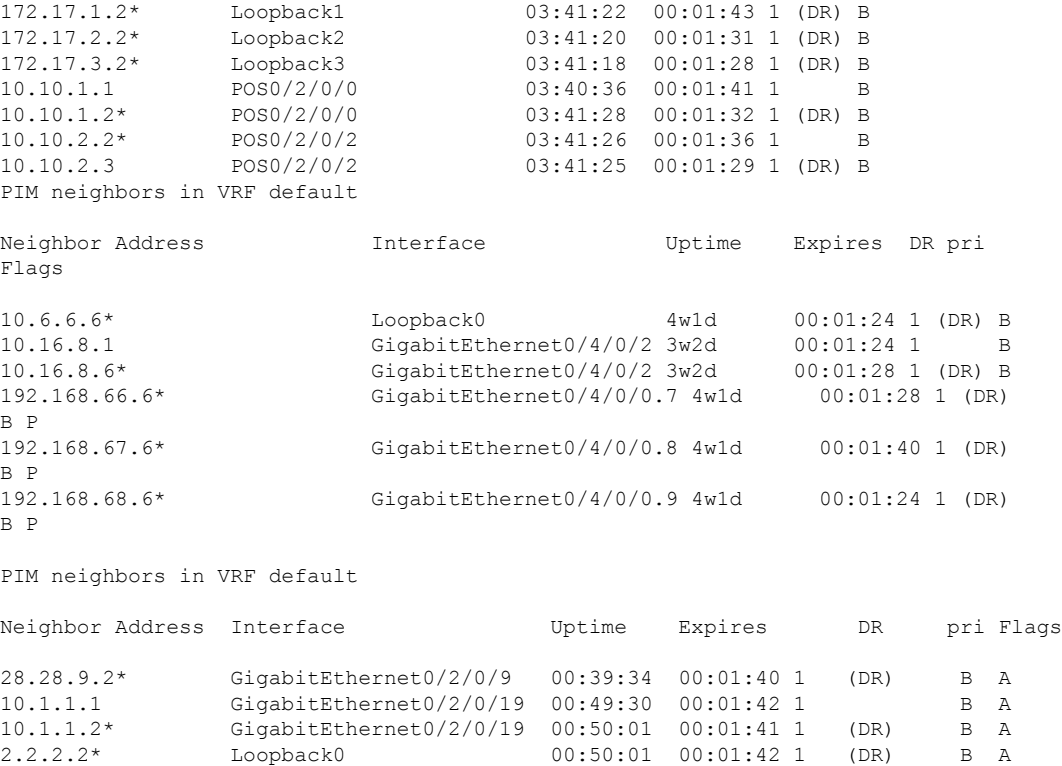

The following is sample output from the **show pim neighbor** command with the **count** option:

RP/0/RSP0/CPU0:router# **show pim neighbor count**

Interface Nbr count<br>POS0/3/0/0 1 POS0/3/0/0 1<br>Loopback1 1  $Loop back1$ Total Nbrs 2

This table describes the significant fields shown in the display.

**Table 10: show pim neighbor Field Descriptions**

| <b>Field</b>        | <b>Description</b>                                                                                                    |
|---------------------|----------------------------------------------------------------------------------------------------|
| Neighbor<br>Address | IP address of the PIM neighbor.                                                                                                    |
| Interface           | Interface type and number on which the neighbor is reachable.                                                                                                    |
| Uptime              | Time the entry has been in the PIM neighbor table.                                                                                                    |
| Expires             | Time until the entry is removed from the IP multicast routing table.                                                                                                    |
| DR pri              | DR priority sent by the neighbor in its hello messages. If this neighbor is elected as the<br>DR on the interface, it is annotated with " $(DR)$ " in the command display. |

I

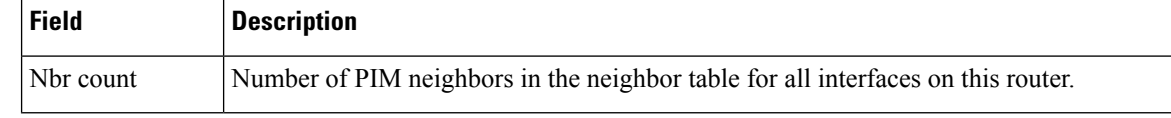

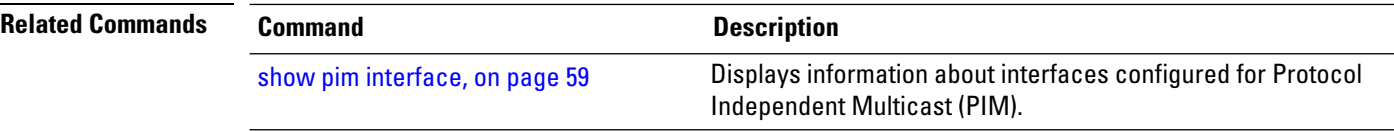

### **show pim nsf**

To display the state of nonstop forwarding (NSF) operation for Protocol Independent Multicast (PIM), use the **show pim nsf** command in EXEC mode.

**show pim** [**ipv4**] **nsf Syntax Description ipv4** (Optional) Specifies IPv4 address prefixes. **Command Default** IPv4 addressing is the default. **Command Modes** EXEC **Command History Release Modification** Release 3.7.2 This command was introduced. **Usage Guidelines** The **show pim nsf** command displays the current multicast NSF state for PIM. For multicast NSF, the state may be normal or activated for nonstop forwarding. The latter state indicates that recovery is in progress due to a failure in the Multicast Routing Information Base (MRIB) or PIM. The total NSF timeout and time remaining are displayed until NSF expiration. **Task ID Task ID Operations** multicast read **Examples** The following is sample output from the **show** pim nsf command: RP/0/RSP0/CPU0:router# **show pim nsf** IP PIM Non-Stop Forwarding Status: Multicast routing state: Non-Stop Forwarding Activated NSF Lifetime: 00:02:00 NSF Time Remaining: 00:01:56 This table describes the significant fields shown in the display. **Table 11: show pim nsf Field Descriptions Field Description** Multicast routing state PIM state is in NSF recovery mode (Normal or Non-Stop Forwarding Activated). NSF Lifetime Total NSF lifetime (seconds, hours, and minutes) configured for PIM.

NSF Time Remaining Time remaining in NSF recovery for PIM if NSF recovery is activated.

### **show pim nsr**

To display the nonstop routing (NSR) information for Protocol Independent Multicast (PIM), use the **show pim nsr** command in

EXEC mode

.

**show pim** [**ipv4| ipv6**] **nsr**

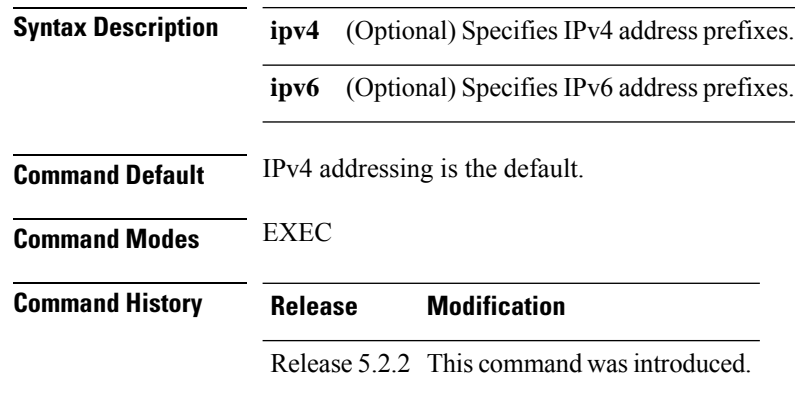

**Usage Guidelines** The **show pim nsr** command displays the current multicast NSR state for PIM. For multicast NSR, the state may be Ready or Not activated for non-stop routing. The latter state indicates that recovery is in progress due to a failure in the Multicast Routing Information Base (MRIB) or PIM. The total NSR timeout and time remaining are displayed until NSR expiration.

**Task ID Task ID Operations** multicast read

**Examples** The following is sample output from the **show pim nsr** command:

RP/0/RSP0/CPU0:router# **show pim nsr**

PIM NSR Data: State : Ready RMF Timer : N [-] RMF Notif done : Y Last RMF rdy : 4w0d [1] Last RMF not rdy : Never [0] Last conn up : Never [0] Last conn down : Never [0]
$\overline{\phantom{a}}$ 

I

This table describes the significant fields shown in the display.

#### **Table 12: show pim nsr Field Descriptions**

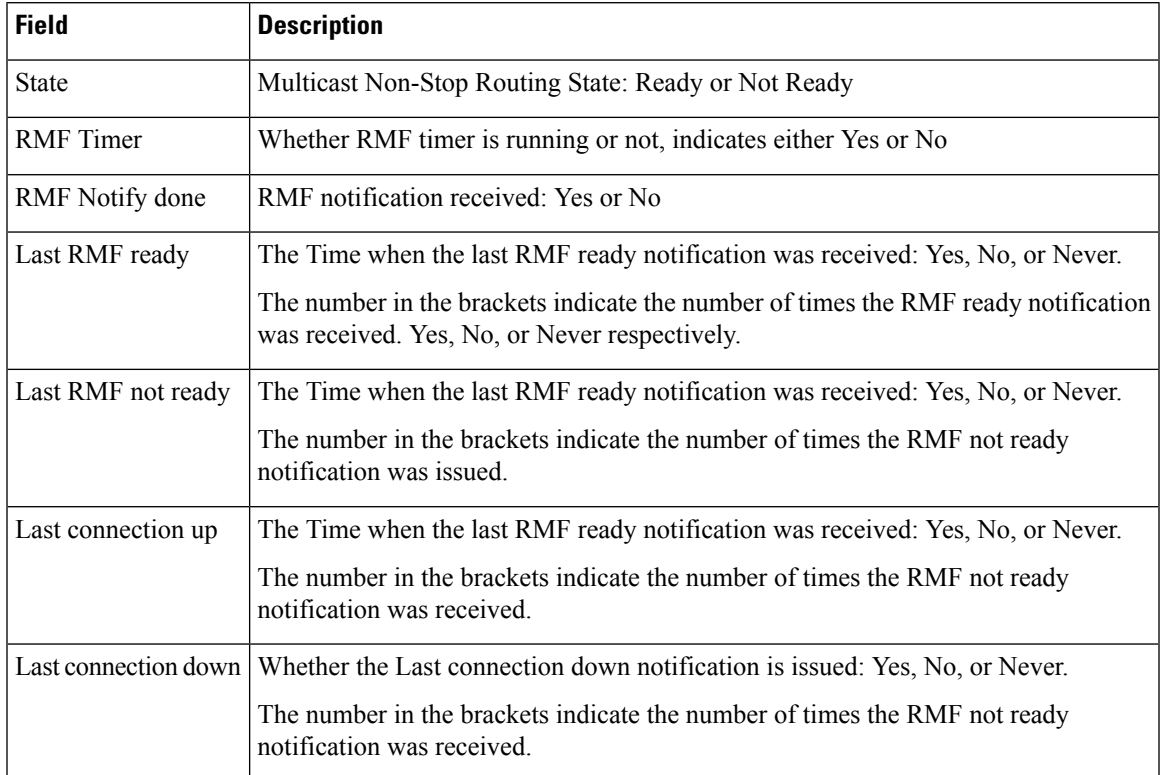

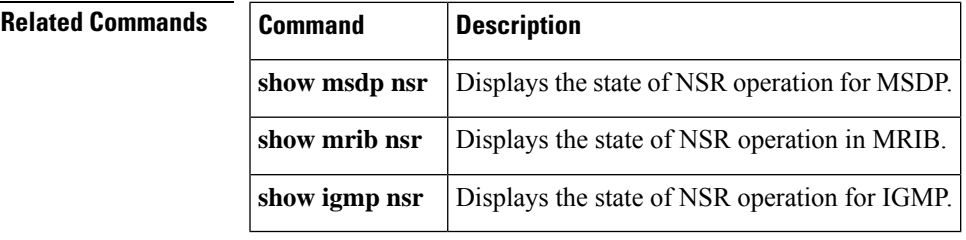

## **show pim range-list**

.

To display range-list information for Protocol Independent Multicast (PIM), use the **show pim range-list** command in

EXEC mode

**show pim** [**vrf** *vrf-name*] [**ipv4**] **range-list** [**config**] [*ip-address-name*]

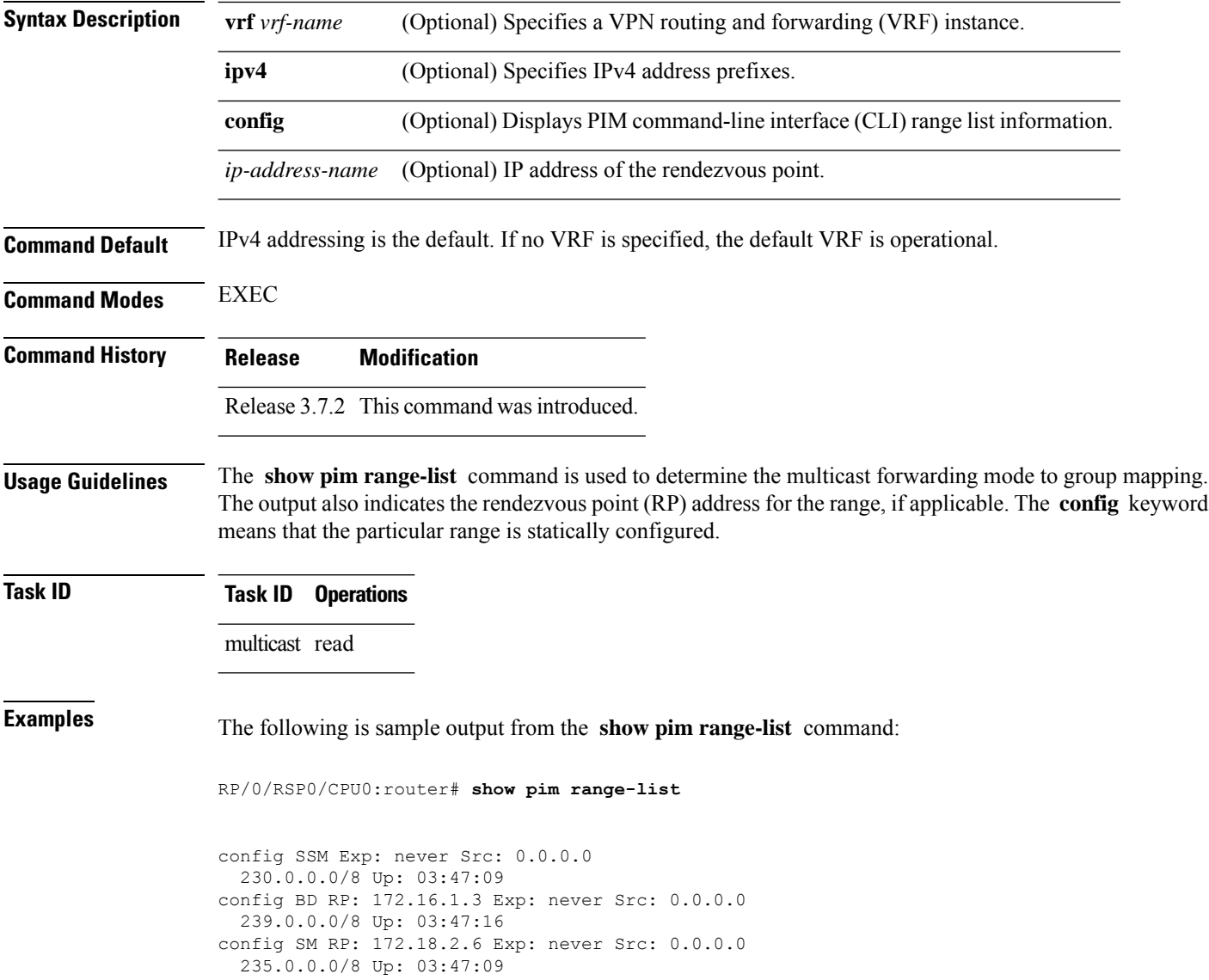

This table describes the significant fields shown in the display.

#### **Table 13: show pim range-list Field Descriptions**

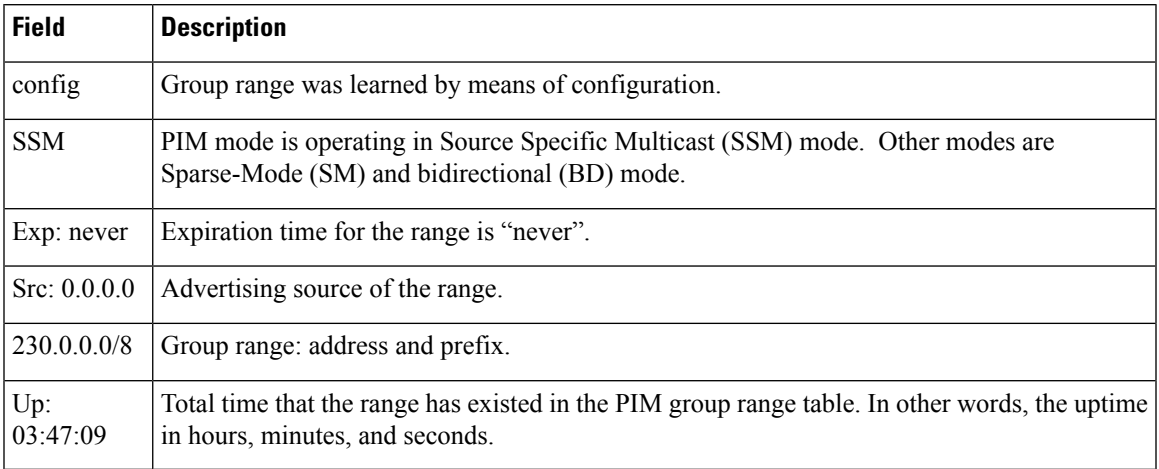

#### **Related Commands**

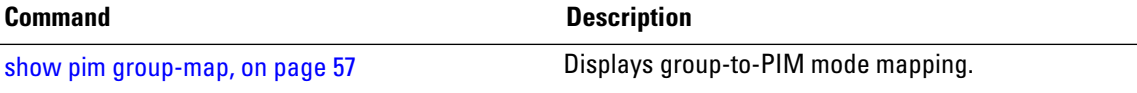

## <span id="page-75-0"></span>**show pim rpf**

To display information about reverse-path forwarding (RPF) in one or more routing tables within Protocol Independent Multicast (PIM), use the **show pim rpf** command in

EXEC mode

.

**show pim** [**vrf** *vrf-name*] [**ipv4**] {**multicast** | **safi-all** | **unicast**} [**topology** {*tablename* | **all**}] **rpf** [*ip-address*/*name*]

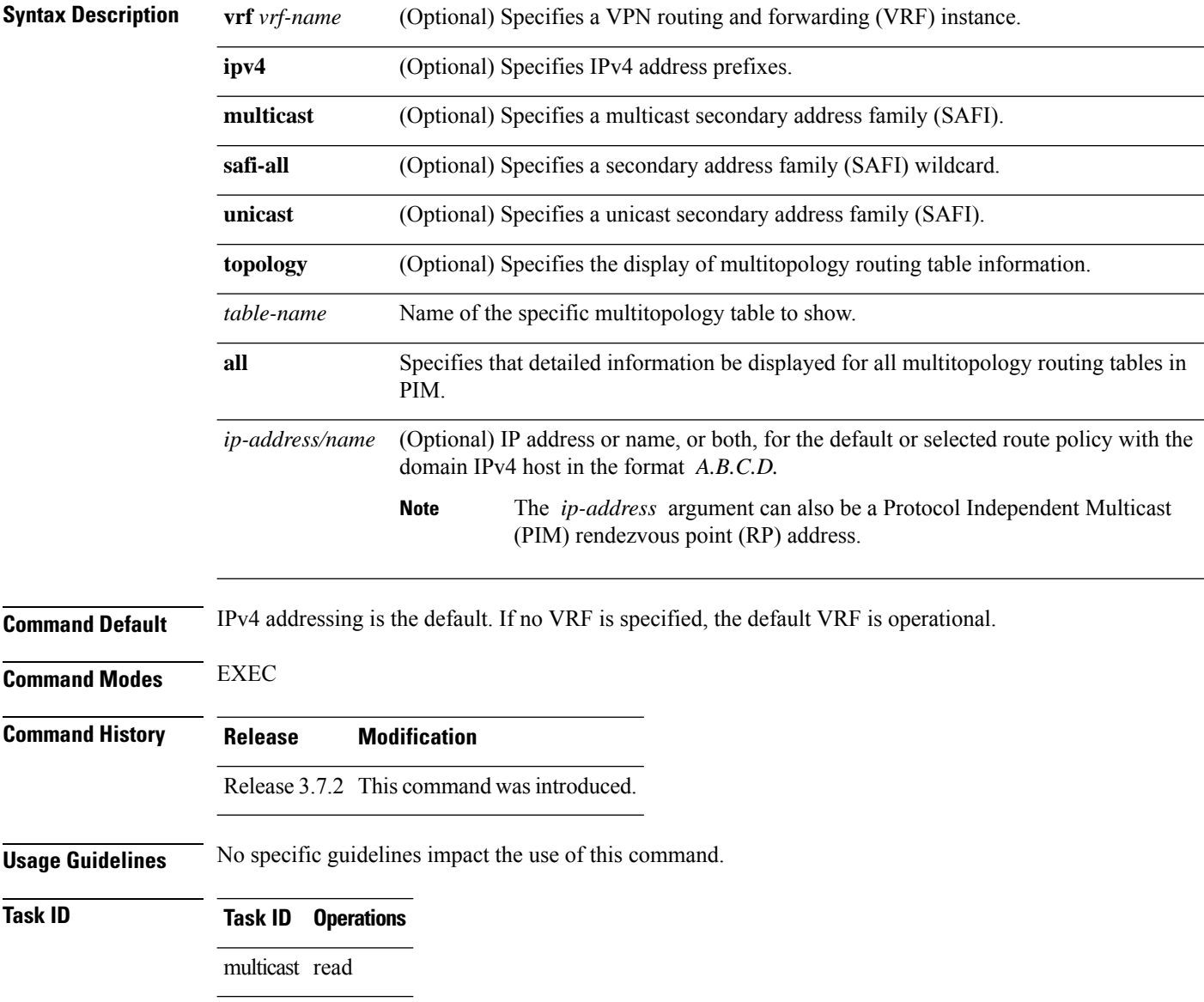

Ш

**Examples** The following example shows output from the **show pim rpf** command:

RP/0/RSP0/CPU0:router# **show pim rpf**

```
Table: IPv4-Unicast-default
* 61.61.1.10/32 [90/181760]
   via GigabitEthernet0/1/0/1.201 with rpf neighbor 11.21.0.20
   via GigabitEthernet0/1/0/1.202 with rpf neighbor 11.22.0.20
   via GigabitEthernet0/1/0/1.203 with rpf neighbor 11.23.0.20
* 61.61.1.91/32 [90/181760]
    via GigabitEthernet0/1/0/1.201 with rpf neighbor 11.21.0.20
   via GigabitEthernet0/1/0/1.202 with rpf neighbor 11.22.0.20
   via GigabitEthernet0/1/0/1.203 with rpf neighbor 11.23.0.20
* 61.61.1.92/32 [90/181760]
    via GigabitEthernet0/1/0/1.201 with rpf neighbor 11.21.0.20
    via GigabitEthernet0/1/0/1.202 with rpf neighbor 11.22.0.20
   via GigabitEthernet0/1/0/1.203 with rpf neighbor 11.23.0.20
* 61.61.1.93/32 [90/181760]
   via GigabitEthernet0/1/0/1.201 with rpf neighbor 11.21.0.20
   via GigabitEthernet0/1/0/1.202 with rpf neighbor 11.22.0.20
   via GigabitEthernet0/1/0/1.203 with rpf neighbor 11.23.0.20
```
# **show pim rpf hash**

.

To display information for Routing Information Base (RIB) lookups used to predict RPF next-hop paths for routing tables in Protocol Independent Multicast (PIM), use the **show pim rpf hash** command in EXEC mode.

**show pim** [**vrf** *vrf-name*] [**ipv4**] [{**multicast** | **safi-all** | **unicast**}] [**topology** {*table-name* | **all**}] **rpf hash** *root*/*group ip-address*/*name* [{**hash-mask-length** *bit-length* | **mofrr**}]

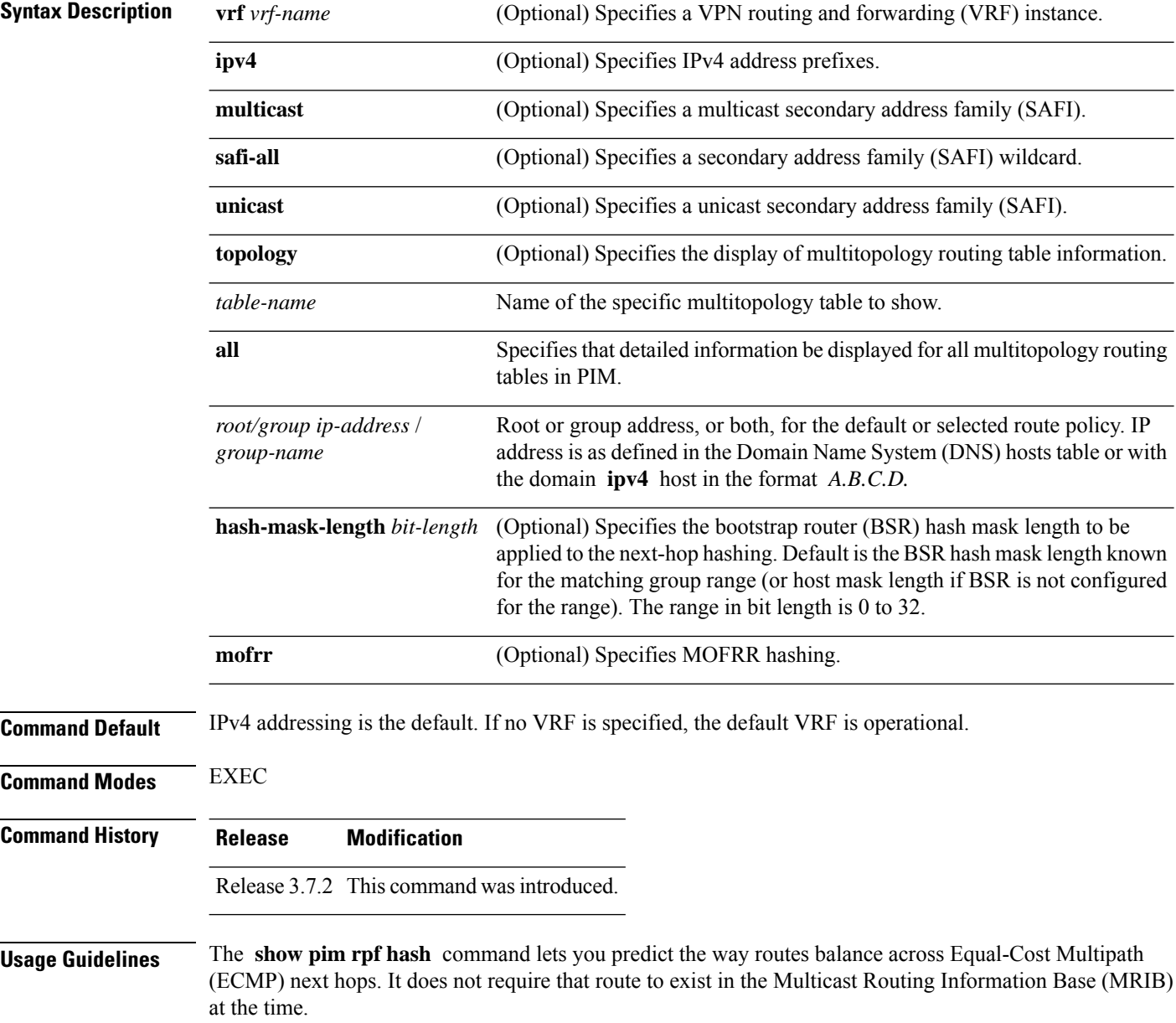

When using the *ip-address* argument for a (\*,G) route, use the rendezvous point address and omit the *group-address* argument. For (S,G) routes, use the *ip-address* and the *group-address* arguments.

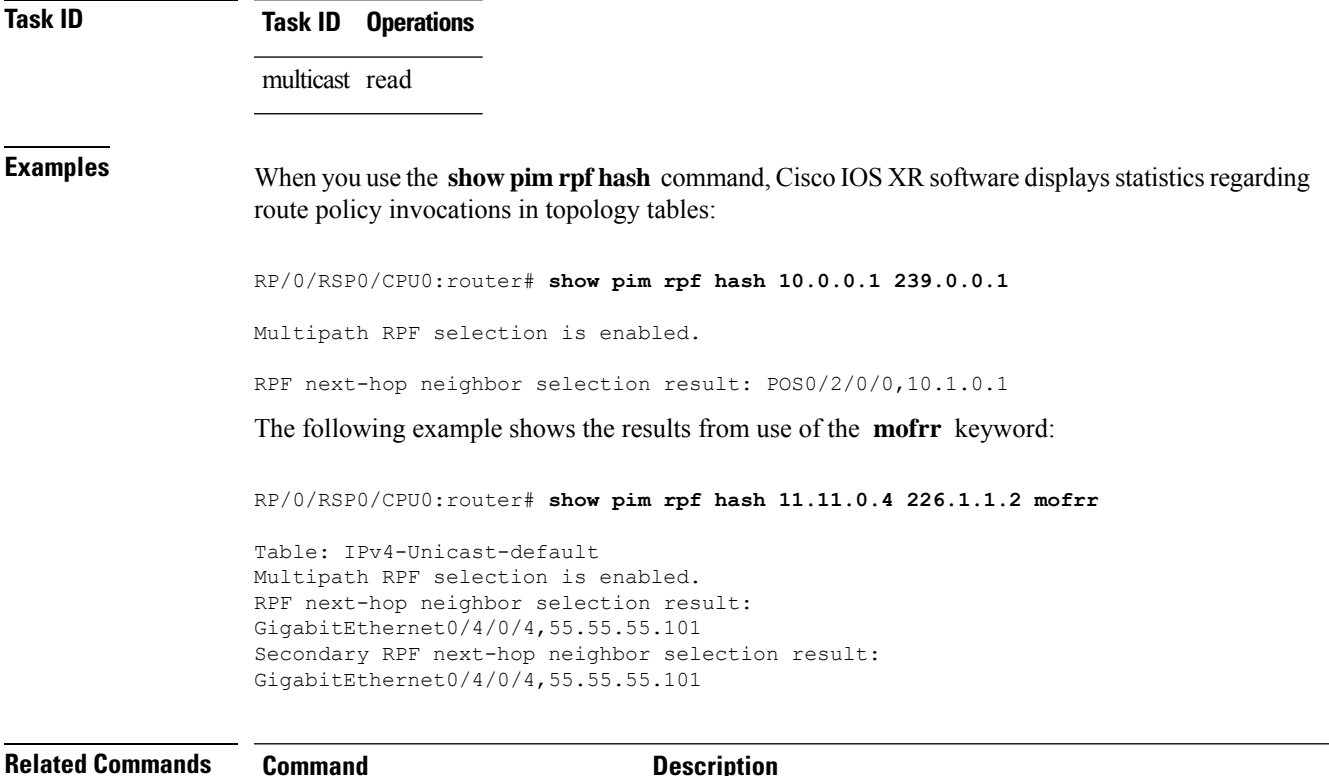

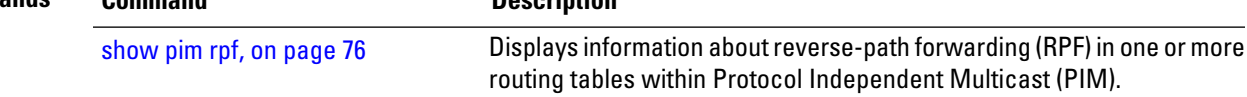

### **show pim rpf route-policy statistics** To display statistics for reverse-path forwarding (RPF) route policy invocations in Protocol Independent Multicast (PIM) routing tables, use the **show pim rpf route-policy statistics** command in EXEC mode. **show pim** [**vrf vrf-name**] [**ipv4**] **rpf route-policy statistics Syntax Description vrf** *vrf-name* (Optional) Specifies a VPN routing and forwarding (VRF) instance. **ipv4** (Optional) Specifies IPv4 address prefixes. **Command Default** IPv4 addressing is the default. If no VRF is specified, the default VRF is operational. **Command Modes** EXEC **Command History Release Modification** Release 3.7.2 This command was introduced. **Usage Guidelines** No specific guidelines impact the use of this command. **Task ID Task ID Operations** multicast read **Examples** The following sample output from the **show** pim rpf route-policy statistics command displays statistics about route policy invocations in topology tables: RP/0/RSP0/CPU0:router# **show pim mt4-p201 rpf route-policy statistics** RPF route-policy statistics for VRF default: Route-policy name: mt4-p201 Number of lookup requests 25 Pass 25, Drop 0 Default RPF Table selection 5, Specific RPF Table selection 20 This table describes the significant fields shown in the display. **Table 14: show pim rpf route-policy statistics Field Description Field Description** Route-policy name Name of a specific route policy. Number of lookup requests Number of times the route policy was run to determine the RPF table.

Pass Number of (S,G) entries that were passed by the route policy.

Drop Number of (S,G) entries that were dropped by the route policy.

 $\mathbf l$ 

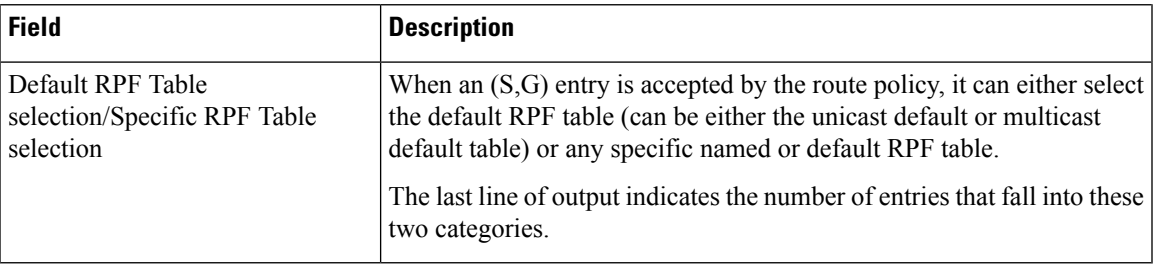

# **show pim rpf route-policy test**

To test the outcome of a route-policy with reverse-path forwarding (RPF), use the **show pim rpf route-policy test** command in EXEC mode.

**show pim** [*vrf* **vrf-name**] [**ipv4**] **rpf route-policy test** *src-ip-address*/*grp-address*

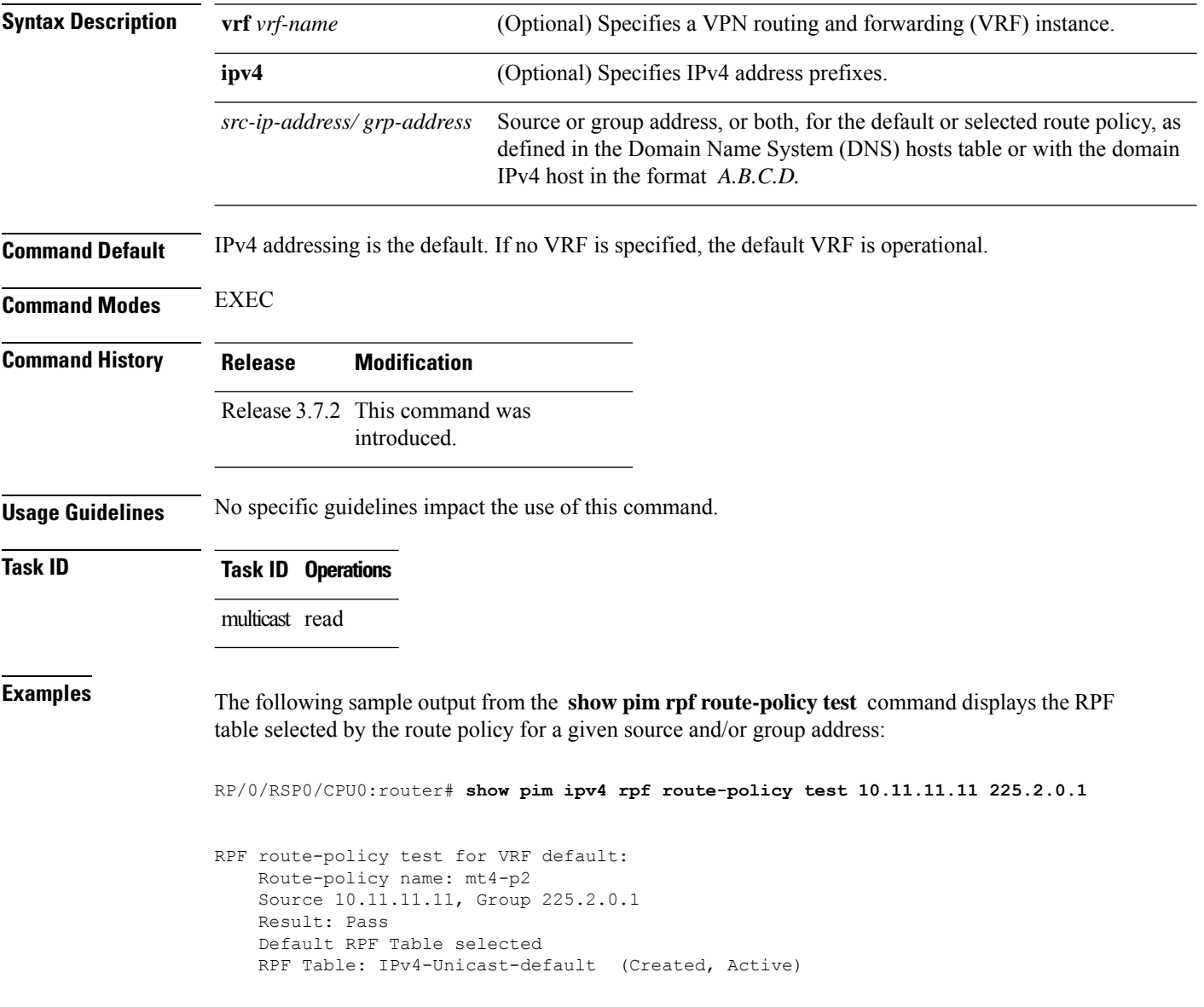

This table describes the significant fields shown in the display.

#### **Table 15: show pim rpf route-policy test Field Descriptions**

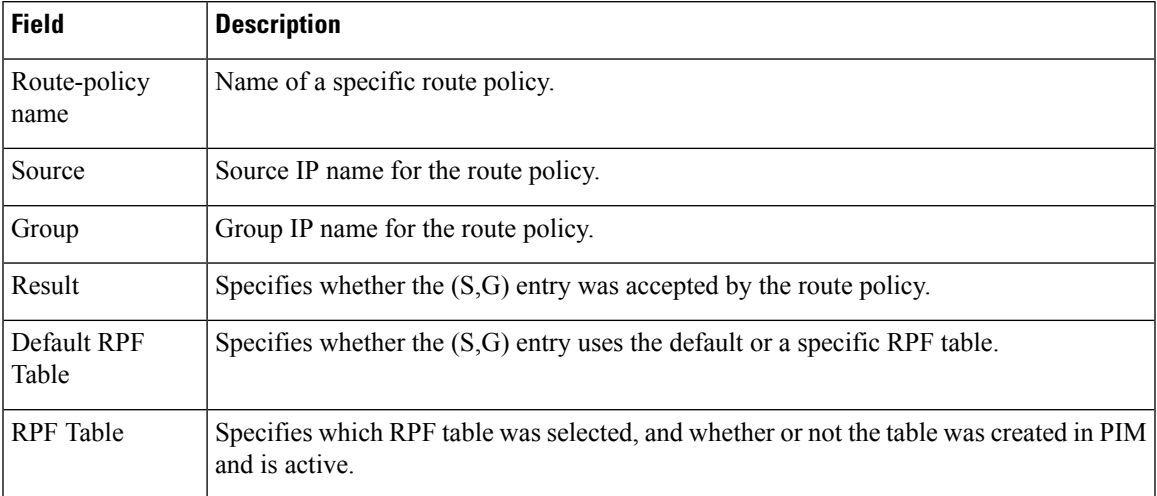

### **show pim rpf summary**

To display summary information about the interaction of Protocol Independent Multicast (PIM) with the Routing Information Base (RIB), including the convergence state, current default RPF table, and the number of source or rendezvous point registrations created, use the **show pim rpf summary** command in EXEC mode.

**show pim** [**vrf** *vrf-name*] [**ipv4**] [{**multicast** | **safi-all** | **unicast**}] [**topology** {*table-name* | **all**}] **rpf summary**

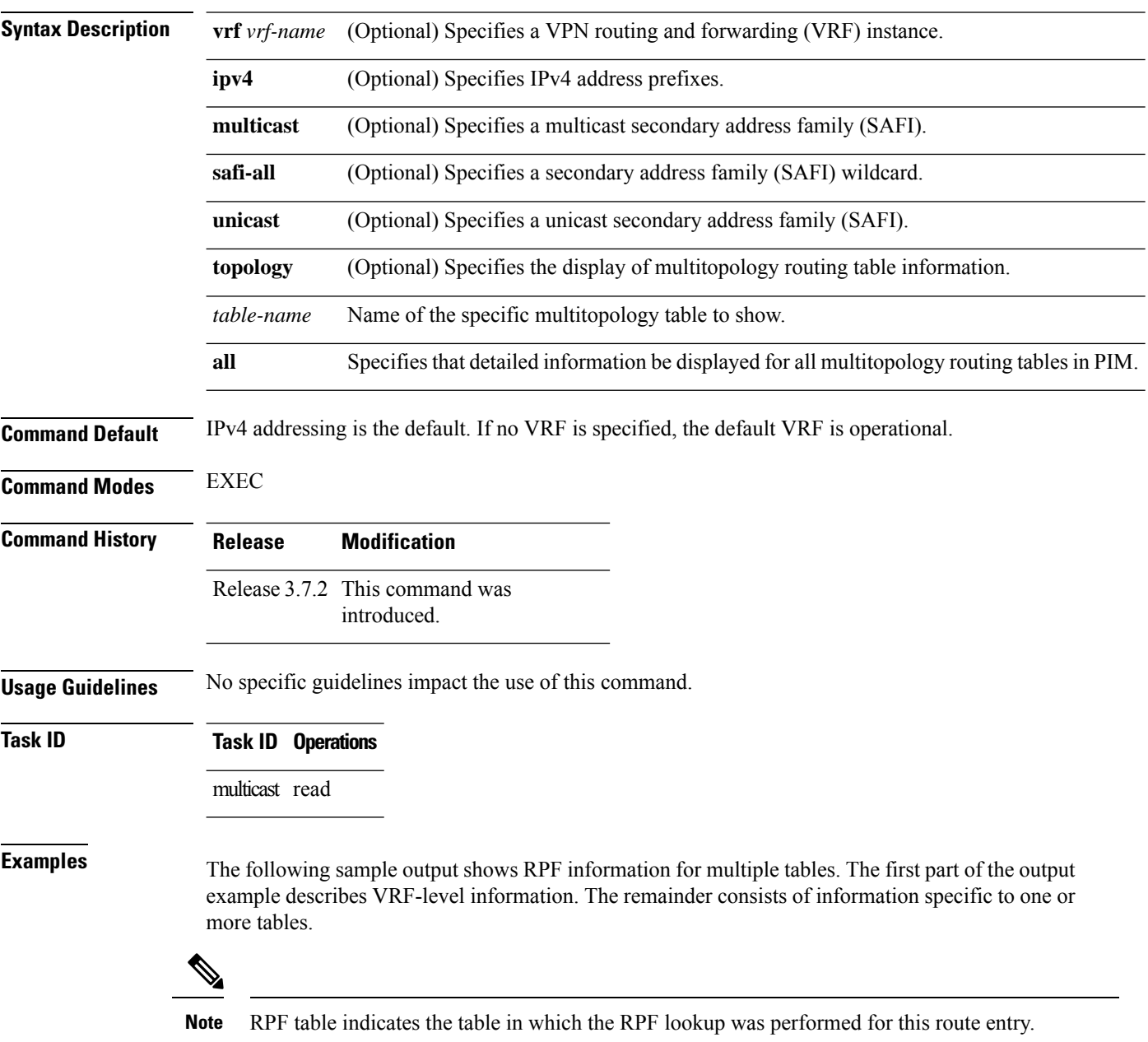

RP/0/RSP0/CPU0:router# **show pim ipv4 unicast topology all rpf summary**

```
MBGP Not configured
   OSPF Mcast-intact Not configured
    ISIS Mcast-intact Not configured
    ISIS Mcast Topology Not configured
PIM RPFs registered with Unicast RIB table
Default RPF Table: IPv4-Unicast-default
RIB Convergence Timeout Value: 00:30:00
RIB Convergence Time Left: 00:00:00
Multipath RPF Selection is Enabled
Table: IPv4-Multicast-default
   PIM RPF Registrations = 0
   RIB Table converged
Table: IPv4-Multicast-t300
   PIM RPF Registrations = 3
   RIB Table converged
Table: IPv4-Multicast-t310
   PIM RPF Registrations = 5
   RIB Table converged
Table: IPv4-Multicast-t320
   PIM RPF Registrations = 5
   RIB Table converged
```
The first part of the output example describes VRF-level information. The remainder consists of information specific to one or more tables.

The following example shows the sample output for **show pim rpf summary** command:

RP/0/RSP0/CPU0:router# **show pim rpf summary**

MBGP Not configured OSPF Mcast-intact Configured ISIS Mcast-intact Not configured ISIS Mcast Topology Not configured MoFRR Flow-based Configured MoFRR RIB Not configured PIM RPFs registered with Multicast RIB table Default RPF Table: IPv4-Multicast-default RIB Convergence Timeout Value: 00:30:00 RIB Convergence Time Left: 00:00:00 Multipath RPF Selection is Disabled Table: IPv4-Multicast-default PIM RPF Registrations = 3 RIB Table converged

## **show pim summary**

To display configured Protocol Independent Multicast (PIM) out-of-resource (OOR) limits and current counts, use the **show pim summary** command in EXEC mode.

**show pim** [**vrf** *vrf-name*] [**ipv4**] **summary**

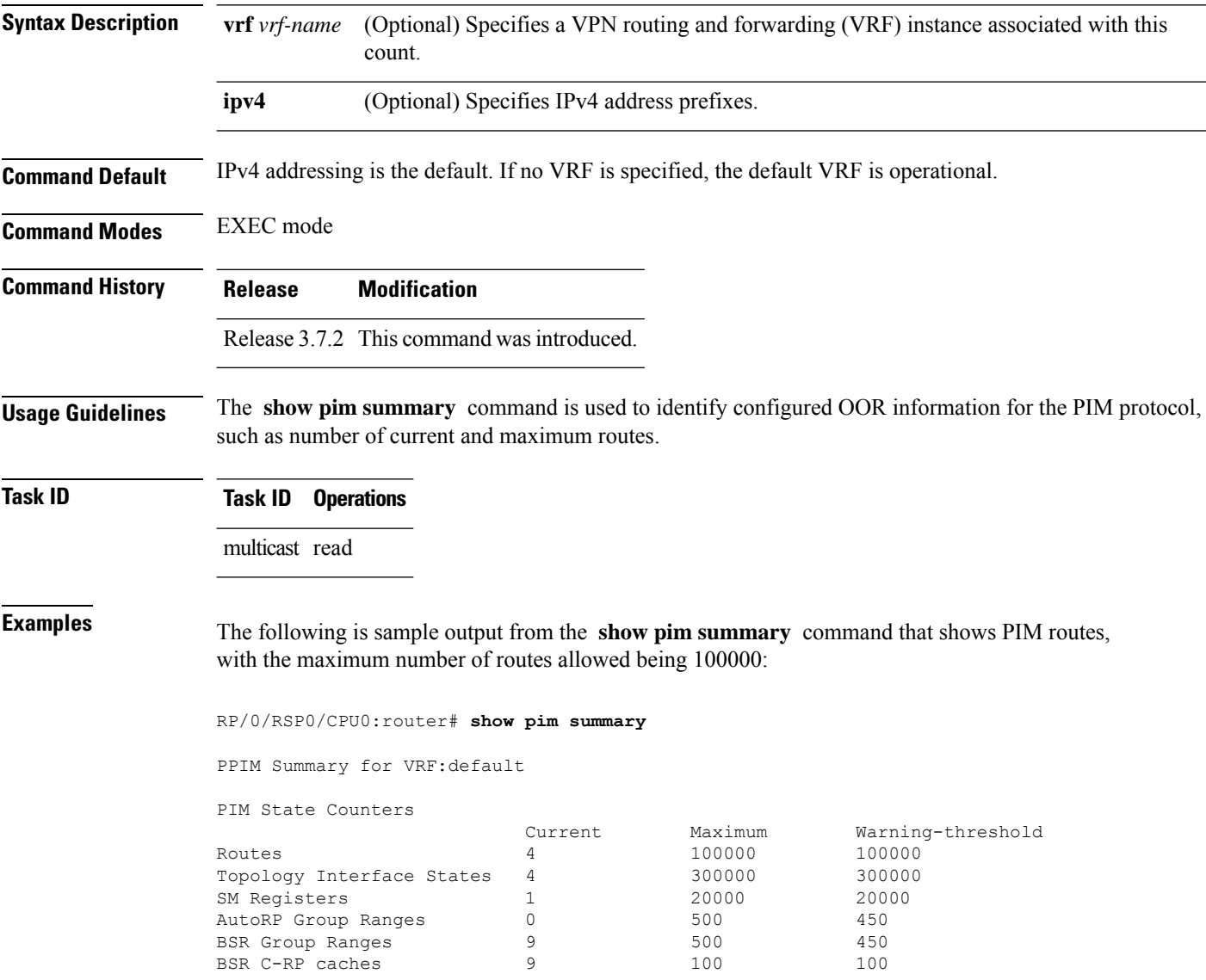

 $\overline{\phantom{a}}$ 

This table describes the significant fields shown in the display.

#### **Table 16: show pim summary Field Descriptions**

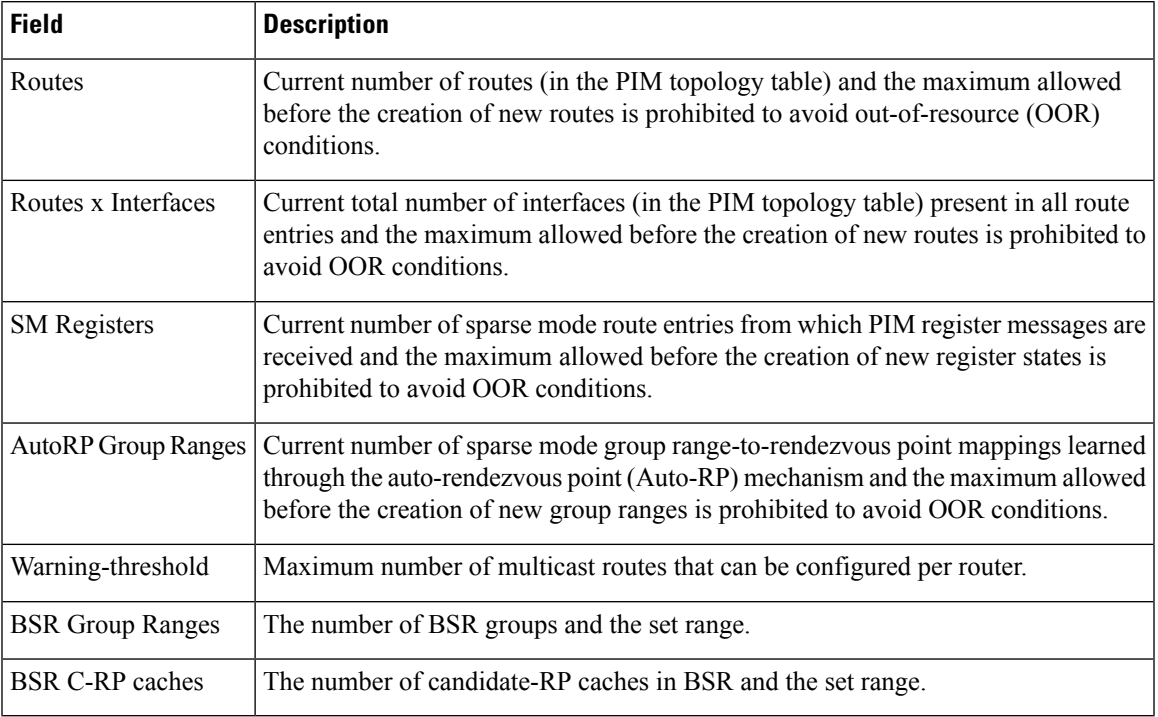

## **show pim topology**

To display Protocol Independent Multicast (PIM) routing topology table information for a specific group or all groups, use the **show pim topology** command in EXEC mode.

**show pim** [**vrf** *vrf-name*] [**ipv4**] **topology** [*src-ip-address*/*grp-address*]

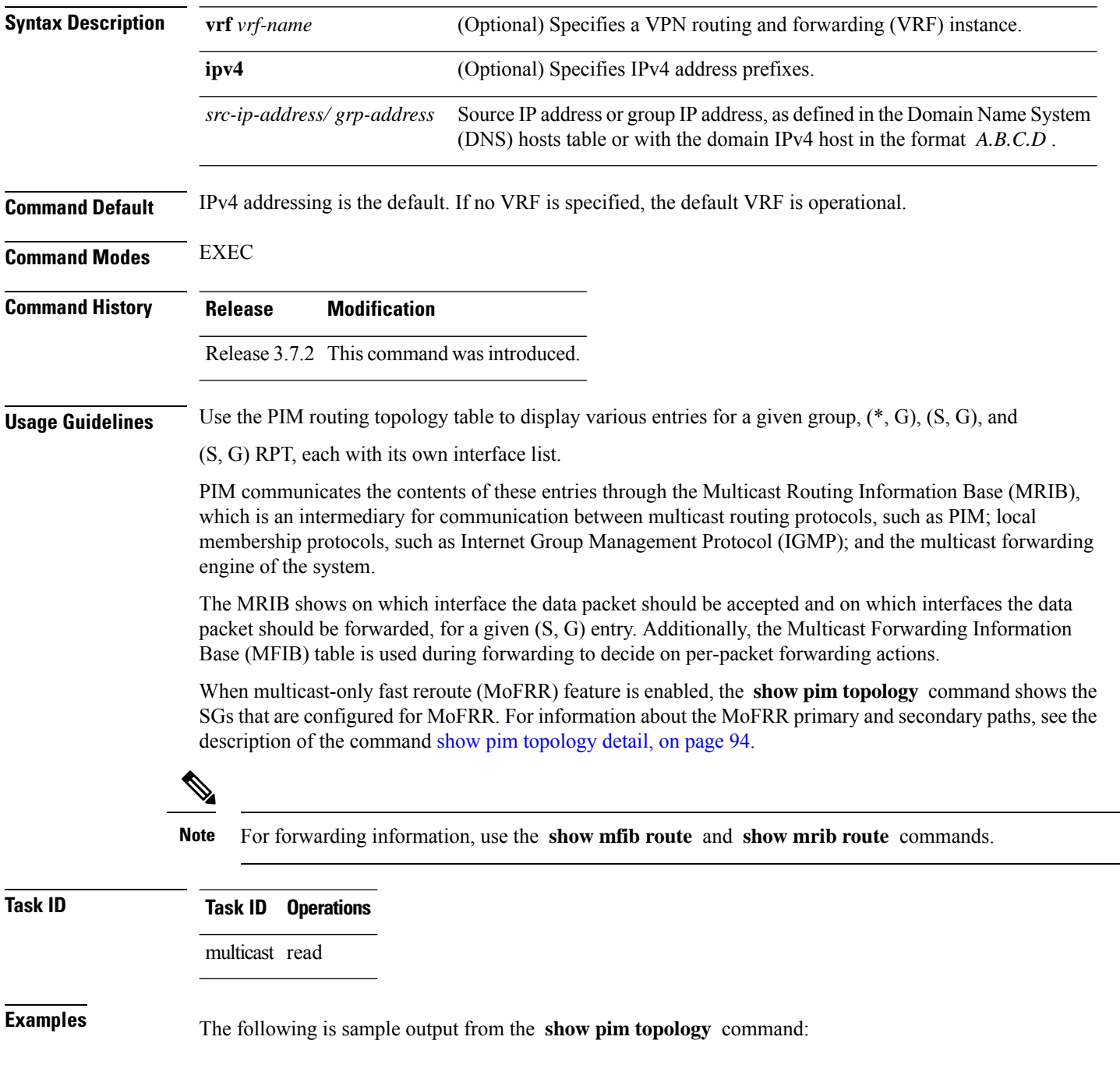

```
RP/0/RSP0/CPU0:router# show pim topology
IP PIM Multicast Topology Table
Entry state: (*/S,G)[RPT/SPT] Protocol Uptime Info
Entry flags: KAT - Keep Alive Timer, AA - Assume Alive, PA - Probe Alive,
RA - Really Alive, LH - Last Hop, DSS - Don't Signal Sources,
RR - Register Received, SR - Sending Registers, E - MSDP External, EX - Extranet
DCC - Don't Check Connected,
ME - MDT Encap, MD - MDT Decap,
MT - Crossed Data MDT threshold, MA - Data MDT group assigned
Interface state: Name, Uptime, Fwd, Info
Interface flags: LI - Local Interest, LD - Local Dissinterest,
II - Internal Interest, ID - Internal Dissinterest,
LH - Last Hop, AS - Assert, AB - Admin Boundary
(11.0.0.1,239.9.9.9)SPT SM Up: 00:00:13
JP: Join(never) RPF: Loopback1,11.0.0.1* Flags: KAT(00:03:16) RA RR
No interfaces in immediate olist
(*,239.9.9.9) SM Up: 4d14h RP: 11.0.0.1*
JP: Join(never) RPF: Decapstunnel0,11.0.0.1 Flags: LH
POS0/3/0/0 4d14h fwd LI II LH
(*,224.0.1.39) DM Up: 02:10:38 RP: 0.0.0.0
JP: Null(never) RPF: Null,0.0.0.0 Flags: LH DSS
 POS0/2/0/0 02:10:38 off LI II LH
(*,224.0.1.40) DM Up: 03:54:23 RP: 0.0.0.0
JP: Null(never) RPF: Null,0.0.0.0 Flags: LH DSS
 POS0/2/0/0 03:54:23 off LI II LH
 POS0/2/0/2 03:54:14 off LI
 POS0/4/0/0 03:53:37 off LI
(*,239.100.1.1) BD Up: 03:51:35 RP: 200.6.1.6
JP: Join(00:00:24) RPF: POS0/4/0/0,10.10.4.6 Flags:
 POS0/2/0/0 03:42:05 fwd Join(00:03:18)
 POS0/2/0/2 03:51:35 fwd Join(00:02:54)
(*,235.1.1.1) SM Up: 03:51:39 RP: 200.6.2.6
JP: Join(00:00:50) RPF: POS0/4/0/0,10.10.4.6 Flags:
 POS0/2/0/2 02:36:09 fwd Join(00:03:20)
  POS0/2/0/0 03:42:04 fwd Join(00:03:16)
The following example shows output for a MoFRR convergence:
```

```
IP PIM Multicast Topology Table
Entry state: (*/S,G)[RPT/SPT] Protocol Uptime Info
Entry flags: KAT - Keep Alive Timer, AA - Assume Alive, PA - Probe Alive,
   RA - Really Alive, LH - Last Hop, DSS - Don't Signal Sources,
   MF – MOFRR Enabled, MFP – Primary MoFRR,
   MFB – Backup MoFRR, MFA – Active MoFRR,
   RR - Register Received, SR - Sending Registers, E - MSDP External,
   DCC - Don't Check Connected,
   ME - MDT Encap, MD - MDT Decap,
   MT - Crossed Data MDT threshold, MA - Data MDT group assigned
Interface state: Name, Uptime, Fwd, Info
Interface flags: LI - Local Interest, LD - Local Dissinterest,
    II - Internal Interest, ID - Internal Dissinterest,
    LH - Last Hop, AS - Assert, AB - Admin Boundary
(192.1.1.2,239.1.1.1)SPT SSM Up: 13:54:06
```
RP/0/RSP0/CPU0:router# **show pim topology 239.1.1.1**

```
JP: Join(00:00:41) RPF: GigabitEthernet0/5/0/3.3,100.100.0.10 MoFRR RIB, Flags:
 GigabitEthernet0/5/0/1 13:54:06 fwd LI LH
RP/0/4/CPU0:Sunnyvale#show pim topology 239.1.1.1 detail
IP PIM Multicast Topology Table
Entry state: (*/S,G)[RPT/SPT] Protocol Uptime Info
Entry flags: KAT - Keep Alive Timer, AA - Assume Alive, PA - Probe Alive,
   RA - Really Alive, LH - Last Hop, DSS - Don't Signal Sources,
   RR - Register Received, SR - Sending Registers, E - MSDP External,
   DCC - Don't Check Connected,
   ME - MDT Encap, MD - MDT Decap,
   MT - Crossed Data MDT threshold, MA - Data MDT group assigned
Interface state: Name, Uptime, Fwd, Info
Interface flags: LI - Local Interest, LD - Local Dissinterest,
   II - Internal Interest, ID - Internal Dissinterest,
   LH - Last Hop, AS - Assert, AB - Admin Boundary
(192.1.1.2,239.1.1.1)SPT SSM Up: 13:54:10
JP: Join(00:00:37) RPF: GigabitEthernet0/5/0/3.3,100.100.0.10 MoFRR RIB, Flags:
RPF Table: IPv4-Unicast-default
RPF Secondary: GigabitEthernet0/5/0/3.2,100.100.200.10
 GigabitEthernet0/5/0/1 13:54:10 fwd LI LH
```
The following example shows a sample output for flow-based MoFRR:

```
RP/0/RSP0/CPU0:router# show pim topology
```

```
IP PIM Multicast Topology Table
Entry state: (*/S,G)[RPT/SPT] Protocol Uptime Info
Entry flags: KAT - Keep Alive Timer, AA - Assume Alive, PA - Probe Alive
   RA - Really Alive, IA - Inherit Alive, LH - Last Hop
   DSS - Don't Signal Sources, RR - Register Received
   SR - Sending Registers, E - MSDP External, EX - Extranet
    DCC - Don't Check Connected, ME - MDT Encap, MD - MDT Decap
   MT - Crossed Data MDT threshold, MA - Data MDT group assigned
Interface state: Name, Uptime, Fwd, Info
Interface flags: LI - Local Interest, LD - Local Dissinterest,
   II - Internal Interest, ID - Internal Dissinterest,
   LH - Last Hop, AS - Assert, AB - Admin Boundary, EX - Extranet
(*,224.0.1.40) DM Up: 00:31:45 RP: 0.0.0.0
JP: Null(never) RPF: Null,0.0.0.0 Flags: LH DSS
 GigabitEthernet0/0/0/8 00:31:45 off LI II LH
(20.20.20.1,225.0.0.1)SPT SM Up: 00:31:39
JP: Join(00:00:09) RPF: GigabitEthernet0/0/0/8,20.20.20.1 MoFRR, Flags:
 GigabitEthernet0/0/0/28 00:31:39 fwd LI LH
(20.20.20.1,225.0.0.2)SPT SM Up: 00:31:39
JP: Join(00:00:09) RPF: GigabitEthernet0/0/0/8,20.20.20.1 MoFRR, Flags:
  GigabitEthernet0/0/0/28 00:31:39 fwd LI LH
```
If the option detail is issued, then the secondary RPF of MoFRR route will be shown in the console.

RP/0/RSP0/CPU0:router# **show pim topology detail**

```
IP PIM Multicast Topology Table
Entry state: (*/S,G)[RPT/SPT] Protocol Uptime Info
Entry flags: KAT - Keep Alive Timer, AA - Assume Alive, PA - Probe Alive
   RA - Really Alive, IA - Inherit Alive, LH - Last Hop
    DSS - Don't Signal Sources, RR - Register Received
   SR - Sending Registers, E - MSDP External, EX - Extranet
   DCC - Don't Check Connected, ME - MDT Encap, MD - MDT Decap
```
Ш

```
MT - Crossed Data MDT threshold, MA - Data MDT group assigned
Interface state: Name, Uptime, Fwd, Info
Interface flags: LI - Local Interest, LD - Local Dissinterest,
   II - Internal Interest, ID - Internal Dissinterest,
   LH - Last Hop, AS - Assert, AB - Admin Boundary, EX - Extranet
(*,224.0.1.40) DM Up: 03:16:10 RP: 0.0.0.0
JP: Null(never) RPF: Null,0.0.0.0 Flags: LH DSS
RPF Table: None
 GigabitEthernet0/0/0/8 03:16:10 off LI II LH
(20.20.20.1,225.0.0.1)SPT SM Up: 03:16:04
JP: Join(00:00:45) RPF: GigabitEthernet0/0/0/8,20.20.20.1 MoFRR, Flags:
RPF Table: IPv4-Unicast-default
RPF Secondary: GigabitEthernet0/0/0/18,20.20.20.1
 GigabitEthernet0/0/0/28 03:16:04 fwd LI LH
(20.20.20.1,225.0.0.2)SPT SM Up: 03:16:04
JP: Join(00:00:45) RPF: GigabitEthernet0/0/0/8,20.20.20.1 MoFRR, Flags:
RPF Table: IPv4-Unicast-default
RPF Secondary: GigabitEthernet0/0/0/18,20.20.20.1
 GigabitEthernet0/0/0/28 03:16:04 fwd LI LH
```
<span id="page-90-0"></span>This table describes the significant fields shown in the display. It includes fields that do not appear in the example, but that may appear in your output.

| <b>Field</b>                   | <b>Description</b>                                                                                                    |
|--------------------------------|----------------------------------------------------------------------------------------------------|
| $(11.0.0.1, 239.9.9.9)$ SPT    | Entry state. Source address, group address, and tree flag (shortest path tree<br>or rendezvous point tree) for the route entry. Note that the tree flag may be<br>missing from the entry. |
| <b>SM</b>                      | Entry protocol. PIM protocol mode in which the entry operates: sparse mode<br>(SM), source specific multicast (SSM), bidirectional (BD), or dense-mode<br>(DM).                           |
| Up: 00:00:13                   | Entry uptime. Time (in hours, minutes, and seconds) this entry has existed<br>in the topology table.                                                                                      |
| $RP: 11.0.0.1*$                | Entry information. Additional information about the route entry. If route<br>entry is a sparse mode or bidirectional PIM route, the RP address is given.                                  |
| JP: Null(never)                | Entry join/prune state. Indicates if and when a join or prune message is sent<br>to the RPF neighbor for the route.                                                                       |
| MoFRR RIB, Flags:              | Indicates whether the $(S, G)$ route is a RIB-based MoFRR route.                                                                                                    |
| MoFRR, Flags:                  | Indicates whether the (S,G) route is a flow-based MoFRR route. By default,<br>a flow-based MoFRR route will be a RIB-based MoFRR route but not in<br>the reverse way.                     |
| <b>RPF</b> Table               | IPv4 Unicast default.                                                                                                    |
| <b>RPF</b> Secondary           | Secondary path interface                                                                                                    |
| <b>Entry Information Flags</b> |                                                                                                    |

**Table 17: show pim topology Field Descriptions**

 $\mathbf I$ 

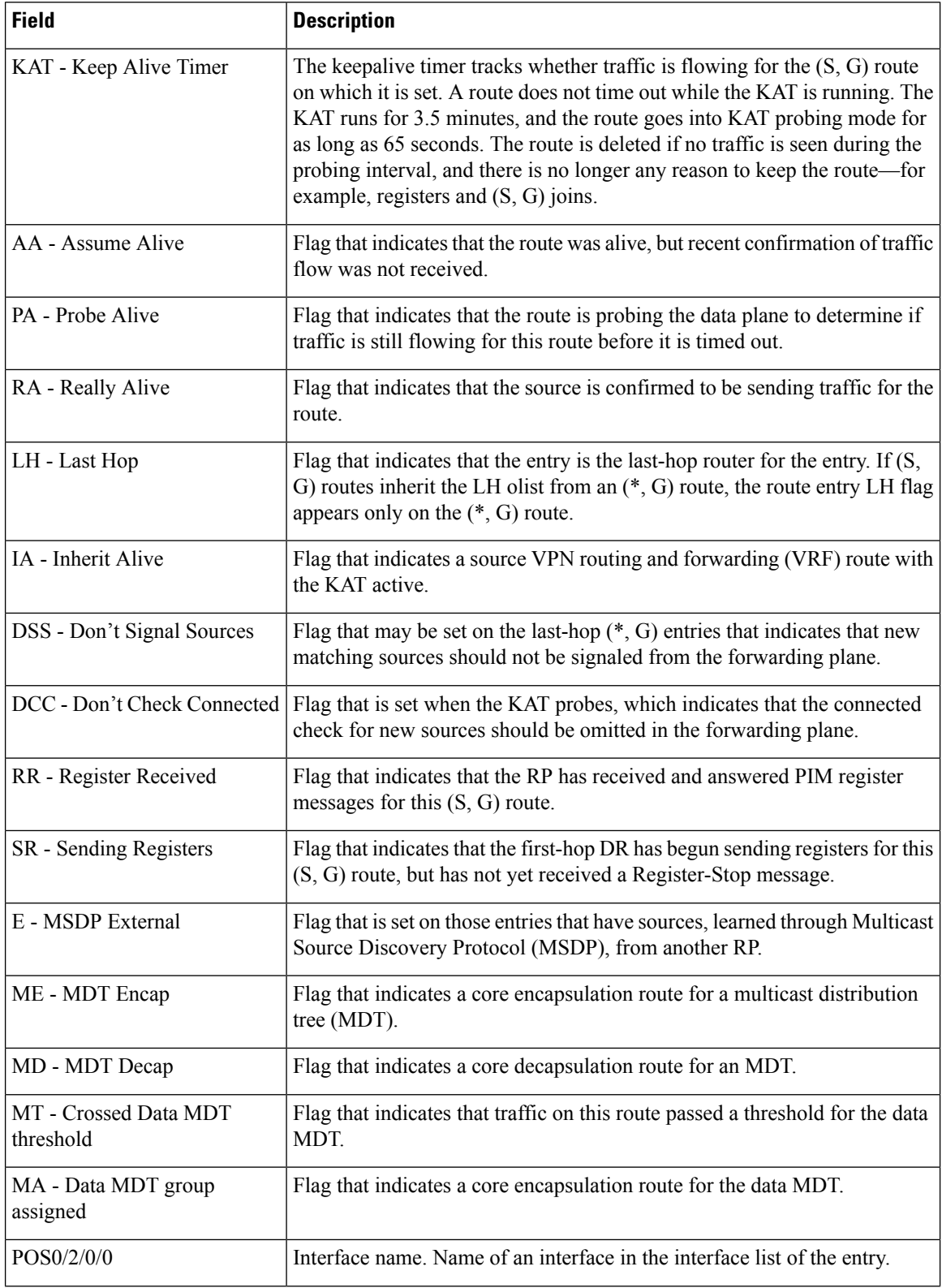

i.

 $\mathbf l$ 

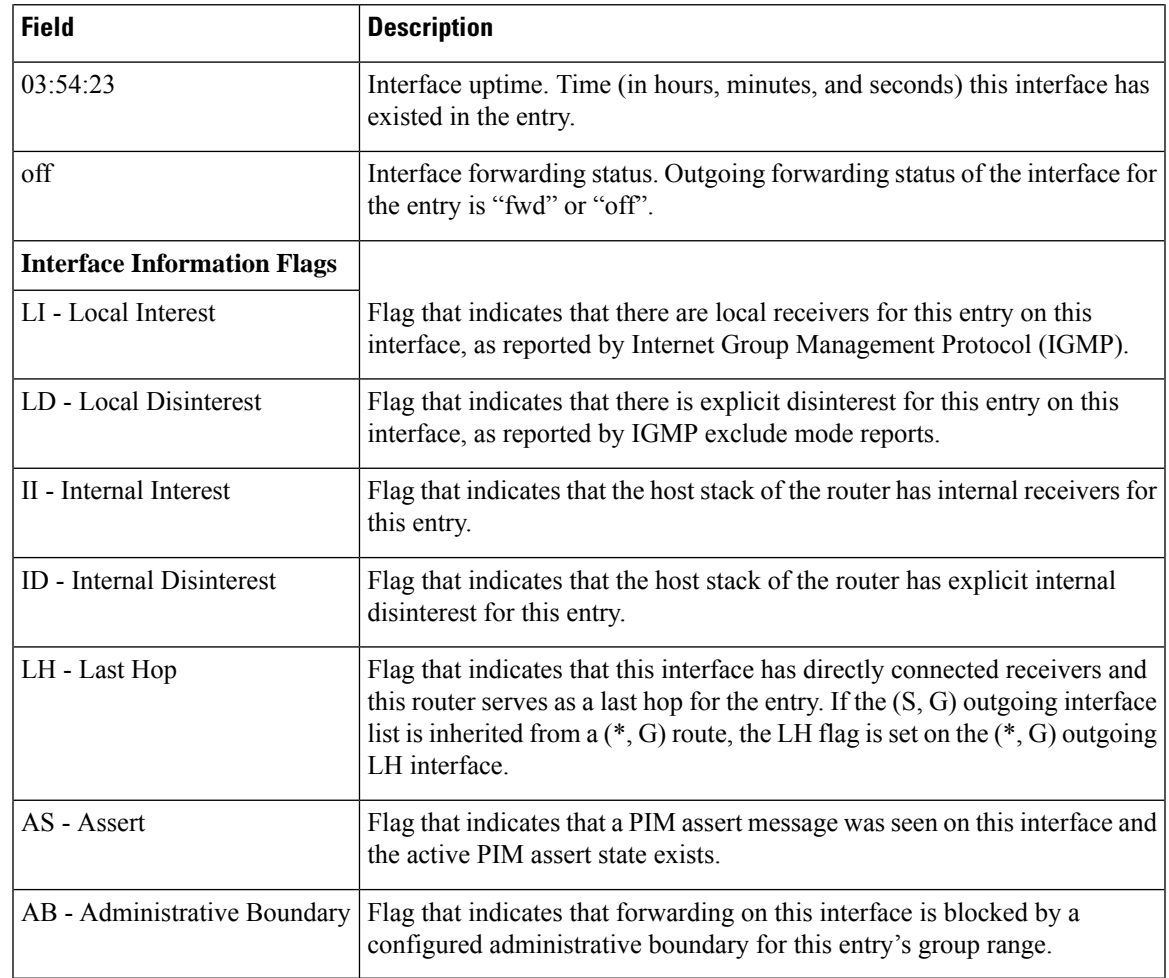

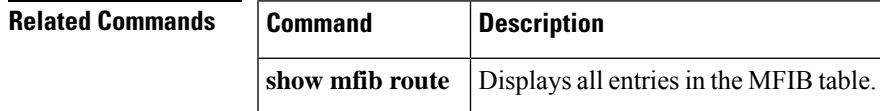

# <span id="page-93-0"></span>**show pim topology detail**

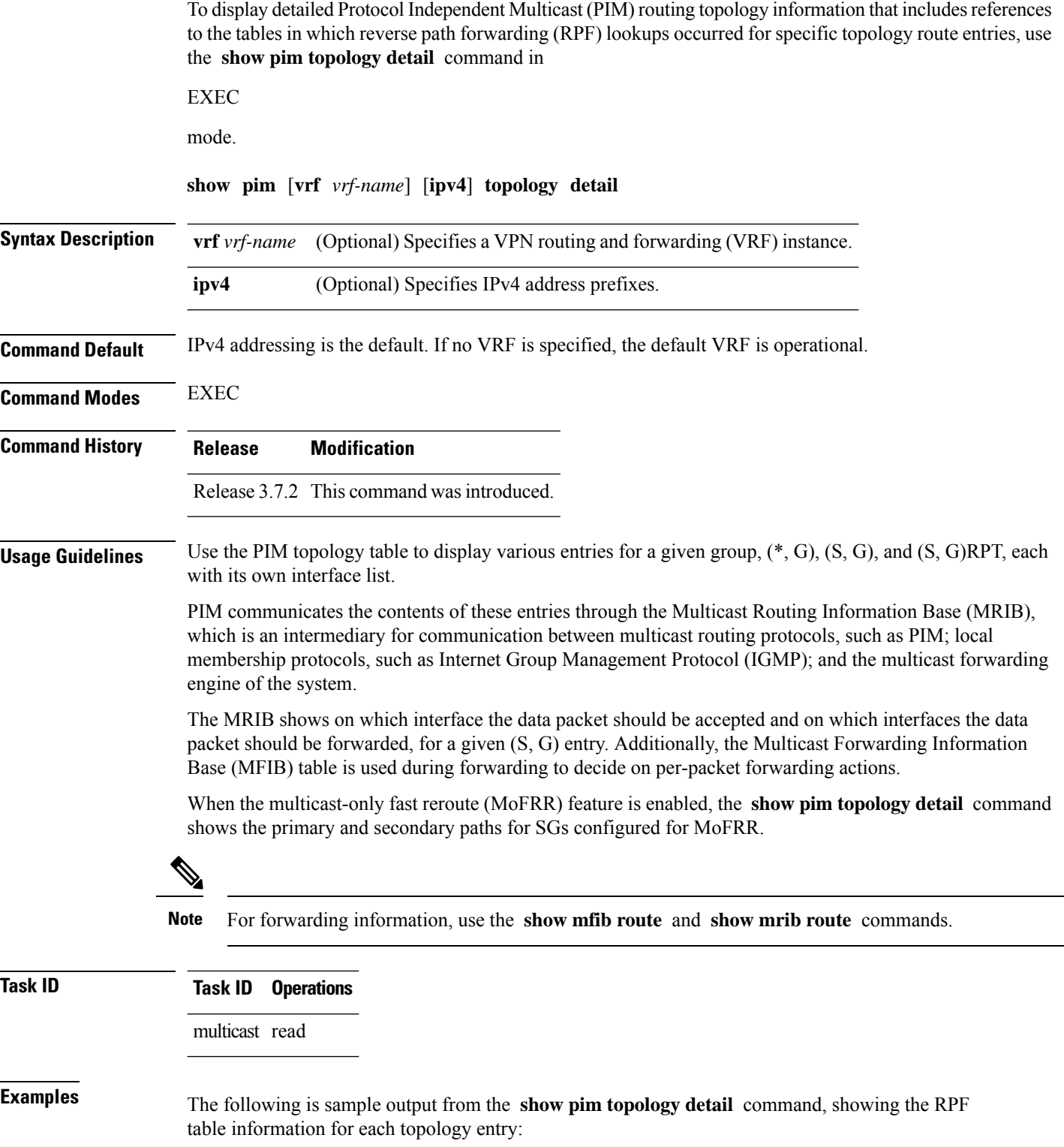

```
RP/0/RSP0/CPU0:router# show pim ipv4 topology detail
IP PIM Multicast Topology Table:
Entry state: (*/S,G)[RPT/SPT] Protocol Uptime Info
Entry flags: KAT - Keep Alive Timer, AA - Assume Alive, PA - Probe Alive,
    RA - Really Alive, LH - Last Hop, DSS - Don't Signal Sources,
   RR - Register Received, SR - Sending Registers, E - MSDP External,
   DCC - Don't Check Connected,
   ME - MDT Encap, MD - MDT Decap,
   MT - Crossed Data MDT threshold, MA - Data MDT group assigned
Interface state: Name, Uptime, Fwd, Info
Interface flags: LI - Local Interest, LD - Local Dissinterest,
   II - Internal Interest, ID - Internal Dissinterest,
    LH - Last Hop, AS - Assert, AB - Admin Boundary
(*,224.0.1.40) DM Up: 00:07:28 RP: 0.0.0.0
JP: Null(never) RPF: Null,0.0.0.0 Flags: LH DSS
RPF Table: None
  GigabitEthernet0/1/0/1 00:07:28 off LI II LH
  GigabitEthernet0/1/0/2 00:07:23 off LI LH
  GigabitEthernet0/1/0/1.503 00:07:27 off LI LH
(11.11.11.11,232.5.0.2)SPT SSM Up: 00:07:21
JP: Join(now) RPF: GigabitEthernet0/1/0/1.203,11.23.0.20 Flags:
RPF Table: IPv4-Unicast-default
 GigabitEthernet0/1/0/1.501 00:07:21 fwd LI LH
(61.61.0.10,232.5.0.3)SPT SSM Up: 00:11:57
JP: Join(now) RPF: Null,0.0.0.0 Flags:
RPF Table: None (Dropped due to route-policy)
 No interfaces in immediate olist
```
The RPF table output in boldface indicates the table in which the RPF lookup occurred for this route entry. **Note**

The following example shows output for a MoFRR convergence:

```
RP/0/RSP0/CPU0:router# show pim topology 239.1.1.1 detail
IP PIM Multicast Topology Table
Entry state: (*/S,G)[RPT/SPT] Protocol Uptime Info
Entry flags: KAT - Keep Alive Timer, AA - Assume Alive, PA - Probe Alive,
   RA - Really Alive, LH - Last Hop, DSS - Don't Signal Sources,
   RR - Register Received, SR - Sending Registers, E - MSDP External,
   DCC - Don't Check Connected,
   ME - MDT Encap, MD - MDT Decap,
   MT - Crossed Data MDT threshold, MA - Data MDT group assigned
Interface state: Name, Uptime, Fwd, Info
Interface flags: LI - Local Interest, LD - Local Dissinterest,
    II - Internal Interest, ID - Internal Dissinterest,
   LH - Last Hop, AS - Assert, AB - Admin Boundary
(192.1.1.2,239.1.1.1)SPT SSM Up: 13:54:06
JP: Join(00:00:41) RPF: GigabitEthernet0/5/0/3.3,100.100.0.10 MoFRR RIB, Flags:
  GigabitEthernet0/5/0/1 13:54:06 fwd LI LH
RP/0/4/CPU0:Sunnyvale#show pim topology 239.1.1.1 detail
IP PIM Multicast Topology Table
```

```
Entry state: (*/S,G)[RPT/SPT] Protocol Uptime Info
Entry flags: KAT - Keep Alive Timer, AA - Assume Alive, PA - Probe Alive,
   RA - Really Alive, LH - Last Hop, DSS - Don't Signal Sources,
   RR - Register Received, SR - Sending Registers, E - MSDP External,
   DCC - Don't Check Connected,
   ME - MDT Encap, MD - MDT Decap,
   MT - Crossed Data MDT threshold, MA - Data MDT group assigned
Interface state: Name, Uptime, Fwd, Info
Interface flags: LI - Local Interest, LD - Local Dissinterest,
   II - Internal Interest, ID - Internal Dissinterest,
   LH - Last Hop, AS - Assert, AB - Admin Boundary
(192.1.1.2,239.1.1.1)SPT SSM Up: 13:54:10
JP: Join(00:00:37) RPF: GigabitEthernet0/5/0/3.3,100.100.0.10 MoFRR RIB, Flags:
RPF Table: IPv4-Unicast-default
RPF Secondary: GigabitEthernet0/5/0/3.2,100.100.200.10
 GigabitEthernet0/5/0/1 13:54:10 fwd LI LH
```
Table 17: show pim topology Field [Descriptions,](#page-90-0) on page 91 describes the significant fields shown in the display , including those related to multicast-only fast reroute (MoFRR) . This table includes fields that do not appear in the example, but that may appear in your output.

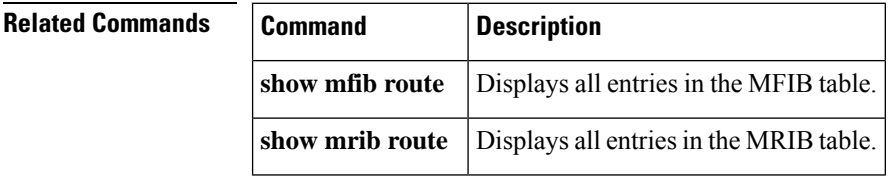

### **show pim topology entry-flag**

To display Protocol Independent Multicast (PIM) routing topology information for a specific entry flag, use the **show pim topology entry-flag** command in

EXEC

mode.

**show pim** [**vrf** *vrf-name*] [**ipv4**] **topology entry-flag** *flag* [{**detail** | **route-count**}]

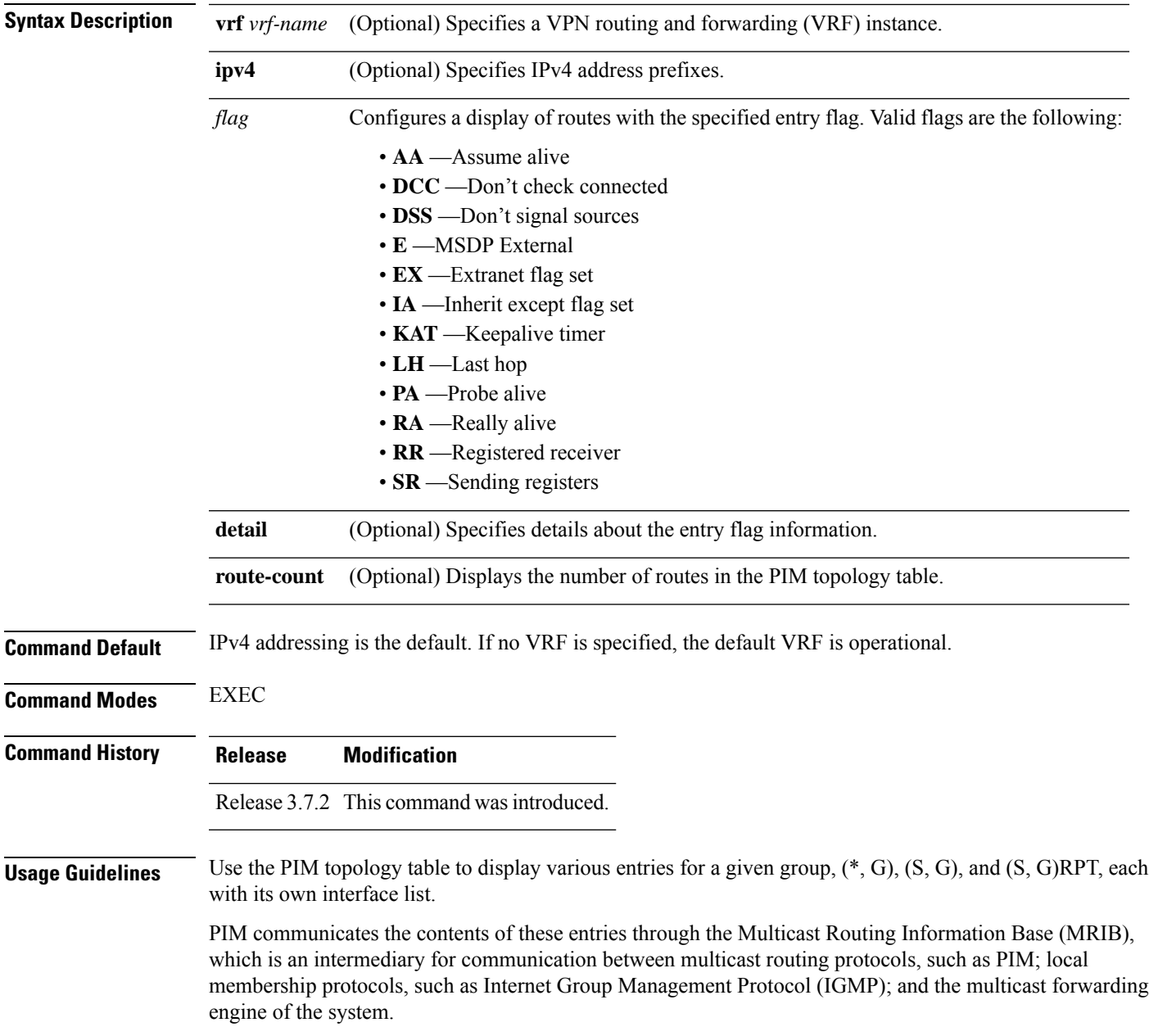

 $Task$  **ID** 

The MRIB shows on which interface the data packet should be accepted and on which interfaces the data packet should be forwarded, for a given (S, G) entry. Additionally, the Multicast Forwarding Information Base (MFIB) table is used during forwarding to decide on per-packet forwarding actions.

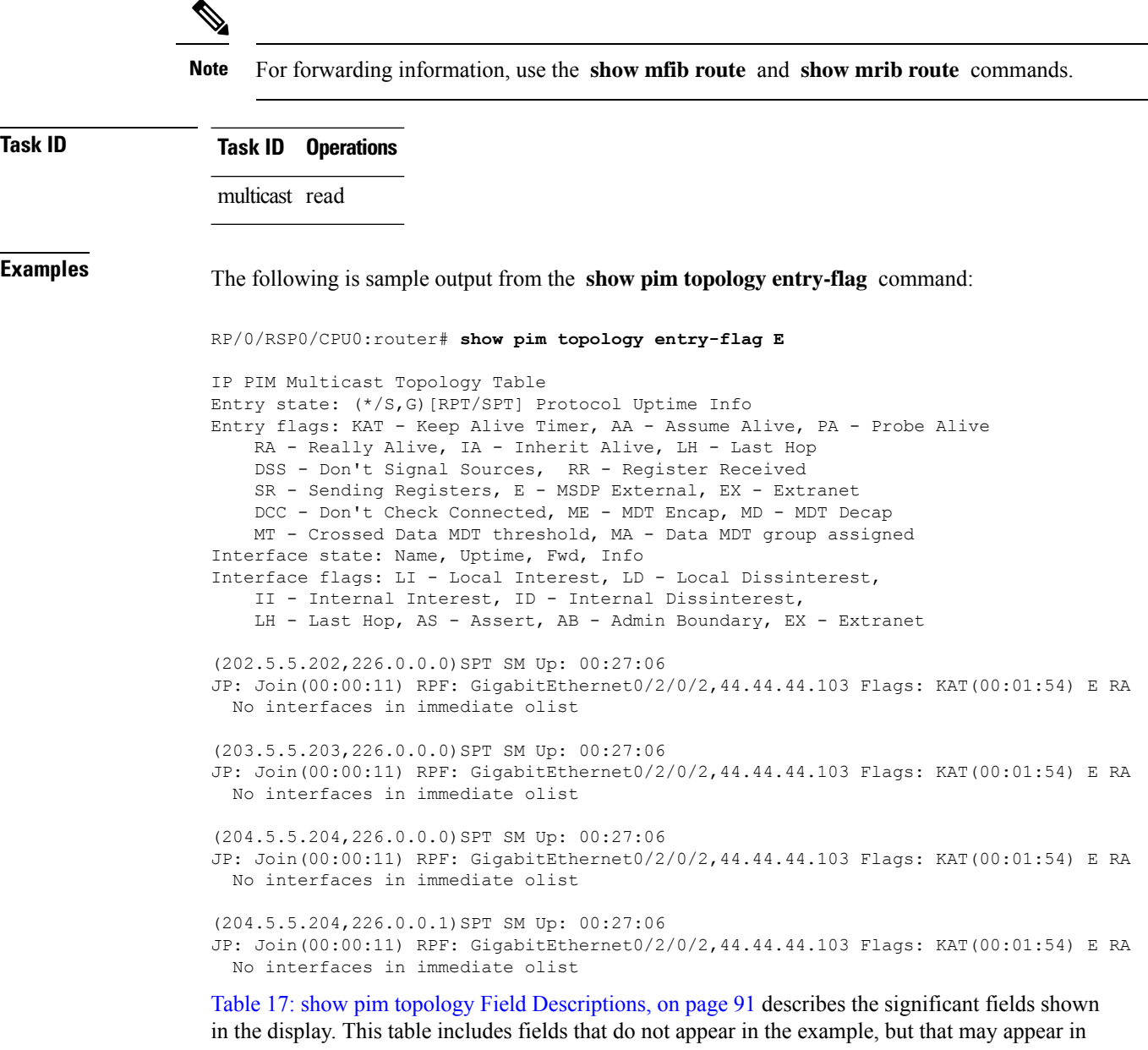

your output.

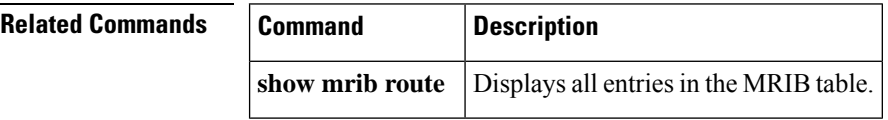

## **show pim topology interface-flag**

To display Protocol Independent Multicast (PIM) routing topology information for a specific interface, use the **show pim topology** command in EXEC mode.

**show pim** [**vrf** *vrf-name*] [**ipv4**] **topology interface-flag** *flag* [{**detail** | **route-count**}]

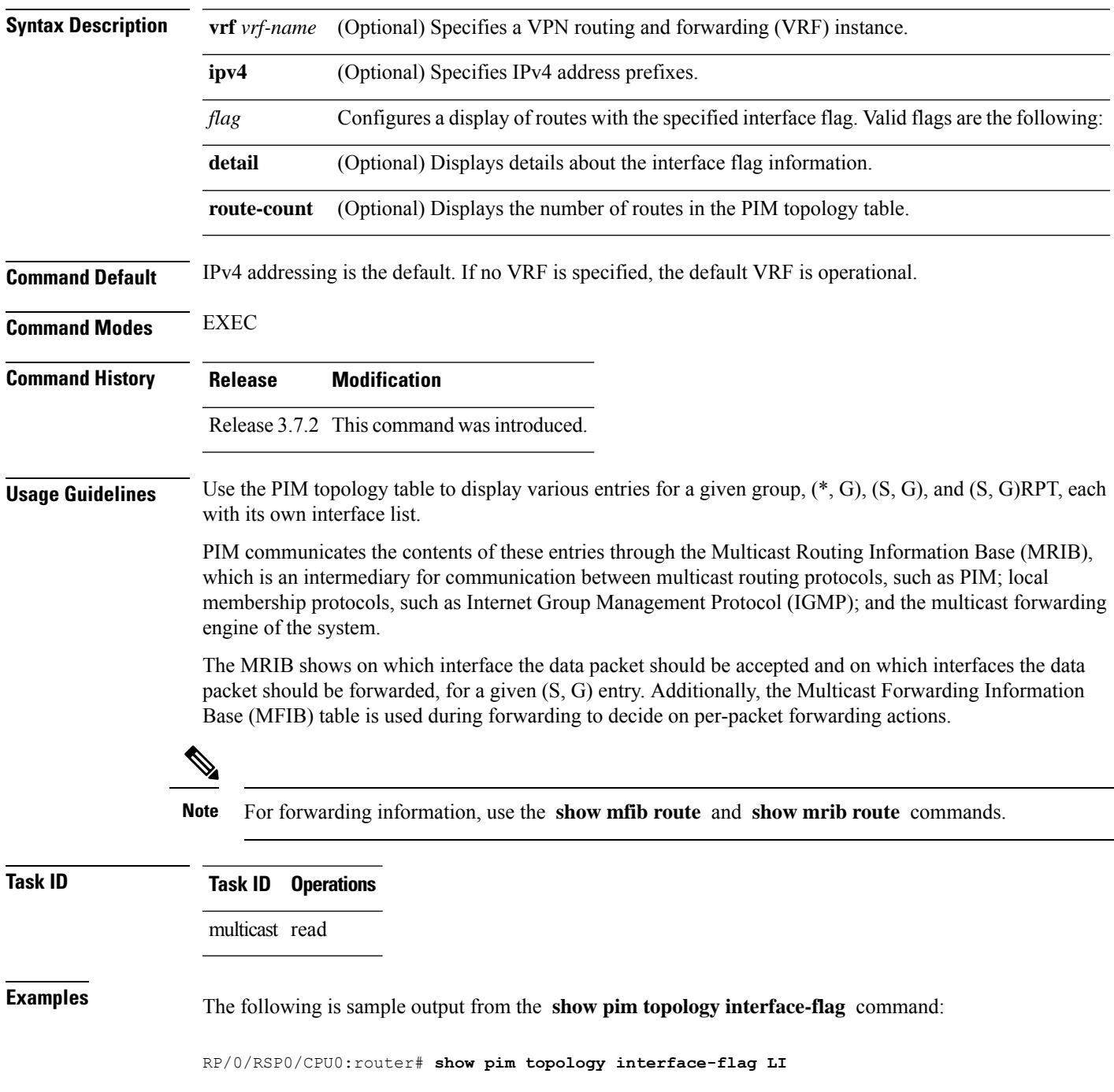

IP PIM Multicast Topology Table Entry state: (\*/S,G)[RPT/SPT] Protocol Uptime Info Entry flags: KAT - Keep Alive Timer, AA - Assume Alive, PA - Probe Alive RA - Really Alive, IA - Inherit Alive, LH - Last Hop DSS - Don't Signal Sources, RR - Register Received SR - Sending Registers, E - MSDP External, EX - Extranet DCC - Don't Check Connected, ME - MDT Encap, MD - MDT Decap MT - Crossed Data MDT threshold, MA - Data MDT group assigned Interface state: Name, Uptime, Fwd, Info Interface flags: LI - Local Interest, LD - Local Dissinterest, II - Internal Interest, ID - Internal Dissinterest, LH - Last Hop, AS - Assert, AB - Admin Boundary, EX - Extranet (\*,224.0.1.39) DM Up: 00:27:27 RP: 0.0.0.0 JP: Null(never) RPF: Null,0.0.0.0 Flags: LH DSS Loopback5 00:27:27 off LI II LH (\*,224.0.1.40) DM Up: 00:27:27 RP: 0.0.0.0 JP: Null(never) RPF: Null,0.0.0.0 Flags: LH DSS Loopback5 00:27:26 off LI II LH GigabitEthernet0/2/0/2 00:27:27 off LI LH (\*,226.0.0.0) SM Up: 00:27:27 RP: 97.97.97.97\* JP: Join(never) RPF: Decapstunnel0,97.97.97.97 Flags: LH Loopback5 00:27:27 fwd LI LH (\*,226.0.0.1) SM Up: 00:27:27 RP: 97.97.97.97\* JP: Join(never) RPF: Decapstunnel0,97.97.97.97 Flags: LH Loopback5 00:27:27 fwd LI LH (\*,226.0.0.3) SM Up: 00:27:27 RP: 97.97.97.97\* JP: Join(never) RPF: Decapstunnel0,97.97.97.97 Flags: LH  $00:27:27$  fwd LI LH (\*,226.0.0.4) SM Up: 00:27:27 RP: 97.97.97.97\* JP: Join(never) RPF: Decapstunnel0,97.97.97.97 Flags: LH Loopback5 00:27:27 fwd LI LH (\*,226.0.0.5) SM Up: 00:27:27 RP: 97.97.97.97\* JP: Join(never) RPF: Decapstunnel0,97.97.97.97 Flags: LH Loopback5 00:27:27 fwd LI LH (201.5.5.201,226.1.0.0)SPT SM Up: 00:27:27 JP: Join(never) RPF: Loopback5,201.5.5.201\* Flags: KAT(00:00:34) RA RR (00:03:53) GigabitEthernet0/2/0/2 00:26:51 fwd Join(00:03:14) Loopback5 00:27:27 fwd LI LH (204.5.5.204,226.1.0.0)SPT SM Up: 00:27:27 JP: Join(now) RPF: GigabitEthernet0/2/0/2,44.44.44.103 Flags: E Loopback5 00:27:27 fwd LI LH

Table 17: show pim topology Field [Descriptions,](#page-90-0) on page 91 describes the significant fields shown in the display. This table includes fields that do not appear in the example, but that may appear in your output.

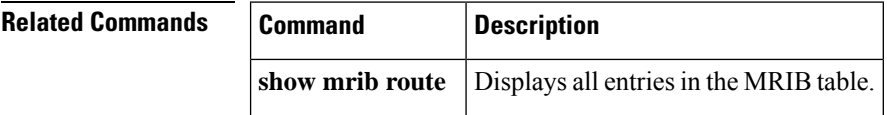

### **show pim topology summary**

To display summary information about the Protocol Independent Multicast (PIM) routing topology table, use the **show pim topology summary** command in

EXEC mode

.

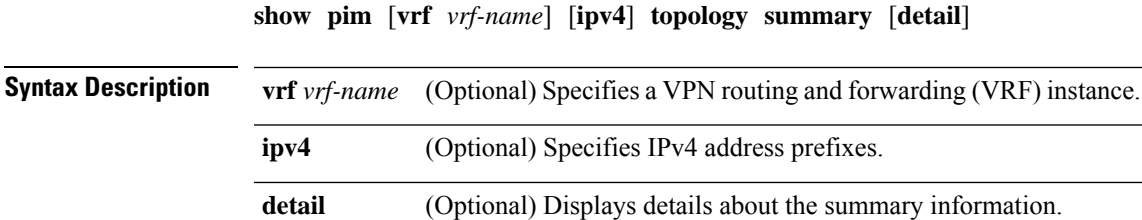

**Command Default** IPv4 addressing is the default. If no VRF is specified, the default VRF is operational.

**Command Modes** EXEC

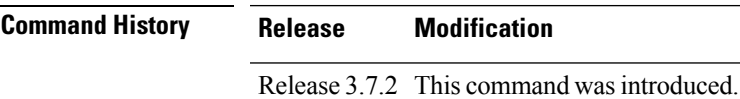

**Usage Guidelines** Use the PIM topology table to display various entries for a given group,  $(*, G)$ ,  $(S, G)$ , and  $(S, G)$ RPT, each with its own interface list.

> PIM communicates the contents of these entries through the Multicast Routing Information Base (MRIB), which is an intermediary for communication between multicast routing protocols, such as PIM; local membership protocols, such as Internet Group Management Protocol (IGMP); and the multicast forwarding engine of the system.

The MRIB shows on which interface the data packet should be accepted and on which interfaces the data packet should be forwarded, for a given (S, G) entry. Additionally, the Multicast Forwarding Information Base (MFIB) table is used during forwarding to decide on per-packet forwarding actions.

**Note** For forwarding information, use the **show mfib route** and **show mrib route** commands.

**Task ID Task ID Operations** multicast read **Examples** The following example represents sample output from the **show pim topology summary** command:

RP/0/RSP0/CPU0:router# **show pim vrf svpn12 topology summary**

```
Mon Feb 2 04:07:01.249 UTC
PIM TT Summary for VRF svpn12
 No. of group ranges = 9
 No. of (*, G) routes = 8
 No. of (S, G) routes = 2
 No. of (S, G) RPT routes = 0
OSPF Mcast-intact Not configured
   ISIS Mcast-intact Not configured
   ISIS Mcast Topology Not configured
Default RPF Table: IPv4-Unicast-default
RIB Convergence Timeout Value: 00:30:00
RIB Convergence Time Left: 00:28:32
Multipath RPF Selection is Enabled
Table: IPv4-Unicast-default
   PIM RPF Registrations = 13
   RIB Table converged
Table: IPv4-Multicast-default
   PIM RPF Registrations = 0
   RIB Table converged
```
For an example of detailed PIM topology output, see show pim [topology](#page-93-0) detail, on page 94.

 $\overline{\phantom{a}}$ 

# **show pim traffic**

.

To display Protocol Independent Multicast (PIM) traffic counter information, use the **show pim traffic** command in EXEC mode

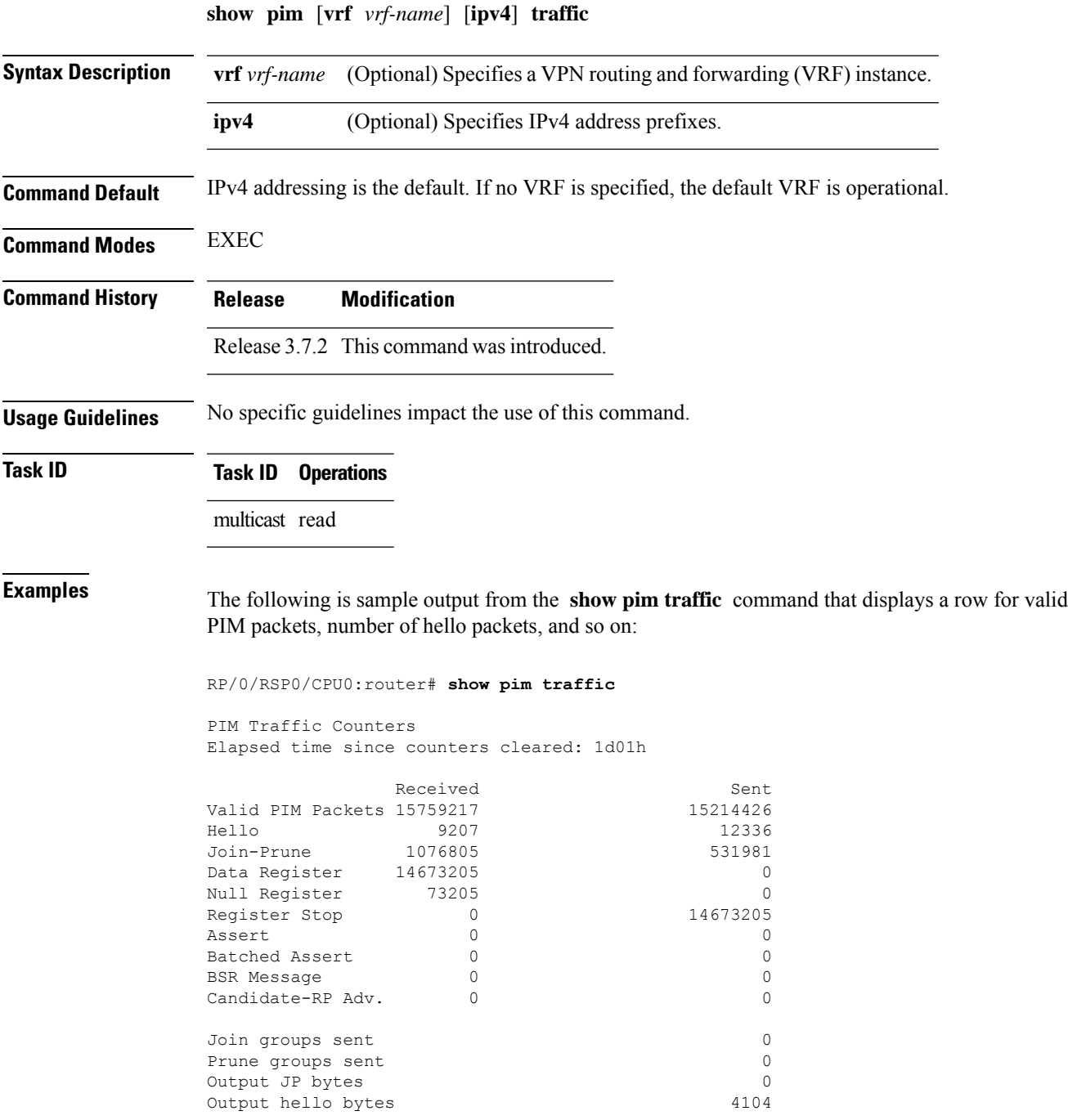

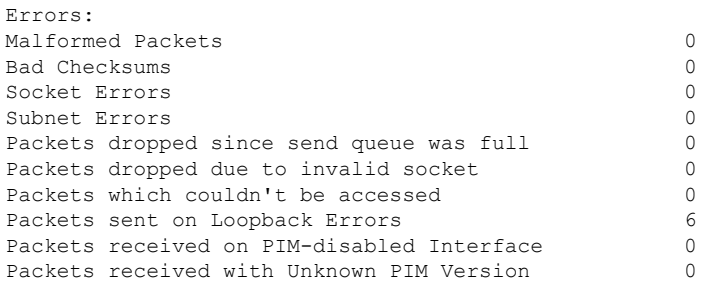

This table describes the significant fields shown in the display.

#### **Table 18: show pim traffic Field Descriptions**

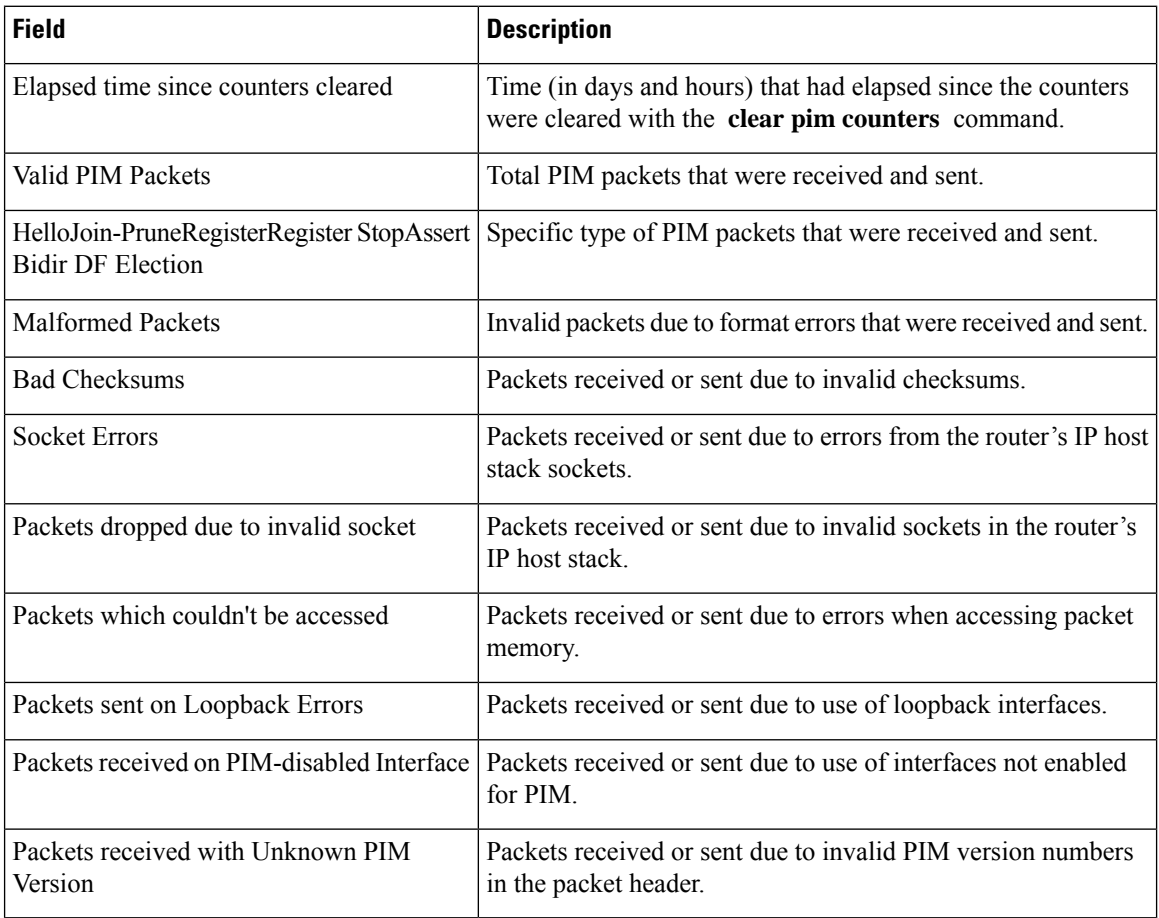

### $R$ **elated Com**

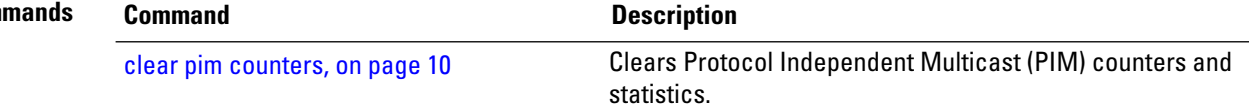

## **show pim tunnel info**

To display information for the Protocol Independent Multicast (PIM) tunnel interface, use the **show pim tunnel info** command in

EXEC mode

mode.

**show pim** [**vrf** *vrf-name*] [**ipv4**] **tunnel info** {*interface-unit* | **all**} [**netio**]

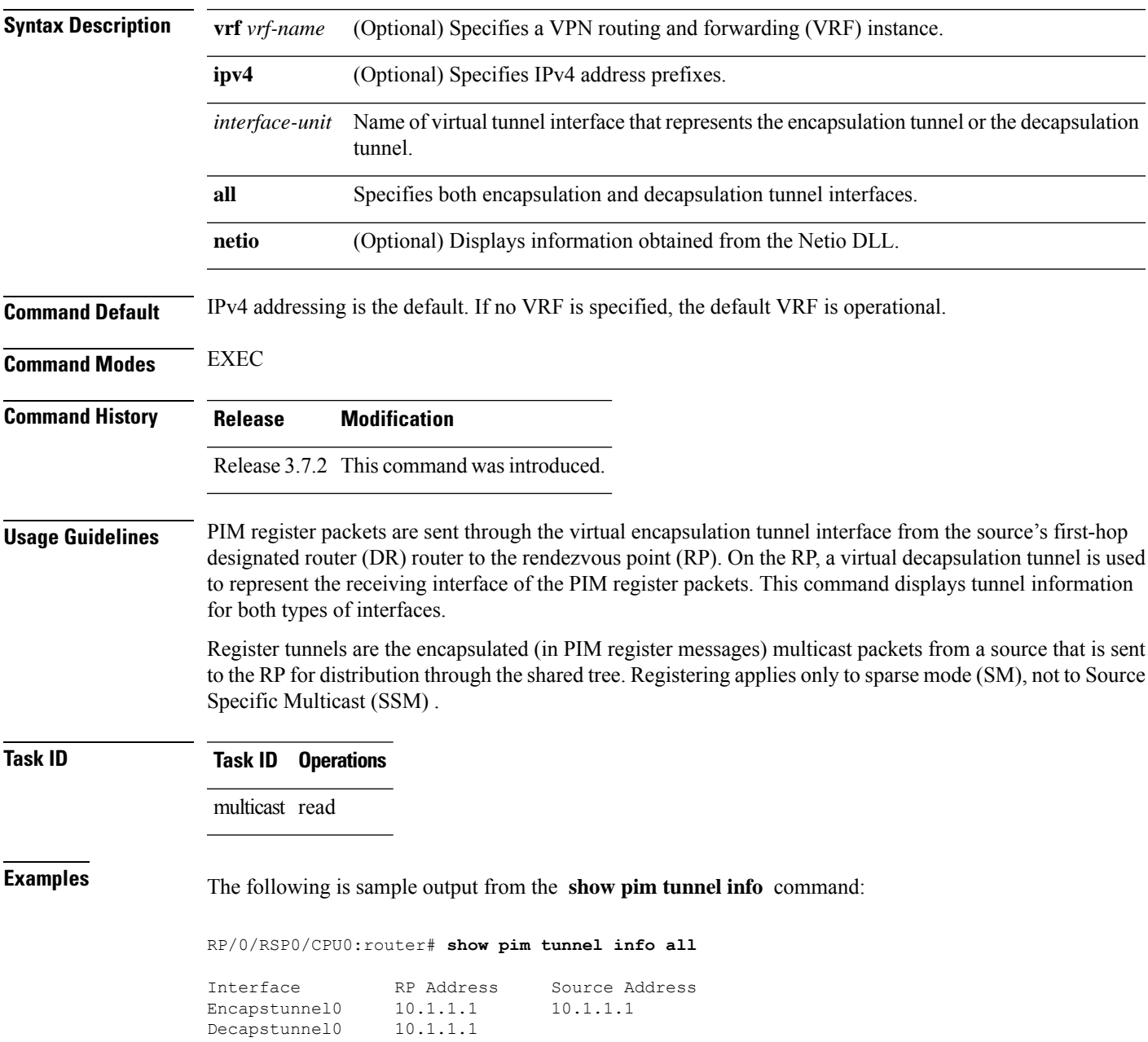

This table describes the significant fields shown in the display.

**Table 19: show pim tunnel info Field Descriptions**

| <b>Field</b>      | <b>Description</b>                                                                           |
|-------------------|----------------------------------------------------------------------------------------------|
| Interface         | Name of the tunnel interface.                                                                |
| <b>RP</b> Address | IP address of the RP tunnel endpoint.                                                        |
| Source<br>Address | IP address of the first-hop DR tunnel endpoint, applicable only to encapsulation interfaces. |

# **show pim segment-database**

To display information about the segment databases configured for Protocol Independent Multicast (PIM), use the **show pim segment-database** command in EXEC mode.

**show pim segment-database**

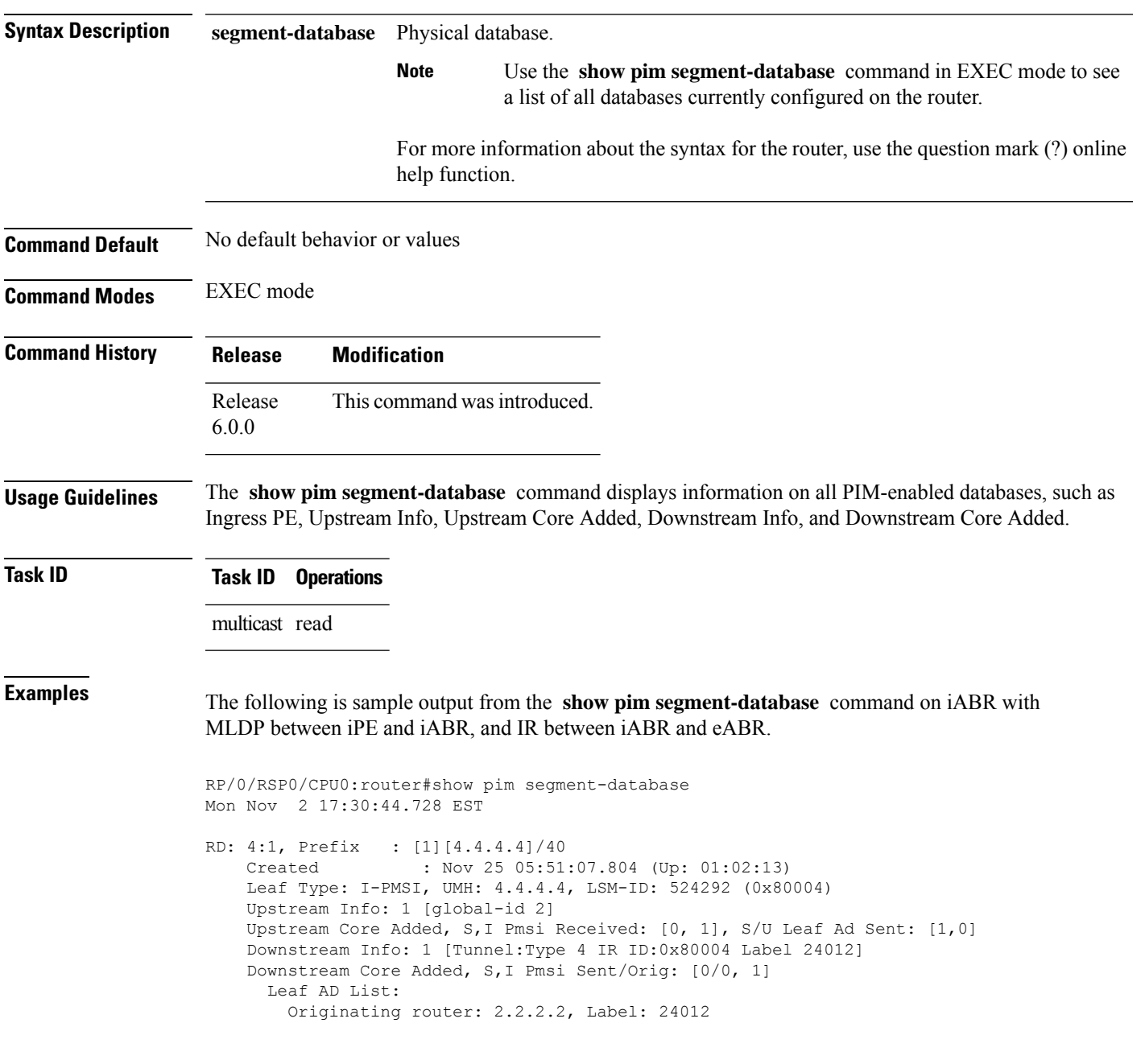

In the above sample output, RD: 4:1, Prefix : [1][4.4.4.4]/40 represents the BGP route advertised by iPE with RD 4:1 and loopback address 4.4.4.4, Leaf Type: I-PMSI, UMH: 4.4.4.4, LSM-ID: 524292 (0x80004) represents the LSM-ID of downstream core, Downstream Info: 1 [Tunnel:Type 4 IR ID:0x80004 Label 24012] represents the Head local-label of the downstream core, and Originating router: 2.2.2.2, Label: 24012 represents the Outgoing label for the downstream core.
Ш

#### **show pim vrf vrf\_name mdt cache**

To display the data mdt cache information for the protocol independent multicast, use the **show pim vrf** *vrf1* **mdt cache** command in the EXEC mode.

**show pim vrf** *vrf1* **mdt cache**

**Syntax Description** This command has no keywords or arguments.

**Command Default** No default behavior or values

**Command Modes** EXEC

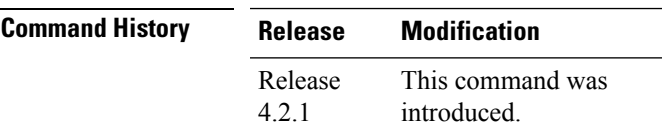

**Usage Guidelines** No specific guidelines impact the use of this command.

## **Task ID Task ID Operation**

multicast read

RP/0/RSP0/CPU0:router# **show pim vrf vrf1 mdt cache** Core Source Cust (Source, Group) Core Data Expires 110.110.110.110 (192.1.1.2, 232.1.1.1) [p2mp 1/1/110.110.110.110] never

RP/0/RSP0/CPU0:PE3#show pim vrf vrf1 mdt rsvpte remote P2MP ID/Tunel ID/ MDT Cache DIP Local Vrf routes Extended Tunnel ID Source Count Entry Using cache  $[p2mp 1/1/110.110.110.110]110.110.110.110 1$  N N 1

## **show pim vrf vrf\_name rpf**

To display RPF information for protocol independent multicast, use the **show pim vrf** *vrf1* **rpf** command in the EXEC mode.

**show pim vrf** *vrf1* **rpf**

**Syntax Description** This command has no keywords or arguments.

**Command Default** No default behavior or values

**Command Modes** EXEC

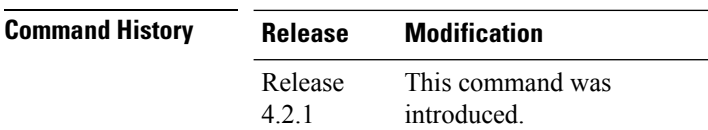

**Usage Guidelines** No specific guidelines impact the use of this command.

**Task ID Task ID Operation** multicast read

> RP/0/RSP0/CPU0:router# **show pim vrf vrf1 rpf** Table: IPv4-Unicast-default \* 192.1.1.2/32 [200/0] via MPLS with rpf neighbor 110.110.110.110 Connector: 1:1:110.110.110.110, Nexthop: 110.110.110.110

# **show pim vrf vrf\_name topology**

To display the PIM topology table information for a specific vrf, use the **show pim vrf** *vrf\_name* **topology** command in the EXEC mode.

**show pim vrf** *vrf\_name* **topology** *ip\_address*

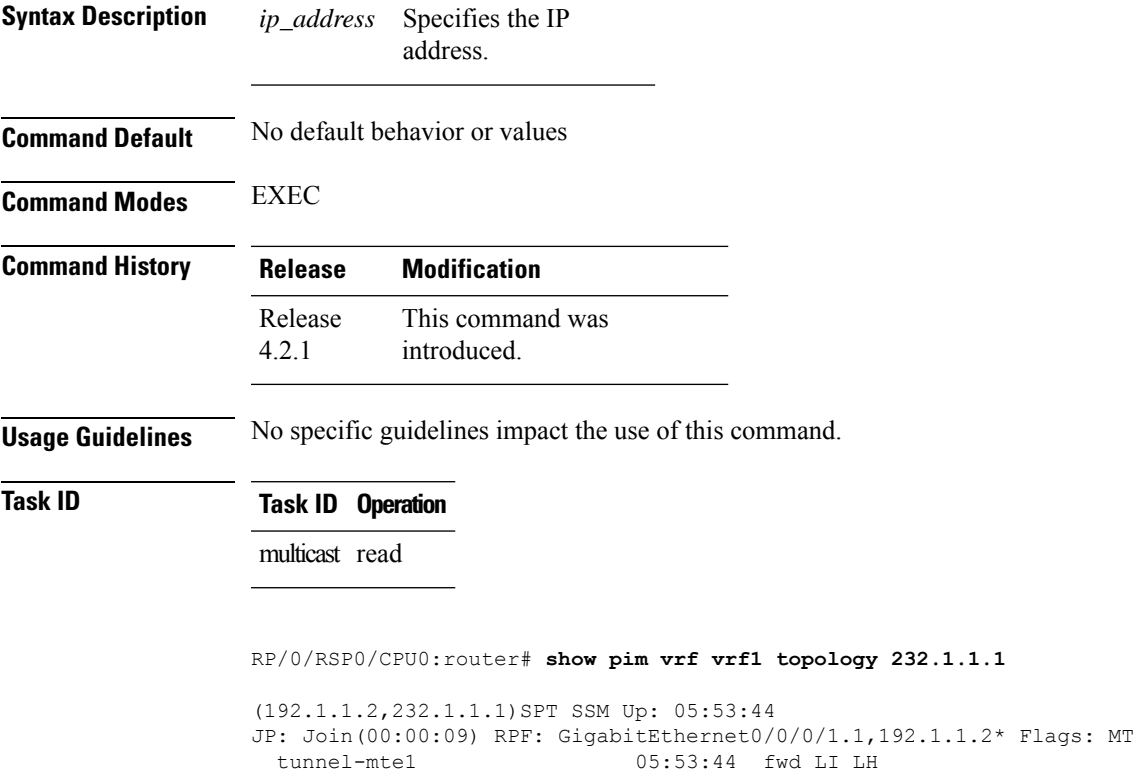

#### **spt-threshold infinity**

To change the behavior of the last-hop router to always use the shared tree and never perform a shortest-path tree (SPT) switchover, use the **spt-threshold infinity** command in PIM configuration mode. To return to the default behavior, use the **no** form of this command.

**spt-threshold infinity** [**group-list** *access-list*]

**Syntax Description group-list** *access-list* (Optional) Indicates the groups restricted by the access list. **Command Default** The last-hop Protocol Independent Multicast (PIM) router switches to the shortest-path source tree by default. **Command Modes** PIM configuration **Command History Release Modification** Release 3.7.2 This command was introduced. **Usage Guidelines** The **spt-threshold infinity** command causes the last-hop PIM router to always use the shared tree instead of switching to the shortest-path source tree. If the **group-list** keyword is not used, this command applies to all multicast groups. **Task ID Task ID Operations** multicast read, write **Examples** The following example shows how to configure the PIM source group grp1 to always use the shared tree: RP/0/RSP0/CPU0:router(config)# **router pim** RP/0/RSP0/CPU0:router(config-pim-default-ipv4)# **spt-threshold infinity group-list grp1**

#### **ssm**

To define the Protocol Independent Multicast (PIM)-Source Specific Multicast (SSM) range of IP multicast addresses, use the **ssm** command in the appropriate configuration mode. To return to the default behavior, use the **no** form of this command.

**ssm** [{**allow-override** | **disable** | **range** *access-list*}]

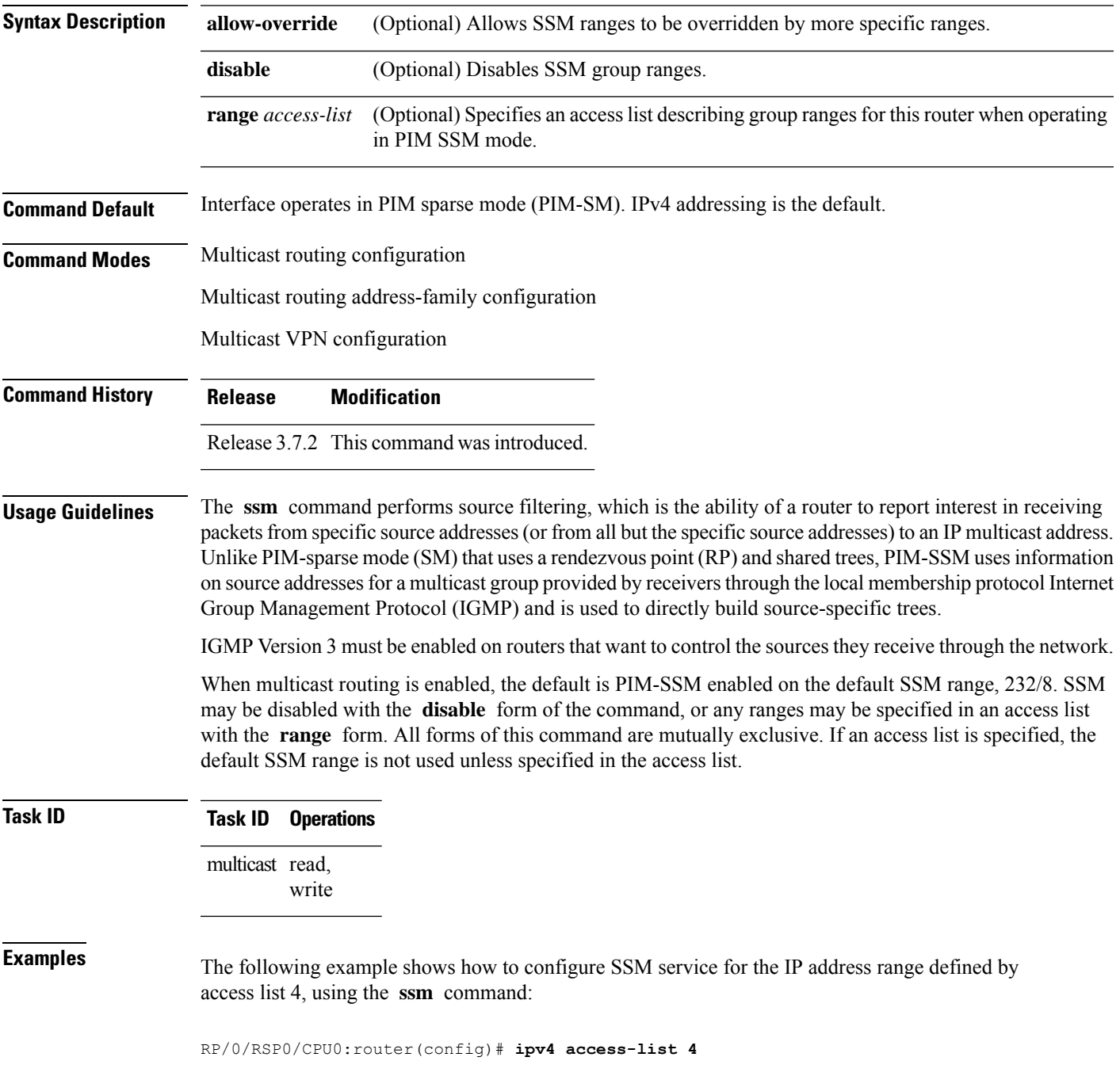

I

RP/0/RSP0/CPU0:router(config-ipv4-acl)# **permit ipv4 any 224.2.151.141** RP/0/RSP0/CPU0:router(config)# **multicast-routing** RP/0/RSP0/CPU0:router(config-mcast)# **ssm range 4**

П

# **sticky-dr**

To enable the designated router election using sticky DR, use the **sticky-dr** command in the appropriate configuration mode. To return to the default behavior, use the **no** form of this command.

**sticky-dr**

#### **Syntax Description**

This command has no keywords or arguments.

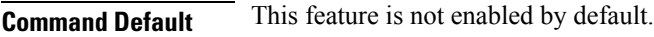

**Command Modes** PIM interface configuration

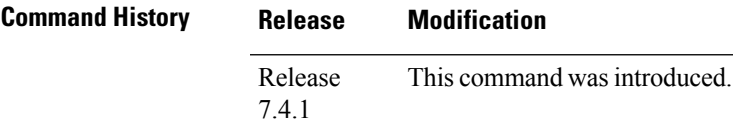

**Usage Guidelines** No specific guidelines impact the use of this command.

**Examples** The following example shows how to enable sticky DR on a router.

Router# **configure** Router(config)# **router pim** Router(config-pim-default)# **address-family ipv4** Router(config-pim-default-ipv4)# **interface TenGigE0/0/0/1** Router(config-pim-ipv4-if)# **sticky-dr** Router(config-ipv4-acl)# **commit**

 $\mathbf I$